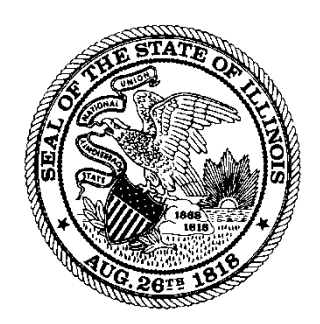

# All Providers Handbook Supplement

**Illinois Department of Healthcare and Family Services November, 2018**

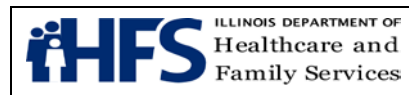

## **Revision History**

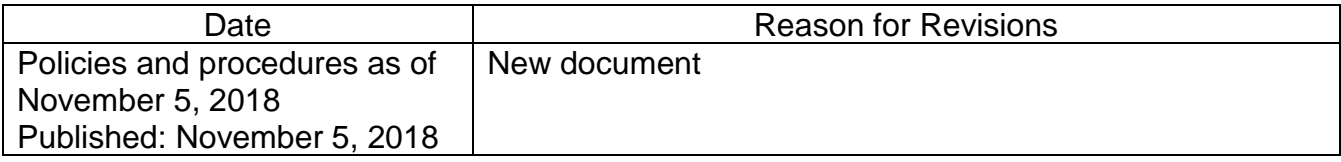

<span id="page-2-0"></span>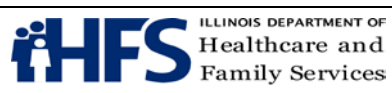

## **Handbook Supplement Table of Contents**

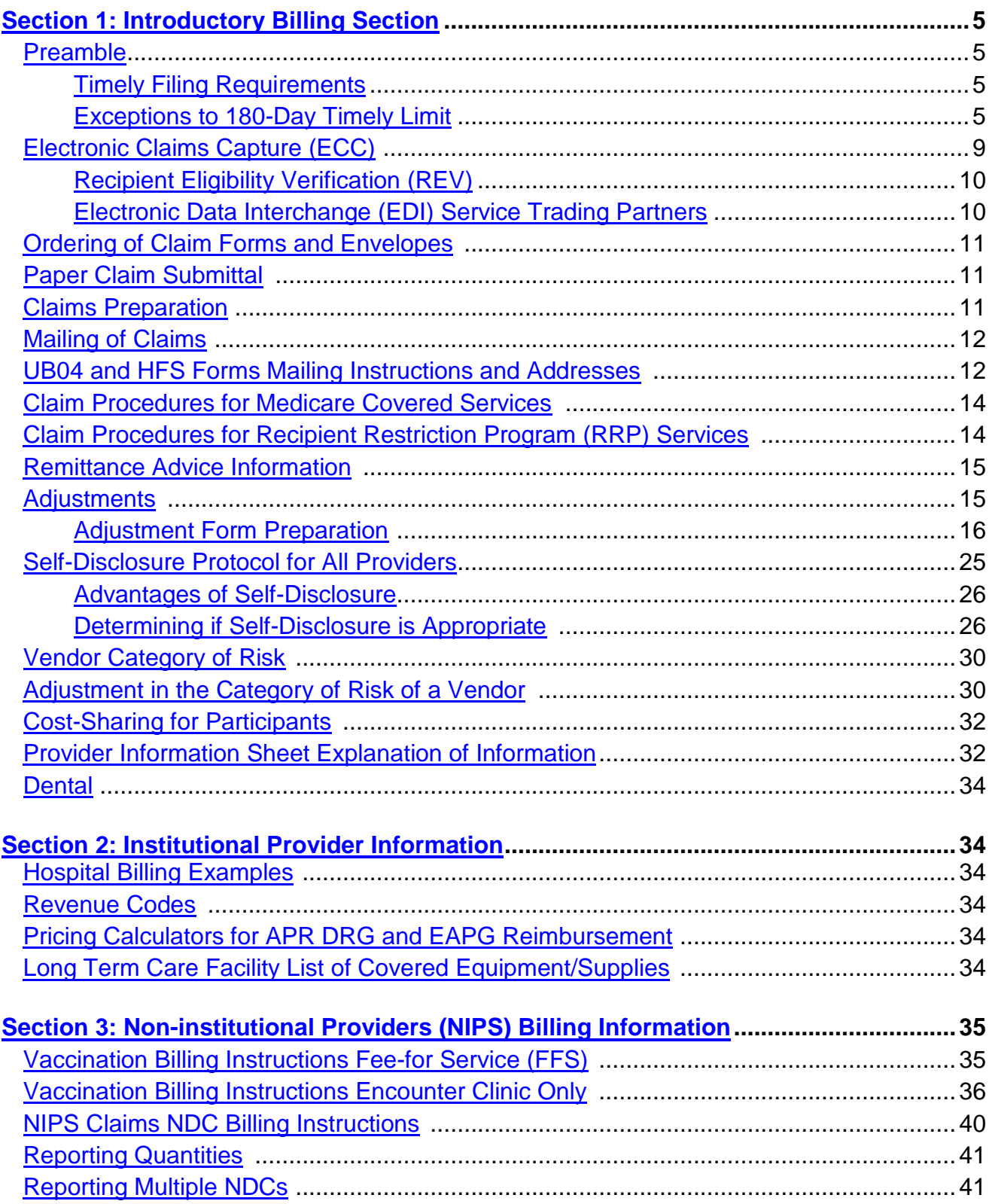

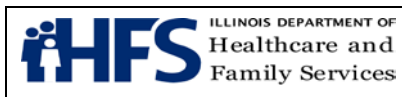

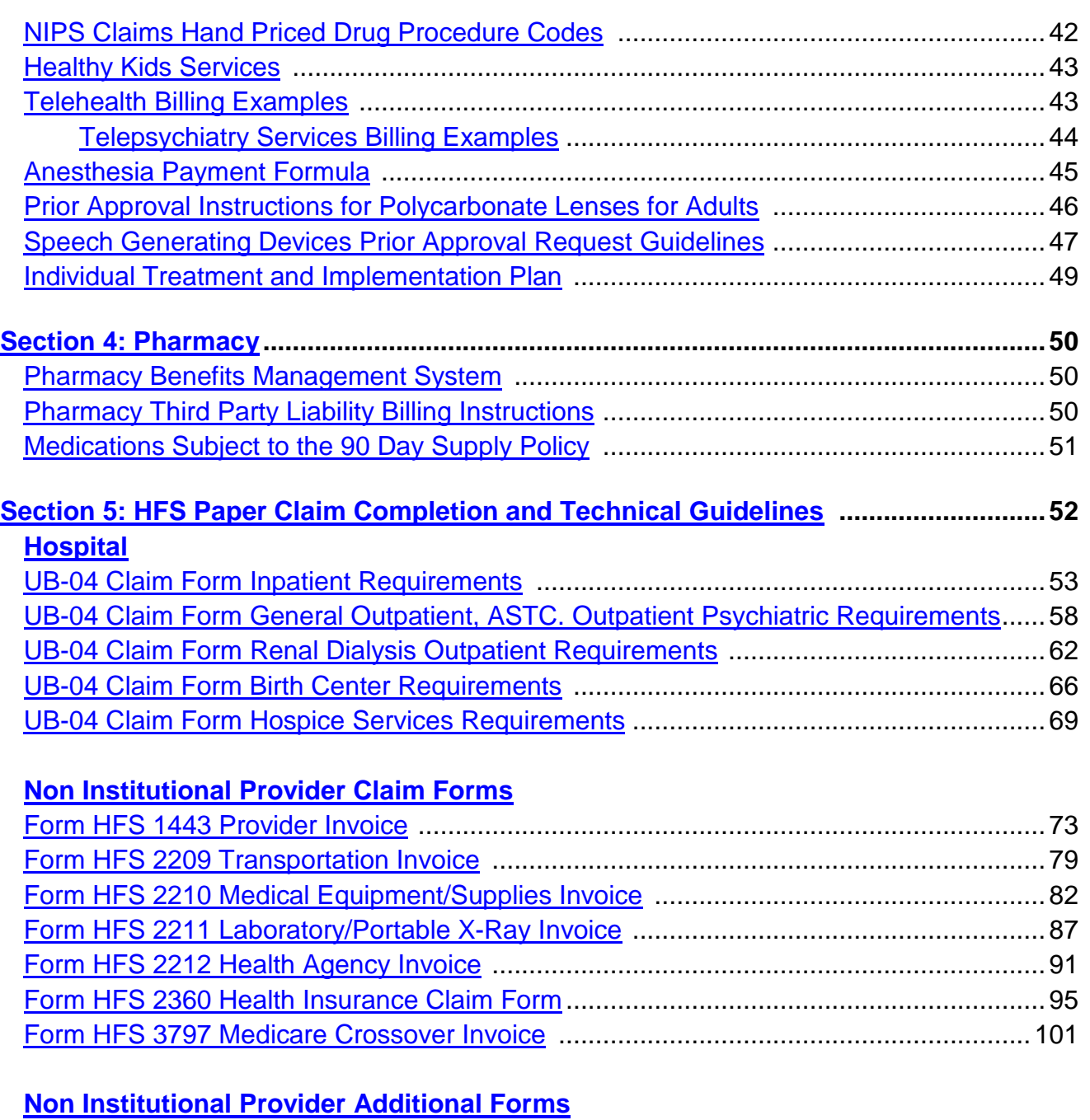

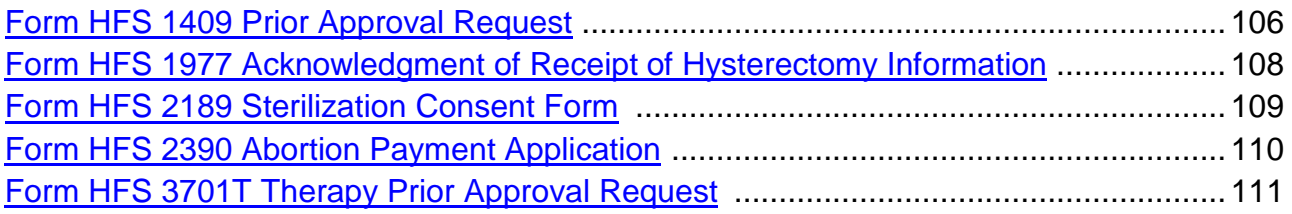

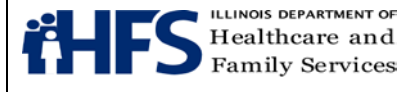

## <span id="page-4-0"></span>**Section 1: Introductory Billing Section**

## <span id="page-4-1"></span>**Preamble**

This provider handbook issued by the [Illinois Department of Healthcare and Family Services](https://www.illinois.gov/hfs/Pages/default.aspx) is intended to provide general coverage supplemental information and billing guidelines for members who are Medicaid Fee-for-Service (FFS) eligible. Verifying a member's eligibility is crucial to ensure correct coverage of services and limitations. Providers should refer to the appropriate [HealthChoice Illinois Managed Care Organization](https://enrollhfs.illinois.gov/) (MCO) manual if a member is assigned to an MCO.

## <span id="page-4-2"></span>**Timely Filing Requirements**

With the exception of those claims that are received by the Department and immediately returned to the provider as being unacceptable for processing, all claims received are assigned a unique Document Control Number (DCN) and are systematically processed. The DCN consists of the date the claim was received by the Department (displayed as a Julian [date\)](http://www.pps.noaa.gov/forms_guides/guides_aids_tools/julian-date-calendar.PDF) plus an individual number to identify the specific claim.

A claim, when the Department is the primary payer, will be considered for payment only if it is received by the Department no later than 180 days from the date on which the services or items were provided. This time limit applies to both initial and resubmitted claims. Rebilled claims received more than 180 days from the date of service will not be paid. For hospital inpatient claims, the 180 days begins on the date of discharge.

Claims which are not submitted and received in compliance with the time limits for claim submittal will not be eligible for payment by the Department and the State shall have no liability for payment thereof. Refer to 89 III. Adm. Code 140.20 for additional information on time limits for filing a claim.

## <span id="page-4-3"></span>**Exceptions to 180-Day Time Limit**

Exceptions are only considered when the changes affect a provider's ability to submit claims for reimbursement. The 180 day time limit for claim submittal will not apply, or is modified, in the following situations:

- Claims received from a provider operated by a unit of local government with a population exceeding 3,000,000 when local government funds finance federal participation for claims payment – subject to a timely filing deadline of 12 months from date of service. The 12 month deadline extends to any exceptions that indicate a 180 day extension for all other providers. Timeliness for replacement claims or a void & rebill transaction is the same as that indicated below.
- Medicare crossovers (Medicare payable claims) subject to a timely filing deadline of 2 years from the date of service. Claims may be submitted electronically or on the paper [Form HFS 3797](http://www.illinois.gov/hfs/info/Brochures%20and%20Forms/Pages/medicalformsnumeric.aspx) (non-institutional claims) or UB-04 (institutional claims).

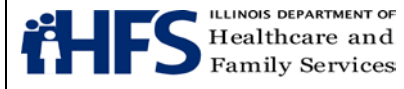

- Medicare denied claims subject to a timely filing deadline of 2 years from the date of service. Submit a paper [Form HFS 2360,](http://www.illinois.gov/hfs/SiteCollectionDocuments/hfs2360.pdf) [Form HFS 1443,](https://www.illinois.gov/hfs/SiteCollectionDocuments/hfs1443.pdf) [Form HFS 2209,](https://www.illinois.gov/hfs/SiteCollectionDocuments/hfs2209.pdf) [Form](https://www.illinois.gov/hfs/SiteCollectionDocuments/hfs2210.pdf)  [HFS 2210,](https://www.illinois.gov/hfs/SiteCollectionDocuments/hfs2210.pdf) or [Form HFS 2211](https://www.illinois.gov/hfs/SiteCollectionDocuments/hfs2211.pdf) with the Medicare EOMB attached showing the HIPAA compliant denial reason/remark codes. Attach [Form HFS1624,](https://www.illinois.gov/hfs/SiteCollectionDocuments/hfs1624.pdf) Override Request form, stating the reason for the override. For institutional claims, submit a paper UB-04 with the EOMB attached showing the HIPAA compliant denial reason/remark codes. Attach [Form HFS1624A,](https://www.illinois.gov/hfs/SiteCollectionDocuments/hfs1624a.pdf) UB-04 Override Request form, stating the reason for the override. See Claim Procedures for Medicare Covered Services for more information.
- New provider enrollment, provider re-enrollment, addition of a new specialty/subspecialty, or addition of an alternate payee – applies only to those claims that could not be billed until the enrollment, re-enrollment, addition of a new specialty/subspecialty, or payee addition was complete. The 180 day period shall begin with the date the enrollment, re-enrollment, or update was recorded on the provider file. Attach [Form HFS 1624,](https://www.illinois.gov/hfs/SiteCollectionDocuments/hfs1624.pdf) Override Request (NIPS providers) or [Form HFS 1624A,](https://www.illinois.gov/hfs/SiteCollectionDocuments/hfs1624a.pdf) UB-04 Override Request (institutional providers), stating the reason for the request to a paper claim form. Upon receipt of claims with an override request, HFS staff will verify that the claim(s) could not have been billed without the change to the provider file.
- Retroactive Participant eligibility 180 days from the Department's system update viewed on MEDI when verifying eligibility. Please ensure eligibility verification is for the date of service and not current date or date range. Attach Form [HFS 1624,](https://www.illinois.gov/hfs/SiteCollectionDocuments/hfs1624.pdf) Override Request Form (NIPS providers) or [Form HFS 1624A,](https://www.illinois.gov/hfs/SiteCollectionDocuments/hfs1624a.pdf) UB-04 Override Request Form (institutional providers) stating the reason for the override to a paper claim form.
- Long Term Care Admission eligibility 180 days from the admission process date provided on HFS 2449A for eligible participants.
- Rebill of previously voided claim (Hospital and LTC claims) Following completion of the void, a new original claim must be submitted within 90 days of the void DCN.
- Replacement or Void/Rebill of an entire claim or single service line (NIPS claims) The Department will accept electronic transactions submitted through [MEDI](https://www.illinois.gov/hfs/medicalproviders/edi/medi/Pages/default.aspx) or via 837P to void or replace a paid claim (includes claims paid at \$0), or a claim that is pending to pay, if submitted within 12 months from the original paid voucher date.
	- The functionality of allowing replacement claims and claims to be re-billed following a void is for the purpose of correcting errors on previously submitted and paid claims (e.g. incorrect provider number, incorrect date of service, incorrect procedure code, etc.) and not for the purpose of billing additional services. A void of a claim may be processed electronically through the MEDI system or on a paper [Form HFS 2292.](https://www.illinois.gov/hfs/SiteCollectionDocuments/hfs2292.pdf)

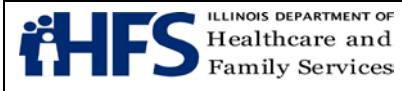

- Replacement/Void & Re-bill (NIPS claims) To replace a single service line or entire claim in the MEDI system, enter Claim Frequency "7" (Replacement of Prior Claim). Detailed instructions on how to replace a claim electronically can be found in the [837P Companion Guide.](https://www.illinois.gov/hfs/MedicalProviders/Handbooks/Pages/5010.aspx) This method is preferred as it requires no manual override.
	- Void (NIPS claims) To void a single service line or entire claim in the MEDI system, enter Claim Frequency "8" (Void/Cancel of Prior Claim). Detailed instructions on how to void a claim electronically can be found in the  $837P$ [Companion Guide.](https://www.illinois.gov/hfs/MedicalProviders/Handbooks/Pages/5010.aspx)
	- Please refer to step #1 below for a manual void and step #2 for resubmission:

**1.** If not enrolled in the MEDI system, to manually void a single service line or an entire claim, a void may be completed by submitting a NIPS Adjustment [Form HFS 2292.](https://www.illinois.gov/hfs/SiteCollectionDocuments/hfs2292.pdf)

**2.** Following completion of the void, a new original claim must be submitted within 90 days of the void DCN and may require manual override. If a manual override is required, attach [Form HFS 1624,](https://www.illinois.gov/hfs/SiteCollectionDocuments/hfs1624.pdf) Override Request Form, stating the reason for override to a paper claim. Community Mental Health Providers (provider type 036) who do not have a paper billing option should contact a billing consultant for override instructions.

NOTE: For void or replacement claims, the following data elements must match the original claim:

- Document Control Number The 17-digit DCN from the original paid claim is required. Using the 12-digit DCN from the paper remit
	- Add '201' to the beginning of that 12-digit DCN
	- Add either the 2-digit section number to void or replace a single service line, or '00' to void or replace an entire claim, to the end of the 15-digit number
- Provider NPI or for atypical providers, the HFS Provider Number
- Recipient Identification Number
- $TPL Clains must be submitted to the Department within 180 days after the final$  $TPL Clains must be submitted to the Department within 180 days after the final$ adjudication by the primary payer. Claims submitted electronically must have TPL fields completed. Timely submission will be calculated systematically based on the TPL adjudication date. For this reason, no override request is necessary.
- In the case of long term care facilities, once an admission transaction has been completed, all resubmitted claims following prior rejection are subject to receipt no later than 180 days after the admission transaction has been completed.
- Split bill Claims must be submitted to the [Department](https://www.illinois.gov/hfs/Pages/default.aspx) within 180 days from the date on the Form HFS 2432 (Split Billing Transmittal/Spenddown Form). Attach

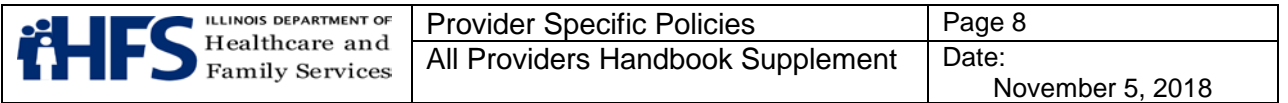

the Form HFS 2432 with [Form HFS 1624,](https://www.illinois.gov/hfs/SiteCollectionDocuments/hfs1624.pdf) Override Request (NIPS) or Form HFS [1624A,](https://www.illinois.gov/hfs/SiteCollectionDocuments/hfs1624a.pdf) UB-04 Override Request (institutional providers), stating the reason for the override to a paper claim form. TPL fields must be completed.

- Primary TPL Recoupment Claims must be submitted within 180 days from the date of the recoupment notification letter. Attach a copy of the recoupment notification letter and [Form HFS 1624,](https://www.illinois.gov/hfs/SiteCollectionDocuments/hfs1624.pdf) Override Request (NIPS) or Form HFS [1624A,](https://www.illinois.gov/hfs/SiteCollectionDocuments/hfs1624a.pdf) UB-04 Override Request (institutional providers), stating the reason for the override to a paper claim form. TPL fields on the paper claim must be completed when applicable.
- Local Education Agencies (LEAs) Claims must be submitted to the Department within 18 months from date of service. Claims may be submitted electronically or on the paper [Form HFS 1443.](https://www.illinois.gov/hfs/SiteCollectionDocuments/hfs1443.pdf)
- Errors attributable to the Department or any of its claims processing intermediaries that results in an inability to receive, process or adjudicate a claim – the180-day period shall not begin until the provider has been notified of the error by either the date on the paper voucher/remittance advice or the fix date on the [Claims Processing System Issues webpage.](https://www.illinois.gov/hfs/MedicalProviders/SystemIssues/Pages/default.aspx) For override information refer to the rebilling instructions posted on the webpage, or contact a billing consultant at 877- 782-5565 in the absence of notification on the webpage.

#### **Resubmitting Claims**

Providers should resubmit claims only if their claims fail to appear in the [MEDI System](https://www.illinois.gov/hfs/MedicalProviders/EDI/medi/Pages/default.aspx) thirty (30) days after submission to the Department.

The provider should prepare a new original claim for submittal to the Department. It is the responsibility of the provider to ensure that a claim is submitted timely.

#### **Exception**:

[LTC](https://www.illinois.gov/hfs/medicalproviders/ltc/Pages/default.aspx) providers must direct bill the Department for their services in a manner similar to that utilized for Medicare services. This process is detailed in the [Long Term Care Direct Billing](https://www.illinois.gov/hfs/MedicalProviders/ltss/Pages/LongTermCareDirectBilling.aspx)  [Resources.](https://www.illinois.gov/hfs/MedicalProviders/ltss/Pages/LongTermCareDirectBilling.aspx)

#### **Electronic Claim Submittal**

All electronically submitted claims are subject to the same edits and are reported on a paper Form HFS 194-M-1 remittance advice and the electronic 835 in the same manner as paper claims. The same requirements for electronic claim submission, including verifying patient eligibility, billing known insurance carriers, and reporting [TPL](https://www.illinois.gov/hfs/SiteCollectionDocuments/TPLCodes082416.pdf) payments, exist as for paper claims. Claims that require an attachment cannot be submitted electronically and must be submitted to the Department on paper billing forms.

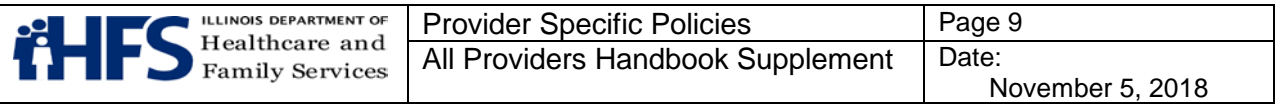

Each remittance advice that reports electronically submitted claims will be accompanied by the Form HFS 194-M-C, Billing Certification. The provider who rendered the services and submitted the electronic claim for payment must review the remittance advice and attest to the accuracy of the information thereon by signing the billing certification.

The same signature requirements that apply to the signing of paper claims also apply to form HFS 194-M-C, Billing Certification. The signed form must be maintained in the provider's records for three years from the date of the remittance advice to which it relates or for the time period required by applicable federal and state law, whichever is longer.

Electronic submission of claims may be suspended during a period of time when the Department is performing an audit of the provider. If this occurs, the Department will notify the provider that paper claims must be submitted until notification is given by the Department to resume electronic billing.

## <span id="page-8-0"></span>**Electronic Claims Capture (ECC)**

Providers may submit all non-institutional claims, other than pharmacy claims, as well as institutional claims billed on form UB-04, electronically through the [Medical Electronic Data](https://www.illinois.gov/hfs/MedicalProviders/EDI/medi/Pages/default.aspx)  [Interchange \(MEDI\)](https://www.illinois.gov/hfs/MedicalProviders/EDI/medi/Pages/default.aspx) Internet site or a REV Vendor/Electronic Data Interchange Service [\(EDI\)](https://www.illinois.gov/hfs/medicalproviders/rev/Pages/default.aspx) trading partner. The Department accepts non-institutional claims in the X12 837 Professional standard, Version 5010A and institutional claims in the X12 837 Institutional standard, Version 5010A. Pharmacies must bill electronically through the Pharmacy Benefits [Management System,](https://www.illinois.gov/hfs/MedicalProviders/Pharmacy/illinoisrx/Pages/default.aspx) [Medical Electronic Data Interchange \(MEDI\)](https://www.illinois.gov/hfs/MedicalProviders/EDI/medi/Pages/default.aspx) **a**uthorization system

The [MEDI Authorization System](https://www.illinois.gov/hfs/medicalproviders/edi/medi/Pages/default.aspx) provides a repository for authorization information for access to HFS' Internet applications. Because of federal internet standards, as well as HIPAA regulations, HFS requires authorization for some applications provided through the internet. In order to gain access to these applications, a person must register in the MEDI system. The [MEDI Getting Started](https://www.illinois.gov/hfs/MedicalProviders/EDI/medi/Pages/GettingStarted.aspx) page presents what is required to use these applications.

The [MEDI system](https://www.illinois.gov/hfs/medicalproviders/edi/medi/Pages/default.aspx) is designed to be available 24-hours a day, 7 days a week with the exception for maintenance every day between 3:00 a.m. and 3:30 a.m. The Payee Registration function is only available from 8:00 a.m. to 5:00 p.m. CST, Monday through Friday.

Access to the **Medical Electronic Data Interchange (MEDI)** system is provided after successfully obtaining a 'digital certificate' from the Illinois Department of Central Management Services (CMS).

To meet the requirements of HIPAA, the Department provides the Internet Electronic Claims (IEC) System to handle the electronic transfer of HIPAA-compliant formats. The main purpose of the IEC System is to provide registered MEDI users the ability to perform basic processing functions.

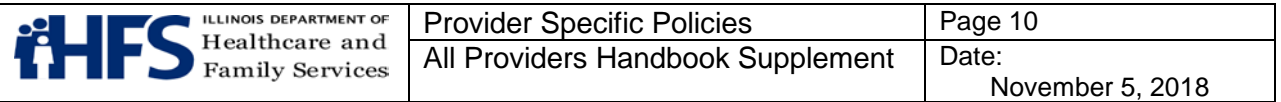

Users of the [MEDI system](https://www.illinois.gov/hfs/medicalproviders/edi/medi/Pages/default.aspx) will have access to certain IEC functions depending on the authorization they are granted by their employer's MEDI administrator(s). Following is a list of functions that are available:

- Eligibility Inquiry: allows providers to check a patient's eligibility.
- Claim Status: allows providers to check on the status of a claim. This function is available Monday through Friday from 8:00 a.m. to 5 p.m. CST. Single claim status is available for up to 90 days from bill date, while batch status is available for up to one year from bill date.
- Upload File(s): allows an authorized user to upload one or more transactions and more than one transaction type.
- Download File(s): allows an authorized user to download one or more transaction and more than one transaction type.
- Remittance Advice (835): allows the user to view and download Electronic Remittance Advices (ERAs).
- Direct Data Entry: allows real-time entry and submission of claims.

#### <span id="page-9-0"></span>**Recipient Eligibility Verification (REV)**

The [Recipient Eligibility Verification \(REV\)](https://www.illinois.gov/hfs/medicalproviders/rev/Pages/default.aspx) system is an interactive electronic system which allows providers to verify a participant's eligibility; submit claims electronically; check the status of claims in processing; and download batches of claim information.

Providers access the [REV](https://www.illinois.gov/hfs/medicalproviders/rev/Pages/default.aspx) system through vendors (independent contractors) who have agreements with the Department to provide this service. REV vendors provide this service by various methods, including: standardized software for use on existing PCs; point-ofservice devices; and custom programming of a provider's existing computer system to accept and transmit the Department's data.

All current [REV](https://www.illinois.gov/hfs/medicalproviders/rev/Pages/default.aspx) vendors also act as clearinghouses for other public and private payers. In this role, REV vendors offer services beyond those related to the Department's programs. For example, these vendors may offer general computer accounting support, preliminary claim editing, accounts receivable posting, and claims submittal to various third party payers. Providers pay the REV vendors for whatever mix and volume of services are selected. Providers are encouraged to contact all vendors on the list to determine which vendor will best meet the provider's needs. Providers should consider whether the provider's computer will be able to access a vendor's system. Additionally, providers should check the vendor's charges for use of the system and determine whether there are services other than those listed above which the REV vendor offers.

#### <span id="page-9-1"></span>**Electronic Data Interchange (EDI) Service Trading Partners**

[Electronic Data Interchange \(EDI\) Service](https://www.illinois.gov/hfs/medicalproviders/rev/Pages/default.aspx) (EDI) will eventually replace the Recipient Eligibility Verification System. Many of the same services offered through REV will be available through the Department approved EDI trading partners. Providers will be notified when this change occurs.

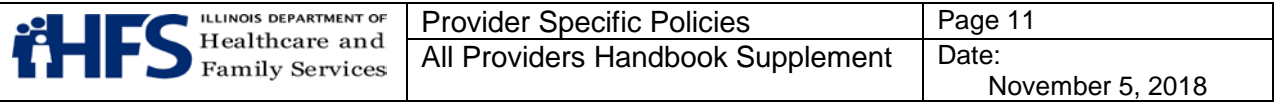

## <span id="page-10-0"></span>**Ordering of Claim Forms and Envelopes**

Forms and envelopes should be requested on the Department's [website.](https://www.illinois.gov/hfs/SiteCollectionDocuments/hfs1517.pdf) If the form needed is not listed as a selection on the on-line forms request, provide the form number and quantity on the fields at the bottom of the online form.

Form requests submitted by mail must be submitted using **Form HFS 1517-Provider Forms** [Request,](https://www.illinois.gov/hfs/SiteCollectionDocuments/hfs1517.pdf) and mailed to the preprinted address on the top of the form. Providers should submit requests for forms or envelopes at least three weeks in advance of needing the material. The Department will not mail forms in response to telephone requests.

In order to receive a supply of forms, a billing service must supply (in addition to the name of the company and its mailing address) the name and provider ID of at least one HFS enrolled provider. UB-04 claim forms are not provided by the Department. Providers must purchase these forms from private vendors.

#### <span id="page-10-1"></span>**Paper Claim Submittal**

Additional instructions for paper claim preparation and submittal for specific services or provider types are included in Section 5 of this Supplement.

#### <span id="page-10-2"></span>**Claims Preparation**

Claims must be legibly signed and dated in black ink by the provider or his or her authorized representative. Any claim that is not properly signed or that has the certification statement altered will be rejected. A rubber signature stamp or other substitute is not acceptable. An authorized representative must be an employee over whom the provider has direct supervision on a daily basis and who is personally responsible on a daily basis to the provider. Such a representative must be designated specifically and must sign the provider's name and his or her own initials on each certification statement. This responsibility cannot be delegated to a billing service.

It is mandatory that claims are submitted to the Department only on original billing forms if supplied by the Department. Photocopies or other facsimile copies cannot be accepted for payment purposes.

The Department uses a claim imaging system for scanning paper claims. The imaging system allows efficient processing of paper claims and also allows attachments to be scanned. The Department offers a claim scanability/imaging evaluation. Turnaround on a claim scanability/imaging evaluation is approximately 7-10 working days and providers are notified of the evaluation results in writing. Send sample claims with a request for evaluation to the following address:

> [Illinois Department of Healthcare and Family Services](https://www.illinois.gov/hfs/Pages/default.aspx) 201 South Grand Avenue East Second Floor—Data Preparation Unit Springfield, Illinois 62763-0001

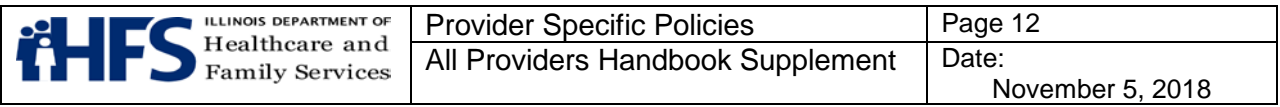

Attention: Provider/Image System Liaison

HFS does not utilize the CMS 1500, Health Insurance Claim Form. Claims submitted on a CMS 1500 will not be processed or returned by the Department.

## <span id="page-11-0"></span>**Mailing of Claims**

All paper claims with the exception of the UB-04 are to be mailed in the pre-addressed envelopes supplied by the Department. Deviation from this requirement may delay processing. All other correspondence is to be mailed separately from claims, unless specified as a required attachment to a claim and addressed to the appropriate office as directed in the [handbook](https://www.illinois.gov/hfs/MedicalProviders/Handbooks/Pages/Chapter200.aspx) for the specific provider or service type being billed. If the Department requests additional information in order to process a claim, the additional information should not be mailed to the Department without a claim attached.

To expedite processing of claims, the following procedures should be followed:

- Review all forms for accuracy and completeness.
- Do not fold or damage claims.
- Do not staple, paper clip, or otherwise attach claims together.
- Do not use liquid correction fluid or correction tape on claims.
- Mail as many claims as possible in one envelope.
- Place claims in envelope with all pages facing in the same direction. Keep each claim type separate.
- Do not mail claims that require special handling in the same envelope with routine claims.

#### **UB-04 and HFS Forms Mailing Instructions and Addresses**

The provider is to submit an original UB-04 form to the Department. The pin-feed guide strip should be detached from the sides of continuous feed forms. A copy of the claim is to be retained by the provider. Claims should be sent to the applicable post office box as follows:

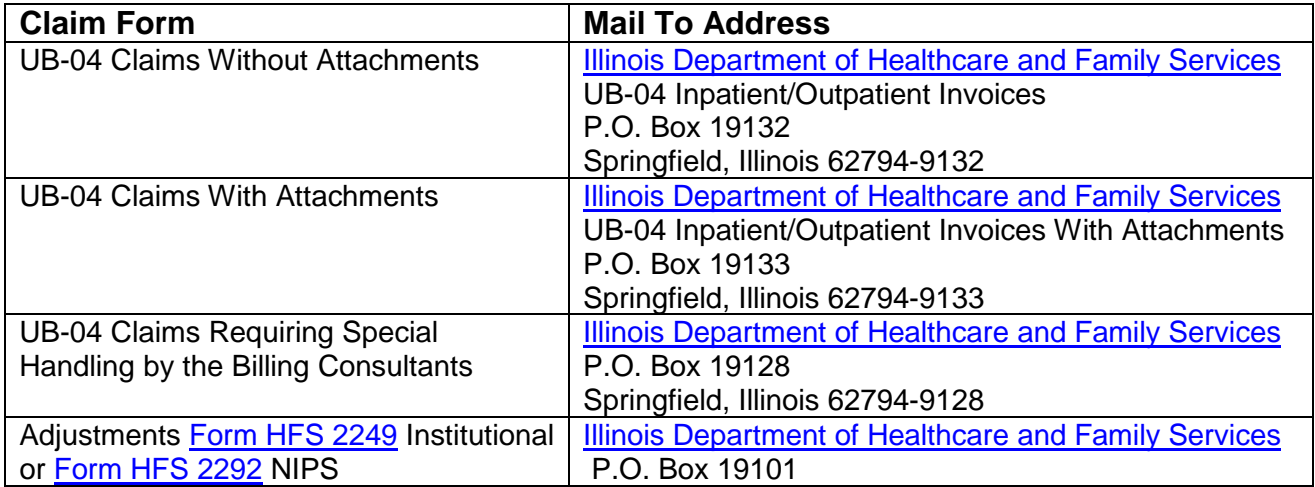

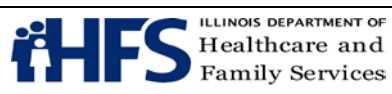

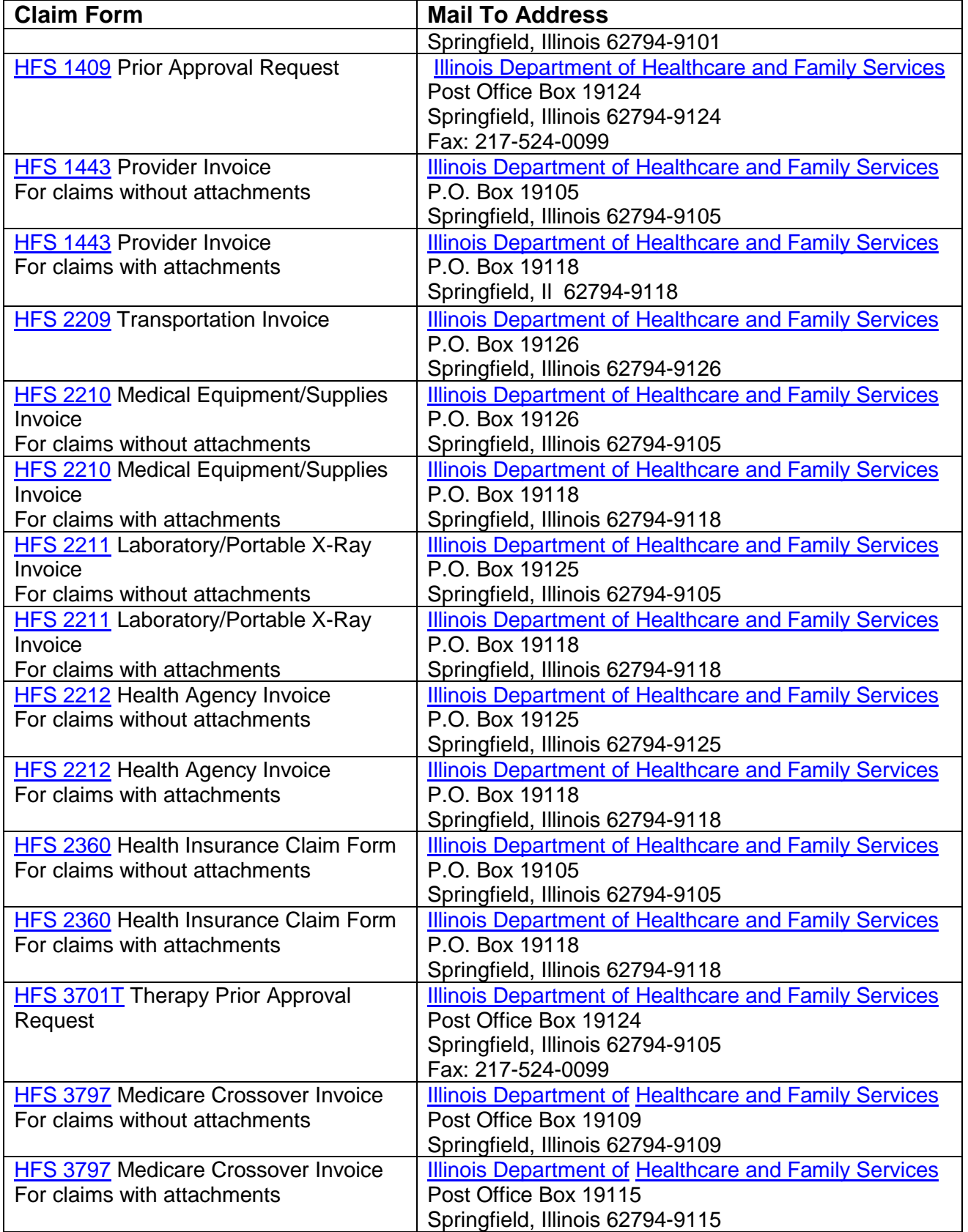

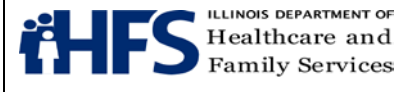

The Department does not supply the UB billing form. The [HFS 2249 Adjustment form](https://www.illinois.gov/hfs/SiteCollectionDocuments/hfs2249.pdf) is available in an electronic PDF-fillable format on the Department's [Medical Programs Forms](https://www.illinois.gov/hfs/info/Brochures%20and%20Forms/Pages/medicalformsnumeric.aspx)  [page.](https://www.illinois.gov/hfs/info/Brochures%20and%20Forms/Pages/medicalformsnumeric.aspx) The Department does supply a pre-addressed mailing envelope, the Form HFS 1416 envelope, which providers may use to submit their adjustment forms. These envelopes may be ordered from the [Forms Request](https://www.illinois.gov/hfs/MedicalProviders/Forms%20Request/Pages/default.aspx) page.

## <span id="page-13-0"></span>**Claim Procedures for Medicare Covered Services**

Charges for deductible and coinsurance amounts due for Medicare Part B covered services are to be submitted to the Department only after adjudication by the Medicare Administrative Contractor (MAC), or Medicare Advantage Plan (MAP).

Services billed to the MAC or Durable Medical Equipment (DME) MAC as primary claims will be "crossed over" to the Department electronically for payment consideration of coinsurance or deductibles or both. Claims from MAPs are not automatically crossed over. Claims should **not** be submitted directly to the Department when the Medicare Remittance Notice displays a message or code stating that the claim has been forwarded to the [Illinois Department of](https://www.illinois.gov/hfs/Pages/default.aspx)  [Healthcare and Family Services.](https://www.illinois.gov/hfs/Pages/default.aspx) A service that has been rejected for payment by Medicare may be submitted to the Department for payment consideration only when the reason for nonpayment is either that the:

- Patient was not eligible for Medicare benefits, or
- Service is not covered as a Medicare benefit, although is covered under the participant's Medicaid eligibility.

In such instances, the Department is to be billed only after final adjudication of the claim by the MAC or MAP.

Charges for deductible and coinsurance amounts due for Medicare Part A covered services are not automatically crossed over to the Department for adjudication. Providers are responsible for submittal of those claims to the Department after adjudication by Medicare.

Claims for participants enrolled in the Medicare-Medicaid Alignment Initiative (MMAI) should be submitted to the appropriate MMAI plan. Enrollment in the MMAI can be verified on [MEDI](https://www.illinois.gov/hfs/MedicalProviders/EDI/medi/Pages/default.aspx) or [REV/ EDI](https://www.illinois.gov/hfs/medicalproviders/rev/Pages/default.aspx) when making an eligibility inquiry under the "Managed Care Organization" section.

## <span id="page-13-1"></span>**Claim Procedures for Recipient Restriction Program (RRP) Services**

Claims for services to participants who have been restricted under the RRP to one or more primary provider types require no special forms or procedures as long as the services are provided by the designated primary provider type(s). For payment consideration, claims for restricted medical services rendered by a provider other than the participant's designated primary provider type(s) must be authorized by the participant's designated primary provider

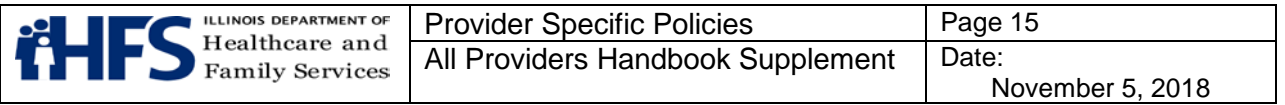

type(s). Authorization is documented on a **Form HFS 1662**. The Form HFS 1662 is used by the designated primary provider type to refer an RRP participant to another provider for necessary services which the designated primary provider type cannot provide.

A completed [Form HFS 1662](https://www.illinois.gov/hfs/SiteCollectionDocuments/hfs1662.pdf) must be attached to all non-pharmacy paper claims for restricted services rendered by a provider other than the participant's designated primary provider type. Form HFS 1662 may authorize one service date only. Therefore, the date of service on a claim must be for the date specified on Form HFS 1662. Multiple services billed on a single claim form may be attached to a single Form HFS 1662 provided that all dates of service are the same. The [Form HFS 1662](https://www.illinois.gov/hfs/SiteCollectionDocuments/hfs1662.pdf) and the appropriate billing form must be mailed to: Illinois Department of Healthcare and Family Services, Post Office Box 19118, Springfield, IL 62794-9118.

These claims should not be resubmitted to the address listed above until a completed [Form](https://www.illinois.gov/hfs/SiteCollectionDocuments/hfs1662.pdf)  [HFS 1662](https://www.illinois.gov/hfs/SiteCollectionDocuments/hfs1662.pdf) authorizing the service(s) and date of service is obtained from the participant's designated primary provider type(s).

Claims submitted by a pharmacy for a participant receiving prescriptions from a prescriber (other than the physician or physician employed by the clinic that the participant is restricted to) should be submitted electronically whenever possible. If a paper claim (Form HFS 215CF – Drug Invoice) is prepared, then the [Form HFS 1662](https://www.illinois.gov/hfs/SiteCollectionDocuments/hfs1662.pdf) must be attached when submitted. See [Handbook for Providers of Pharmacy Services](https://www.illinois.gov/hfs/SiteCollectionDocuments/p200.pdf) for detailed pharmacy billing instructions for electronic claim submissions for participants who are restricted under the RRP.

## <span id="page-14-0"></span>**Remittance Advice Information**

The remittance advice reports the status of claims (invoices) and adjustments processed. The link provided here contains an explanation of the information that appears on the form and a completed example of [Form HFS 194-M-2 Remittance Advice.](https://www.illinois.gov/hfs/SiteCollectionDocuments/hfs194m2.pdf)

## <span id="page-14-1"></span>**Adjustments**

An adjustment form is used to adjust an incorrect payment, which has been reported on Form HFS 194-M-2, [Remittance](https://www.illinois.gov/hfs/SiteCollectionDocuments/hfs194m2.pdf) Advice. Adjustment forms cannot be used to adjust a:

- rejected service
- suspended claim
- claim still being processed by the Department

To correct information on a claim which is suspended in a hold status, the provider must wait for the claim to appear in pending or adjudicated status, at which time the claim information may be corrected. NIPS providers may adjust a claim via an 837P void/rebill or replacement claim function. Please note, the replacement claim function is not available for institutional providers through the 837I format at this time.

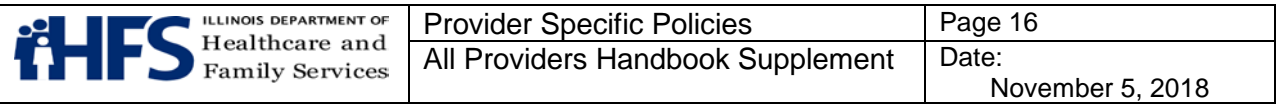

If an adjustment is denied, the provider will receive a copy of the form indicating the reason for the denial. When the adjustment action is finalized, the action will be reported on a [Form HFS 194-M-2, Remittance](https://www.illinois.gov/hfs/SiteCollectionDocuments/hfs194m2.pdf) Advice, under the heading "Adjustment".

There are three versions of paper adjustment forms, based on the type of service being adjusted. The three versions are:

- Form HFS 1410 Pharmacy
- [Form HFS 2249](https://www.illinois.gov/hfs/SiteCollectionDocuments/hfs2249.pdf) Hospitals, UB-billers (hospices, renal dialysis centers and LTC facilities)
- [Form HFS 2292](https://www.illinois.gov/hfs/SiteCollectionDocuments/hfs2292.pdf) NIPS Providers (non-institutional providers)

Forms [HFS 2249](https://www.illinois.gov/hfs/SiteCollectionDocuments/hfs2249.pdf) and [HFS 2292](https://www.illinois.gov/hfs/SiteCollectionDocuments/hfs2292.pdf) can be completed on-line and printed for mailing to the Department.

LTC facilities must submit a [Form HFS 2249 Adjustment \(Hospital\)](https://www.illinois.gov/hfs/info/Brochures%20and%20Forms/Pages/medicalformsnumeric.aspx) to the Department to void a previously adjudicated claim for LTC services. Detailed information on the void and rebill process for LTC facilities, including an example of a completed [Form HFS](https://www.illinois.gov/hfs/SiteCollectionDocuments/hfs2249.pdf) 2249, can be found on the [Long Term Care Direct Billing Resources](https://www.illinois.gov/hfs/MedicalProviders/ltss/Pages/LongTermCareDirectBilling.aspx) webpage.

#### **Mailing Instructions**

Before mailing adjustment forms, providers are encouraged to review all forms for completeness and accuracy. The Department supplies preaddressed envelopes (HFS 1416 Adjustments) upon request. Providers may use the on-line [Medical Forms Request](https://www.illinois.gov/hfs/MedicalProviders/Forms%20Request/Pages/default.aspx) to order a supply of the Form HFS 1416 adjustment form envelopes. Completed adjustment forms should be mailed to:

> [Illinois Department of Healthcare and Family Services](https://www.illinois.gov/hfs/Pages/default.aspx) P.O. Box 19101 Springfield, IL 62794-9101

#### <span id="page-15-0"></span>**Adjustment Form Preparation**

All adjustment forms should be either typewritten or legibly hand printed in black. Any required item left blank may result in the adjustment form being returned to the provider for proper completion.

The following explanation and instructions for completion correspond with the numbered entry fields on the [Form HFS 2249](https://www.illinois.gov/hfs/SiteCollectionDocuments/hfs2249.pdf) and [Form HFS 2292:](https://www.illinois.gov/hfs/SiteCollectionDocuments/hfs2292.pdf)

- 1. Document Control Number Leave blank. This field is completed by the Department.
- 2. Provider Name (and) Provider Address Enter the provider's name and address as it appears on the Provider Information Sheet.

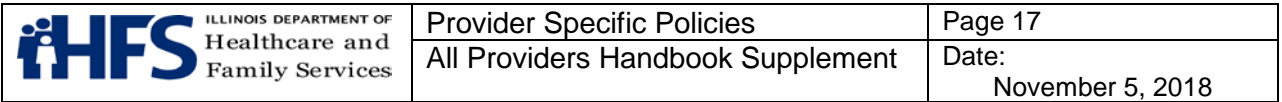

3. Provider Number (NIPS and Pharmacy) - Enter the provider's ID number (do not use the NPI) exactly as it appears on the Provider Information sheet. Do not use any spaces, hyphens, etc.

PAYEE (Hospital/UB billers) - Enter the single digit number of the payee to which payment was made. Payees are coded numerically on the Provider Information Sheet.

4. Payee (NIPS, Pharmacy) - Enter the single digit number of the payee to which payment was made. Payees are coded numerically on the Provider Information Sheet.

Provider Number (Hospital/UB billers and LTC facilities) - Enter the provider's number exactly as it appears on the Provider Information sheet. Do not use any spaces, hyphens, etc.

5. Provider Reference (NIPS and Pharmacy) - Completion of this field is optional; however, the numerical and/or alphabetical characters (up to a maximum of 10) utilized in the provider's accounting system for identification purposes may be entered. If an entry is made in this field, the information will be reported back to the provider on a future remittance advice reporting the disposition of the adjustment.

Provider NPI Number (Hospital/UB billers) - Enter the provider's National Provider Identifier.

- 6. Voucher Number Enter the eight digit identifier, which appears in the lower left corner of the remittance advice, which reported payment of the service.
- 7. Document Control No. (NIPS, Hospital/UB billers, Pharmacy and LTC facilities) Enter the Document Control Number, which appears in the first column on the left of the remittance advice.
- 8. Serv. Sect. (NIPS and Pharmacy) Enter the appropriate number to identify the specific Service Section to be adjusted. This number appears on the remittance advice in the first column on the left below the participant's name.

COS (Hospital/UB billers) - Enter the appropriate Category of Service.

- 9. Date Of Service Enter the date of service in the MMDDYY format as it appears on the remittance advice for the particular service/item to be adjusted. For hospital/UB billers, when adjusting claims for more than one date of service, enter the first paid date of service from the remittance advice. For NIPS adjustments, a separate form is required for each date of service. For LTC facilities enter the claim begin date.
- 10. Item or Service (NIPS) Enter the procedure code as it appears on the remittance advice.

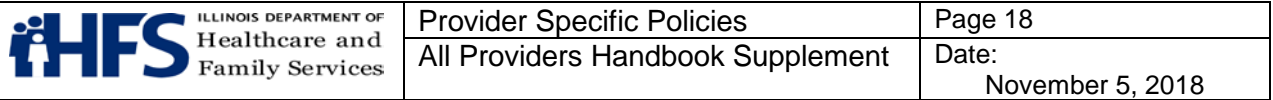

[NDC](http://www.fda.gov/Drugs/InformationOnDrugs/ucm142438.htm) (Pharmacy) - Enter the NDC for the item or the service to be adjusted as it appears on the remittance advice.

Provider Reference Number (Hospital/UB billers) - Completion of this field is optional; however, the numerical and/or alphabetical characters (up to a maximum of 10) utilized in the provider's accounting system for identification purposes may be entered. If an entry is made in this field, the information will be reported back to the provider on a future remittance advice reporting the disposition of the adjustment.

- 11. Recipient Name (NIPS, Hospital/UB billers, Pharmacy and LTC facilities) Enter the patient's name exactly as it appears on the remittance advice (first and last name).
- 12. Recipient Number (NIPS, Hospital/UB billers, Pharmacy and LTC facilities) Enter the nine digit recipient number as it appears on the remittance advice.
- 13. Date of Birth (NIPS, Hospital/UB billers, Pharmacy) Enter the patient's date of birth in the MMDDYY format as it appears on the remittance advice.
- 14. ADJ. Type or Reason Adjustment Requested On all provider-initiated adjustments, one of the following codes must be entered to identify the reason the adjustment is being requested:
	- 01 Third Party Collection This code is to be used when payment is received for a claim from another source after payment was made by the Department. Repayment must be made to the Department of any amount received from another source up to the amount received from the Department.
	- 02 Billing or payment error on an individual Service Section detected by the provider; or for hospitals/UB billers, when a claim has been paid in error. This code is to be used when the provider determines:
		- ̶ Payment was made based on erroneous information entered in a Service Section of the claim such as an incorrect procedure code or charge.
		- **or**
			- ̶ A Service Section was paid in error, e.g., a duplicate payment, a payment made on behalf of a patient unknown to the provider, etc.
	- 03 Reconsideration This code is to be used if the provider wants to ask that the Department review and determine whether special circumstances may permit a change in the amount paid for a specific service. This adjustment type/reason adjustment requested code does not apply to hospitals/UB billers.
- 15. Item or Service (NIPS) This field is used only when the original claim contained an error in the entry of the procedure code number by the provider, or when the remittance advice returned to the provider showed a procedure code number different

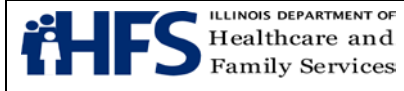

from that originally submitted. Enter the procedure code which should have been reported.

[NDC](http://www.fda.gov/Drugs/InformationOnDrugs/ucm142438.htm) (Pharmacy) - Used only when the original claim contained an error in the entry of the [NDC](http://www.fda.gov/Drugs/InformationOnDrugs/ucm142438.htm) number by the provider, or when the remittance advice returned to the provider showed a NDC number different from that originally submitted. Enter the NDC number which should have been reported.

Provider Signature (Hospital/UB billers and LTC facilities) - After reading the certification, the provider or an authorized representative must sign the completed form. The individual must sign his or her own name. The signature must be handwritten black or dark blue ink. A stamped or facsimile signature is not acceptable. Unsigned adjustment forms will not be accepted by the Department and will be returned to the provider.

16. Quantity (NIPS and Pharmacy) - Enter the correct quantity that should have been billed on the original claim.

Date (Hospital/UB billers and LTC facilities) - The date should reflect the date the adjustment form is signed. This entry may be either handwritten or typed.

#### **Department Action on Adjustments**

When the Department receives an adjustment form initiated by a provider, a Document Control Number will be assigned to the adjustment and entered in box #1 of the form. This is a unique number used to identify the adjustment in the Department's files and will be returned on the remittance advice. Department staff will complete boxes 17 through 25 on hospital adjustments and boxes 23 through 37 on NIPS and pharmacy adjustments. The boxes completed by the Department are in bold.

17. Charges (NIPS and Pharmacy) - For Adjustment Type 01, enter the amount paid by the Department as shown on the remittance advice.

For Adjustment Type 02, when the reason for adjustment is a billing or payment error, enter the correct charge.

For Adjustment Type 03, enter the charges as it appears on the provider's copy of the claims.

**Process Type** (Hospital/UB billers) – Identifies the type of adjustment processed by the Department staff. The Process Type will be returned on the remittance advice to the provider.

18. TPL (NIPS and Pharmacy) - For Adjustment Type 01, enter the appropriate [TPL code](https://www.illinois.gov/hfs/SiteCollectionDocuments/TPLCodes082416.pdf) to identify the third party from whom payment was received. TPL information can be found when verifying eligibility on MEDI.

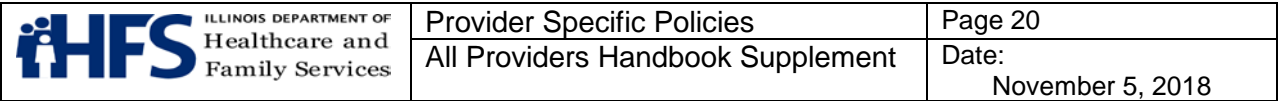

**CAT Service** (Hospital/UB billers) – A two-digit entry identifying the category of service under which the original payment was issued.

19. TPL Amount (NIPS and Pharmacy) - For Adjustment Type 01, enter the exact amount received from the third party payer. If the third party payment exceeds the Department's payment, enter the amount received from the Department. A line distinguishing cents has been pre-printed**.**

When reporting an error in the original TPL amount, which appeared on the claim, enter the difference.

**Credit AMT** (Hospital/UB billers) - The total amount of credit due to the Department as a result of the adjustment action. It may be possible to deduct the total credit from one voucher or it may be necessary to make a deduction from more than one voucher. When a check has been submitted, the amount of each paid service will be entered here.

20. Reason Adjustment Requested (NIPS and Pharmacy) - The provider must enter a clear and concise explanation of the reason the adjustment is being requested.

**Debit Amount** (Hospital/UB billers) - Additional payment amount approved by the Department as a result of the adjustment action.

21. Provider Signature (NIPS and Pharmacy) - After reading the certification, the provider or an authorized representative must sign the completed form. The individual must sign his or her own name. The signature must be handwritten in black or dark blue ink. A stamped or facsimile signature is not acceptable. Unsigned adjustment forms will not be accepted by the Department and will be returned to the provider.

**Reason Code** (Hospital/UB billers) - For Department record keeping only.

22. Date (NIPS and Pharmacy) – The date should reflect the date the adjustment form is signed. This entry may be either handwritten or typed.

**Reason Adjustment Made or Denied** (Hospital/UB billers) - This is a brief explanation of the Department's approval or denial of the adjustment.

23. **Process Type** - Identifies how the Department has processed the adjustment. It is a two digit number followed by either a "C" for Credit or a "D" for Debit. A credit signifies a deduction from the provider's payment unless the reason for the credit is a returned check. A debit signifies an addition to the provider's payment.

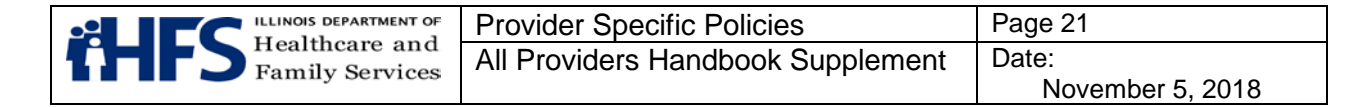

The Process Type will be reported on the remittance advice. The various process types are described below:

01C (Credit) TPL - This process type is created when the provider reports either:

- 1) the omission of TPL payment date on the original claim, e.g. when TPL payment was unknown at the time of billing, or
- 2) a TPL payment or amount was incorrectly entered on the claim, e.g., \$10.00 instead of \$100.00.

When the process t ype is 01C, the credit amount will be automatically collected by the Department from future payments due the provider.

01D (Debit) TPL - Used when the provider incorrectly entered the third party payment amount on the claim, for example, as \$100.00 instead of \$10.00. The debit amount will be added to a future payment due to the provider from the Department.

03C (Credit) or 03D (Debit) - Used when the Department has approved the provider's request for reconsideration.

05C (Credit Only) - Reports the receipt and processing of the provider's check submitted in response to findings of an audit conducted by the Department.

06C (Credit Only) - Represents a recoupment. Such credits will be collected by the Department from future payments due to the provider.

09C (Credit) - Created by the Department when a separate adjustment has been processed to void a claim. Type 09C is necessary only when the voided claim has contained a debit adjustment. Because the Department only processes debit adjustments to valid paid claims, debit adjustments must be recouped when the original service is voided. Type 09C adjustments are collected from future payments due the provider.

09D (Debit) - Used when an additional payment is due to the provider for a variety of reasons. The Department will provide an explanation by sending a copy of the adjustment f orm to the provider.

11C (Per Diem Mass to Detail Credit) - Used when the Department is unable to decrease a provider's per diem or per visit rate prior to the effective date of a Department rate change. A date of service between the effective date of the rate change and the actual detail adjustment will be created for each service selected, when appropriate. Only the net Mass Amount of the adjustment is posted to the Payee Database.

11D (Per Diem Mass to Detail Debit) - Used when the Department is unable to increase a provider's per diem or per visit rate prior to the effective date of a

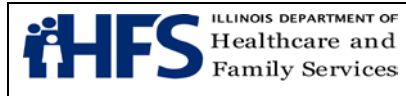

Department rate change. All dates of service between the effective date of the rate change and the actual date of the change will be automatically selected and adjusted. A detail adjustment will be created for each service selected, when appropriate.

12C (Financial Recovery Credit - Preliminary Fiscal Year Reconciliation Mass) - Used to recoup overpayments based on a preliminary audit of the fiscal year cost report. The amount of the overpayment will be recouped from future payments. This adjustment is used to reconcile payments to providers paid on a per diem basis.

12D (Debit - Preliminary Fiscal Year Reconciliation Mass) - Makes a lump sum payment to a provider based on a preliminary audit of the fiscal year cost report. This adjustment is used to reconcile payments to providers paid on a per diem basis.

13C (Credit - Preliminary Fiscal Year Reconciliation Mass) - Used to report the receipt of a provider's check, which serves as a year-end reconciliation. This adjustment is used to reconcile payment to providers paid on a per diem basis.

14C (Credit Only) - Used when the provider submits a check representing payment by a third party source.

15C (Financial Recovery Credit - Final Mass) - Used to recoup overpayments based on a final audit of the provider's fiscal year cost report. It may also be used to re-post an adjustment type 21C or to recoup a purged date of service. The amount of the overpayment will be recouped from future payments. This adjustment is used to reconcile payments to providers paid on a per diem basis.

15D (Debit Fiscal Year Reconciliation-Final Mass) – Makes a lump sum payment to a provider based upon a final audit of the provider's fiscal year cost report. This adjustment is used to reconcile payments to providers paid on per diem basis.

16C (Credit Only Fiscal Year Reconciliation-Final Mass) - Used to report a receipt of a provider's check for overpayments based on a final audit of the provider's fiscal year cost report. This adjustment is used to reconcile payment to those providers paid on a per diem basis.

17C (Third Party Liability Credit) - Initiated when a third party source payment is identified by the Department. The amount of the credit will be recouped from future payments to the provider.

17D (Third Party Liability Debit) - Initiated when the Department determines a provider overstated the amount of TPL recovered on a service. The amount of the debit will be added to a future payment to the provider.

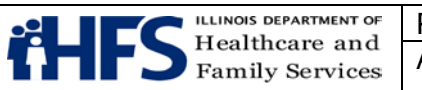

18C (Estimated Third Party Liability Credit) - Used when, after the Department has made payment for a service, the provider determines that a third party payment source is available. The provider bills the TPL source and requests the Department payment amount be decreased by the estimated amount of the third party payment. The amount of the credit will be recovered from the future payments to the provider.

18D (Debit) - Used when the provider estimated the amount of the TPL and upon adjudication of the claim the actual TPL amount was less than the estimated TPL amount. The debit will be the difference between the estimated TPL amount and the actual TPL amount. The amount of the debit will be added to a future payment to the provider.

19C (Credit Only) - Used when the provider submits a check to void Department records of an individual service. This process type can also be used to void a service that paid at zero.

20C (Credit Only) - Used when the provider submits a check for a portion of the Department's payment on a single service.

21C (Credit Only) - Used when the Department records of an individual service are to be voided and the amount is to be recouped from future payments to the provider.

22C (Credit) - Signifies a recoupment for a single service. The amount of the credit will be recouped from future payments to the provider.

22D (Debit) - Signifies an additional payment for a single service. The amount of the debit will be added to a future payment to the provider.

25C (Credit Only) - Indicates the return by the provider of a debit the Department issued.

26C (Credit Only) - Indicates the recoupment of a debit the Department issued.

28C (Credit - NIPS and Pharmacy Only) - Informational only. It confirms the receipt of a refund from the patient's third party insurance company. No action is necessary.

32C (Credit Only) - Indicates the receipt of a refund check from the provider for purged services, voided services or services which cannot be identified.

**Employee** (Hospitals/UB billers) - A three digit number which designates either the Department employee or unit that completed the required data fields.

24. **CAT Service** (NIPS and Pharmacy) - A two digit entry identifying the category of service under which the original payment was issued.

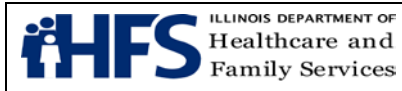

**Date** (Hospital/UB billers) - The date on which the adjustment was reviewed.

25. **Credit Amount** (NIPS and Pharmacy) - This is the total amount of credit due to the Department as a result of the adjustment action. (It may be possible to deduct the total credit from one voucher or it may be necessary to make a deduction from more than one voucher.) When a check has been submitted, the amount of each paid service will be shown here.

**Authorized HFS Signature** (Hospitals/UB billers) - The signature of the person completing the adjustment action.

- 26. **Debit Amount** (NIPS and Pharmacy Only) The additional payment amount approved by the Department as a result of the adjustment action.
- 27. **CR % - Credit Percent**(Pharmacy) Used when field 23 (Process Type) is 06C. This value represents the percent of each payment to the provider, which will be recovered and applied to the total amount of the credit.

**Error Code** (NIPS) - For Department record keeping only.

28. **Recoupment Begin Date** (Pharmacy) - Beginning service date for which recoupment (06C) may be applied.

**Reason Code** (NIPS) - For Department record keeping only.

29. **Recoupment Begin Date** (Pharmacy) - Beginning voucher date for which recoupment (06C) may be applied.

**Reason Adjustment Made or Denied** (NIPS) - A brief explanation of the Department's approval or denial of the adjustment.

30. **Old Rate** (Pharmacy) - For Department record keeping only.

**Employee** (NIPS) - A three digit number which designates either the Department employee or unit that completed the required data fields.

31. **New Rate** (Pharmacy) - For Department record keeping only.

**Date** (NIPS) - The date on which the adjustment was reviewed.

32. **Error Code** (Pharmacy) - For Department record keeping only.

**Authorized HFS Signature** (NIPS) - The signature of the person completing the adjustment action.

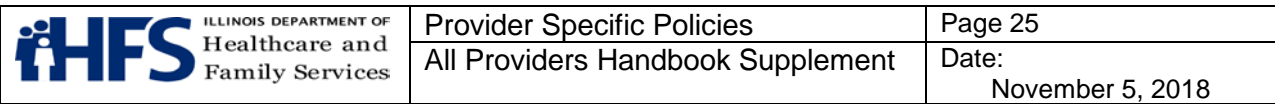

- 33. **Reason Code** (Pharmacy Only) For Department record keeping only.
- 34. **Reason Adjustment Made or Denied** (Pharmacy Only) This is a brief explanation of the Department's approval or denial of the adjustment.
- 35. **Employee** (Pharmacy Only) A three digit number which designates either the Department employee or unit that completed the required data fields.
- 36. **Date** (Pharmacy Only) The date on which the adjustment was reviewed.
- 37. **Authorized HFS Signature** (Pharmacy Only) The signature of the person completing the adjustment action.

#### <span id="page-24-0"></span>**Self-Disclosure Protocol for All Providers**

The mission of the [Department's Office of Inspector General](https://www.illinois.gov/hfs/oig/Pages/Welcome.aspx) (the OIG) is to prevent, detect, and eliminate fraud, waste, abuse, mismanagement, and misconduct in the Medical Assistance (Medicaid) program. As part of the multi-disciplinary approach to attaining these goals, the OIG supports health care providers and vendors (providers) who voluntarily selfrefer to the provider disclosure protocol upon detection of a violation of Medicaid program requirements resulting in an overpayment from the Department.

The federal [Patient Protection and Affordable Care Act \(ACA\)](https://www.gpo.gov/fdsys/pkg/BILLS-111hr3590enr/pdf/BILLS-111hr3590enr.pdf), requires providers to timely identify and repay Medicaid overpayments. Under the ACA, providers are obligated to report, explain, and repay overpayments within 60 calendar days of identification. (See 42 U.S.C.A. Section 1320a-7 k (d)). Providers failing to disclose, explain, and repay the overpayment in a timely manner may be subject to liability under the federal False Claims Acts, among other penalties.

While providers who identify that they have received inappropriate payments from the Medicaid program are obligated to return the overpayments, it is essential to develop and maintain a fair, reasonable, and consistent process that will be mutually beneficial for both the Department and the provider involved. In order to encourage providers to utilize the self-disclosure protocol, the [OIG](https://www.illinois.gov/hfs/oig/Pages/Welcome.aspx) offers incentives for providers to investigate and report matters that involve possible fraud, waste, abuse, mismanagement, or misconduct—whether intentional or unintentional—under the Medicaid program. By forming a partnership with providers through this self-disclosure approach, the OIG's mission will be enhanced, while simultaneously offering providers a mechanism that may reduce their legal and financial exposure.

<span id="page-24-1"></span>The OIG recognizes that the situations that are appropriate for referral to the self-disclosure protocol could vary significantly; therefore, this protocol is written in general terms to allow providers and the OIG the flexibility to address the unique aspects of the matters disclosed.

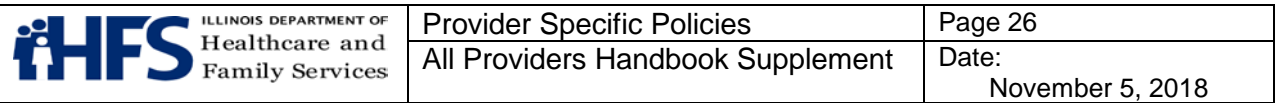

## **Advantages of Self-Disclosure**

Self-disclosure of overpayments will, in most circumstances, result in a better outcome for a provider than if the [OIG](https://www.illinois.gov/hfs/oig/Pages/Welcome.aspx) discovered the matter independently. While the specific resolution of a self-disclosed matter depends upon the individual merits of the case, the OIG typically extends the following benefits to providers who participate in a self-disclosure in good faith:

- Forgiveness or reduction of interest payments (for up to two years)
- Extended repayment terms
- Waiver of some or all applicable penalties and/or sanctions
- Timely resolution of the overpayment Decreased likelihood of imposition of an OIG Corporate Integrity Agreement (CIA)
- If made within 60 days of identification, avoidance of False Claims Act penalties.

Developing a partnership with the OIG during the self-disclosure process may also lead to a better understanding of the OIG's audit and investigatory processes, benefitting the provider in the future.

#### **Determining if Self-Disclosure is Appropriate**

Providers should utilize the self-disclosure protocol after the provider fully investigates and confirms that an overpayment exists, or that billings were submitted erroneously even if no overpayment occurred. In addition, providers must be mindful that 42 U.S.C.A Section 1320a-7k(d)(2) requires a provider to self-disclose an overpayment within 60 days of the overpayment being identified or the date that any corresponding cost report is due, if applicable. Failure to report the overpayment in a timely manner subjects the overpayment claims to False Claims Act penalties (\$5,500 to \$11,000 per claim plus three times the amount of damages). However, because of the wide variance in the nature, amount, and frequency of overpayments that may occur, coupled with a wide variety of provider types, it is difficult to present a comprehensive set of criteria by which to judge whether disclosure is appropriate. Providers must determine whether the repayment warrants a self-disclosure or whether it would be better handled through administrative billing processes. Due to the complexity of some issues surrounding self-disclosures, providers may want to obtain the advice of an experienced health care legal counsel or consultant.

Issues appropriate for self-disclosure may include, but are not limited to:

- Substantial routine errors
- Systematic errors
- Patterns of errors
- Potential violation of state and federal laws relating to the Medicaid program, such as non-compliance pertaining to documentation and records, quality of care, cost reports, and third party liability.

The protocol is not intended to be used for minor or insignificant matters such as the repayment of simple occurrences of overpayment(s). Repayment of simple overpayments should typically be handled through traditional resolution methods such as voiding or

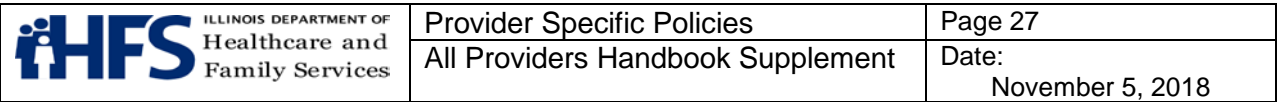

adjusting the amounts of claims. The **OIG** encourages providers to utilize the self-disclosure protocol when circumstances warrant.

#### **The Disclosure Process**

Once a provider determines that disclosure to the [OIG](https://www.illinois.gov/hfs/oig/Pages/Welcome.aspx) is appropriate, the provider should prepare a written Disclosure Report with the following information, as applicable.

- 1. Provider information, including name (include doing business as name, or first, middle and last name as name), Medicaid provider identification number, license number, NPI, DEA number, business address, mailing address, telephone number, fax number, and e-mail address.
- 2. Contact person, if not the provider, and contact information. Specify the relationship of the contact person to the provider.
- 3. The basis (or bases) for the self-disclosure, including the approximate dates of service covered, the Medicaid recipient identification numbers if available, applicable procedure and/or diagnosis codes affected if applicable, and an assessment of the potential financial impact.
- 4. Citations to the specific state and federal Medicaid program laws, regulations, rules, policies, guidance, Handbook provisions, and/or other authorities that are or may be implicated.
- 5. A password protected or otherwise secure Excel or MS Access file with a detailed list of claims paid or submitted that comprise the overpayments. Each claim should list the Medicaid provider identification number, recipient name, Recipient Identification Number (RIN), date(s) of service, procedure code(s) billed, and the amount(s) paid by the Department. For identification purposes, the file/s must be named in accordance with the following format:

NPI Number\_SelfD\_SubmittingDate.extension (xls/xlsx/mdb) Examples: 1234567890\_SelfD\_01012013.xls or xlsx (Excel) **or** 1234567890\_SelfD\_01012013.mdb (MS Access)

- 6. Any law enforcement, state, and/or federal agency that has been notified of the same conduct. Include the name, title and contact information of notified individuals and the date of notification.
- 7. The nature and extent of any investigation or audit conducted by the provider to identify and determine the amount of the overpayment.
- 8. A summary of the identified underlying cause of the issue(s) involved and any corrective action taken, the date the correction occurred, and the process for monitoring the issue to prevent reoccurrence.

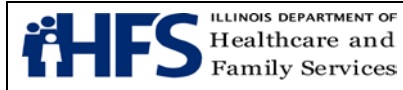

- 9. The names of individuals involved in any suspected improper or illegal conduct and whether they are still employed by, or otherwise affiliated with, the provider.
- 10.An attestation of accuracy and completeness of the Disclosure Report, signed by the provider (if an individual) or an authorized individual (if an organization).

The Disclosure Report (including the password protected or otherwise secure Excel or MS Access File) must be submitted electronically to the following email address: [HFS.OIG.SelfDisclosure@illinois.gov.](mailto:HFS.OIG.SelfDisclosure@illinois.gov)

The Office of Inspector General will acknowledge receipt of each Self-Disclosure via return email and will contact the appropriate contact person with any questions and/or concerns. No disclosure is complete until the Department receives a complete Self-Disclosure Report.

#### <span id="page-27-0"></span>**Assessment of Disclosures**

The OIG will consider each disclosed incident on an individual basis. In considering how a disclosure will be brought to conclusion, factors that the [OIG](https://www.illinois.gov/hfs/oig/Pages/Welcome.aspx) will consider include, but are not limited to:

- The exact issue(s)
- The dollar amount involved
- The percentage of provider's overall Medicaid reimbursement involved
- Any patterns or trends
- The period of non-compliance
- Timely use of the self-disclosure protocol
- The circumstances that led to the non-compliance
- The provider's history with the Department, including recurring overpayments for the same reason
- Whether the provider has a CIA in place

Upon review of the provider's disclosure, the **OIG** may independently conclude that the matter warrants referral to the Illinois Attorney General's Medicaid Fraud Control Unit (MFCU) and/or other authorities. Alternatively, the provider may request the participation of a representative of the MFCU, Department of Health and Human Services Office of Inspector General, the Department of Justice, or a local United States Attorney's Office.

Upon review of the provider's disclosure, the **OIG** will consult with the provider and determine the most appropriate process for proceeding. The OIG expects the provider to cooperate fully, timely and in good-faith throughout the process. The OIG may request additional information or documentation. The OIG recommends that providers submit all requested and relevant information initially, to lessen the likelihood that additional information will be requested. Assuming that the provider cooperates, the OIG expects that self-disclosures will be handled in a timely manner.

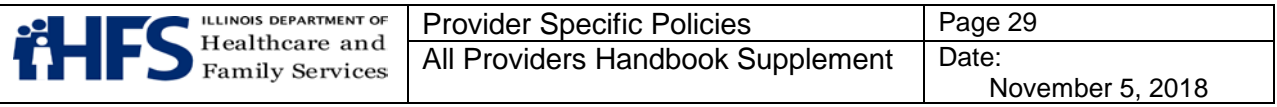

The OIG will consider the provider's full, timely, and good-faith cooperation throughout the disclosure process in determining the most appropriate resolution and the best mechanism to achieve that resolution. In the event that the provider and the OIG cannot reach agreement on the amount of the overpayment, or if a provider fails to cooperate in goodfaith, the OIG may pursue the matter through established audit or investigation processes, and the possible advantages of self-disclosure, such as less stringent repayment and/or sanction terms, may no longer apply. Assuming the provider acts in good-faith, the mere fact that the provider and the OIG are unable to agree on a repayment amount will not automatically preclude favorable repayment terms, particularly related to the portion of the matter to which the provider and the OIG are able to agree.

## **Relation to Ongoing Audits**

Matters related to an ongoing Department audit of the provider are not generally eligible for resolution under the self-disclosure protocol. Unrelated matters disclosed during an ongoing audit may be eligible for processing under the protocol. If the OIG is already auditing or investigating the provider, and the provider wishes to avail themselves of the protocol, the provider should bring the matter to the attention of the assigned auditor and make a submission under the protocol. If an outside agency is auditing or investigating the provider for the conduct, and the provider seeks to disclose an issue to the OIG, the provider should follow this guidance accordingly.

## **Access to Information**

Providers are expected to promptly comply with **OIG** requests to provide documents and information materially related to the disclosure and to speak with relevant individuals. The OIG also expects the provider to execute and provide business record certifications, whenever requested, in a form acceptable to the OIG.

The OIG is committed to working with providers in a cooperative manner to obtain relevant facts and evidence without interfering with the attorney-client privilege or work-product protection. A provider's cooperation will be measured by the extent to which a provider (or provider's counsel) discloses relevant facts and evidence, not its waiver of privilege or protection. However, a lack of information may make it difficult for the OIG to determine the nature and extent of the conduct which caused the overpayment.

## **Restitution**

All provider self-disclosures are subject to independent [OIG](https://www.illinois.gov/hfs/oig/Pages/Welcome.aspx) review and verification, including determining whether the overpayment amount identified by the provider is accurate. While repayment is accepted throughout the self-disclosure process and repayments will be credited toward the final settlement amount, the OIG will not accept any payment for self-disclosures as full and final payment prior to finalizing its review and verification process.

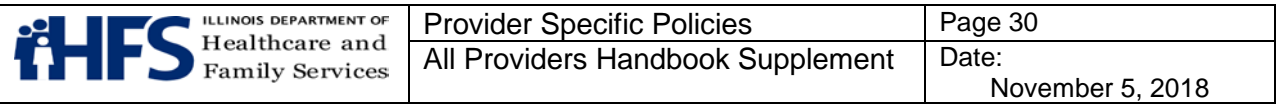

Once a repayment amount has been agreed upon between the OIG and the provider, the OIG expects the provider to reimburse the State of Illinois for the overpayment with payment in full or to enter into a repayment agreement if repayment was not previously made.

## <span id="page-29-0"></span>**Vendor Category of Risk**

As a result of [Public Act 097-0689,](https://www.illinois.gov/hfs/SiteCollectionDocuments/0970689.pdf) referred to as the Save Medicaid Access and Resources Together (SMART) Act, enrollment of a vendor in the Medical Assistance Program (Medicaid) is conditional for one year [\(305 ILCS 5/5-5\)](http://ilga.gov/legislation/ilcs/ilcs4.asp?DocName=030500050HArt.+V&ActID=1413&ChapterID=28&SeqStart=11400000&SeqEnd=23875000). During the period of conditional enrollment, the Department may terminate the vendor's eligibility to participate in, or may dis-enroll the vendor from, the Medicaid program without cause. Such termination or disenrollment is not subject to the Department's hearing process. However, a dis-enrolled vendor may reapply without penalty.

The Department is authorized to limit the conditional enrollment period for vendors based upon the risk of fraud, waste, and abuse that is posed by the category of risk of the vendor. The Department defines "high," "moderate," and "limited" vendor categories of risk as:

[High Risk Vendor](https://www.illinois.gov/hfs/impact/Documents/MedicaidProviderExclusionCHBCScreening.pdf) — Conditional enrollment period of one (1) year

- Transportation (ambulance, medicar, hospital-based, taxicab/livery company, or nonregistered, but excluding private auto)
- Durable Medical Equipment Supplier
- Home health

Moderate Risk Vendor — Conditional enrollment period of one (1) year

- Hospice
- Imaging Center
- Independent Laboratory
- Physical Therapist
- Alcohol and Substance Abuse Provider

Limited Risk Vendor — Conditional enrollment period of nine (9) months

• All vendors that are not defined as either "high" or "moderate" risk

## <span id="page-29-1"></span>**Adjustment in the Category of Risk of a Vendor**

The Department may adjust the category of risk level of a specific vendor from "high" or "moderate" risk to "low" risk if, within one (1) year of the date of submission of the vendor's application for enrollment, the vendor has been:

- certified or accredited by Medicare
- issued a CLIA Certificate
- enrolled in good standing in the Medicaid program of a state that borders Illinois

The Department will adjust the category of risk level of a specific vendor from "low" or "moderate" risk to "high" risk if any of the following occur:

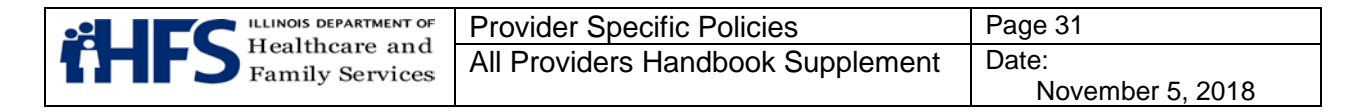

- The vendor**\*** has been excluded, denied, suspended, terminated, debarred from, or otherwise sanctioned by Medicaid, Medicare, or any other federal or state healthcare program.
- The vendor**\*** has a delinquent debt owed to the Department.
- At any time during the last 10 years, the vendor<sup>\*</sup> has:
	- been subject to payment suspension by the Department.
	- been precluded from billing Medicaid, Medicare, or any other federal or state healthcare program.
	- had billing privileges revoked by Medicare.
	- been subject to suspension or revocation of a license to provide healthcare by Illinois or any other state's professional licensing authority.
	- been subject to revocation or suspension by an accreditation organization.
	- been convicted of an offense defined in [305 ILCS 5/12-4.25\(A-10\).](http://www.ilga.gov/legislation/ilcs/fulltext.asp?DocName=030500050K12-4.25)

During the conditional enrollment period, vendors are subject to enhanced Department oversight, screening, and review based on the category of risk of the vendor.

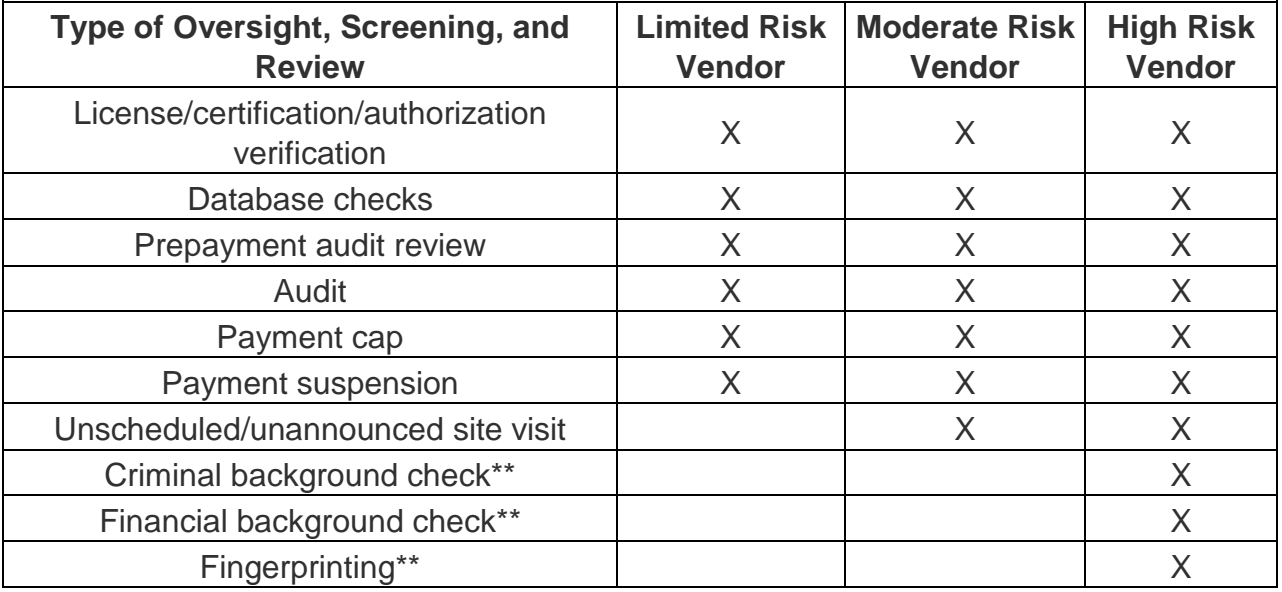

The Department is authorized to use additional means of oversight, screening, and review, including as required by federal and state law.

**\*** The vendor or a person with management responsibility for the vendor; an officer of the vendor; a person owning, either directly or indirectly, 5 percent or greater of the shares of stock or other evidences of ownership in a corporate vendor; an owner of a sole proprietorship that is a vendor; or a partner in a partnership that is a vendor.

**\*\*** For all corporate vendors categorized as "high risk," screening activities apply to any person owning, either directly or indirectly, 5 percent or greater of the shares of stock or other evidences of ownership in the vendor. For transportation vendors categorized as "high

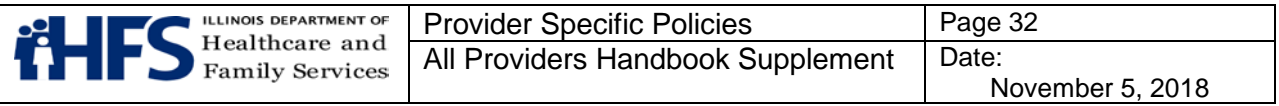

risk," screening activities additionally apply to managers and dispatchers. For individual vendors categorized as "high risk," screening activities apply to the individual.

## <span id="page-31-0"></span>**Cost-Sharing for Participants**

Participants covered by Family Care Assist, All Kids Share, All Kids Premium Level I and Level 2, Medicaid adults (SPD) and ACA adults may be charged Department authorized copayments for certain services performed in an office or home setting, pharmacy services, emergency room visits and inpatient/outpatient services.

Certain services and groups of individuals are not subject to copayments. The Cost-Sharing for Participants chart identifies the eligibility categories, specific procedure codes/services subject to copayments, the copayment amounts and, if applicable, the annual copayment maximum.

#### **Provider Information Sheet Explanation of Information**

The information contained on the Provider Information Sheet is the same as in the Department's files. Each time the provider receives a Provider Information Sheet, it is to be reviewed carefully for accuracy. The Provider Information Sheet contains information to be used by the provider in the preparation of claims.

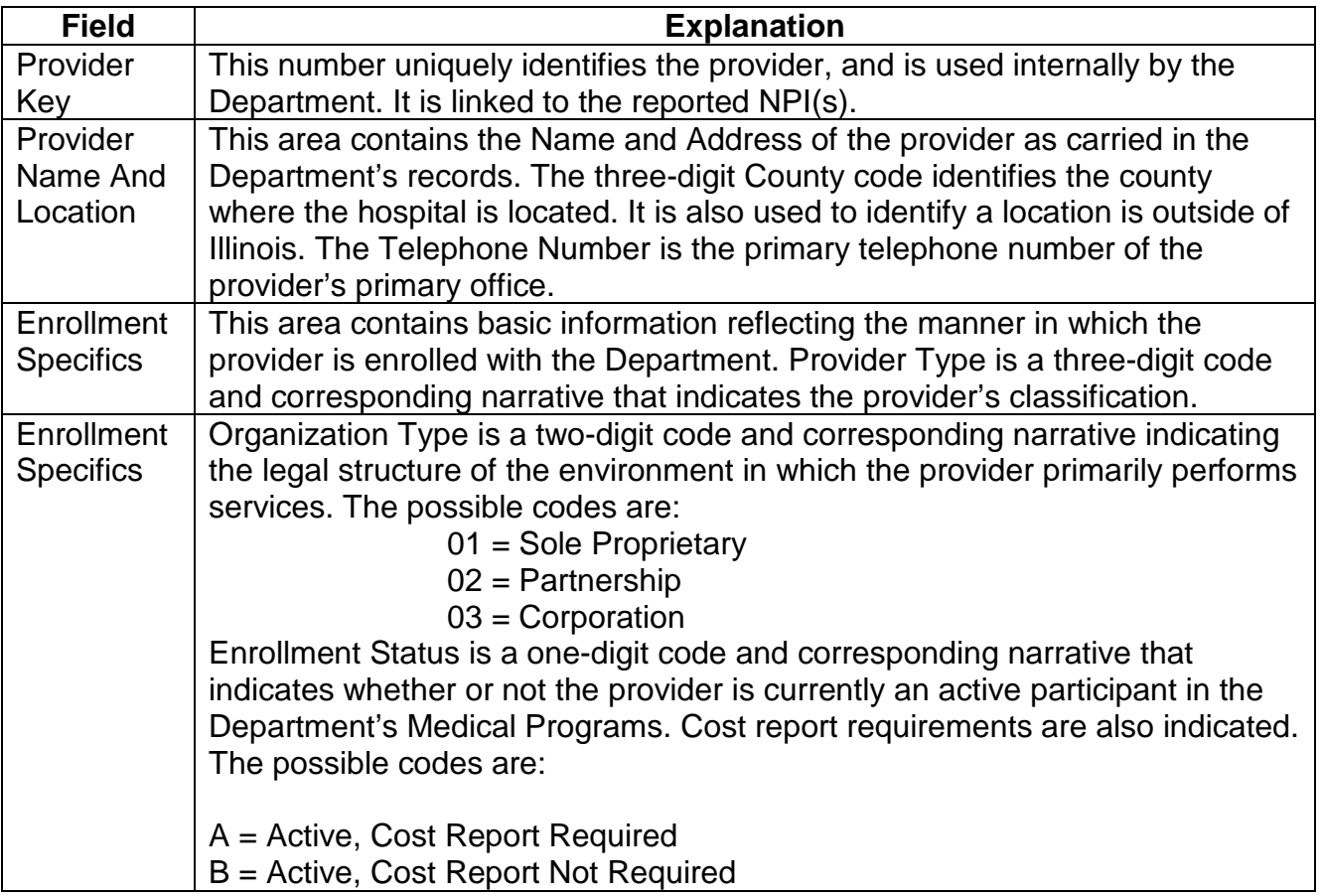

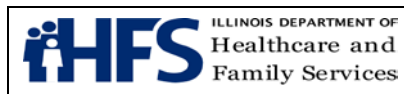

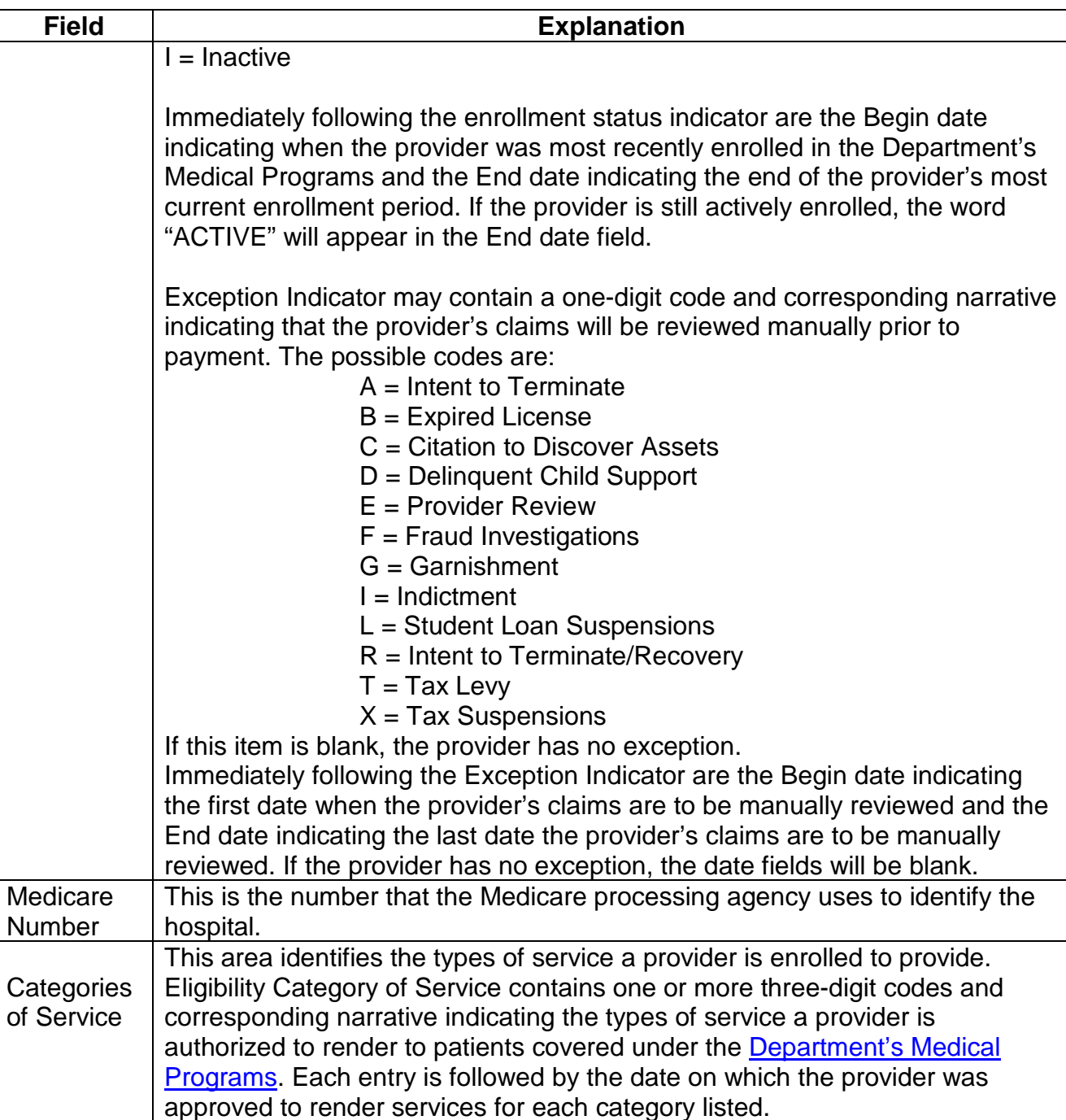

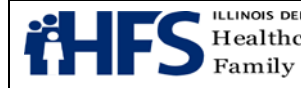

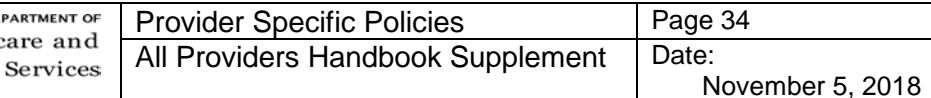

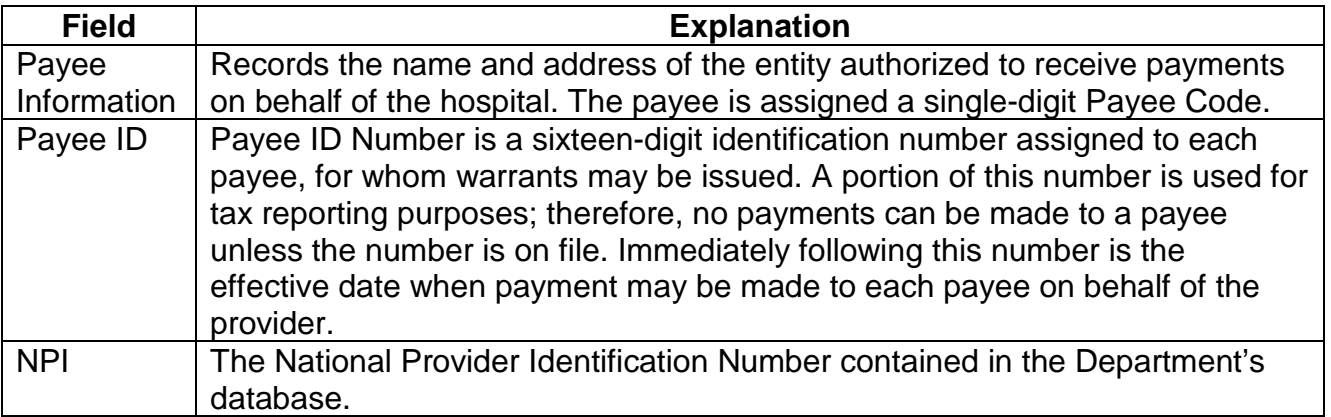

#### <span id="page-33-0"></span>**Dental**

The dental handbook for dental providers is maintained by the Department's dental contractor. The [Dental Office Reference Manual](https://www.illinois.gov/hfs/SiteCollectionDocuments/42117DORM.pdf) is available on-line or can be requested by phone at 888-281-2076, or by fax at 262-241-7379.

## <span id="page-33-1"></span>**Section 2: Institutional Provider Information**

<span id="page-33-2"></span>Hospital Billing Examples are provided for various types of hospital services that may be submitted to the Department. Particular form locators affected and instructions for completion are identified with each scenario.

<span id="page-33-3"></span>Revenue Codes are provided that the Department classifies as non-covered, series-billable, age-restricted, or sex-restricted.

#### <span id="page-33-4"></span>**Pricing Calculators for APR DRG and EAPG Reimbursement**

For inpatient discharges and outpatient dates of service on and after July 1, 2014, APR [DRG and EAPG pricing calculator spreadsheets](https://www.illinois.gov/hfs/MedicalProviders/hospitals/hospitalratereform/Pages/default.aspx) are available.

#### <span id="page-33-5"></span>**Long Term Care Facility List of Covered Equipment/Supplies**

[Long Term Care \(LTC\)](https://www.illinois.gov/hfs/medicalproviders/ltc/Pages/default.aspx) facilities are required to provide medical equipment, devices and supplies commonly used in patient care as a part of the per diem reimbursement paid to the facilities by the Department. Such items include, but are not limited to, the following:

Adhesive Tape, Administration Equipment and Supplies for Parenteral Fluids-IV or Subcutaneous (excluding TPN solution and equipment), Alcohol, Alcohol Swabs, Wipes, Antiseptics, Aspirator Bulbs, Atomizers, Band-Aids, Bandages, Bedpans and Urinals, Blood Pressure Kits, Body Lotion, Brushes, Catheters, Combs, Comfort Lotions and Creams, Compression Stockings, Corn Starch, Cotton, Cotton Balls, Swabs, CPAP/BiPAP Machines, Cushions, Non-custom, Dental Floss, Denture Supplies, Deodorant or Antiperspirant, Diabetic Testing Supplies, Diapers, Disposable or Non-disposable, Disinfectants, Disposable Enemas, Drainage Tubing and Receptacles, Dressings, Durable Equipment, Non-custom (e.g., walkers,

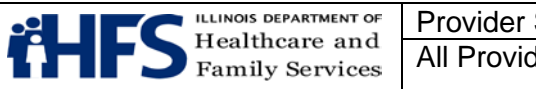

wheelchairs), Dusting Powder, Elbow and Heel Protectors, Emesis Basins, Emollients, Enteral Therapy Equipment and Supplies, Eye Patches, Gauzes, Germicides, Hair Conditioner, Hearing Aid Batteries, Heat Lamps, Heavy Duty Equipment (non-custom), Hot Water Bottles, Hydrogen Peroxide, Ice Bags, Irrigation Solutions, IV Poles and Supplies, Lubricating Jelly, Mattress Covers, Mouthwash, Nail Care Supplies, Nebulizers, Orthotics, Non-custom (e.g., helmets, elastic braces), Oximeters and Oxygen Analyzers, Oxygen (1 "H" tank per resident per month) and Equipment/Supplies for Oxygen, Pads (e.g., sheepskin, moleskin), Petroleum Jelly (e.g., Vaseline), Pressure Support Services, Razors, Rectal Tubes, Restraints, Rubber Gloves and Finger Cots, Sanitary Napkins and Related Items, Scissors, Shampoo, Non-prescription, Sharps Collectors, Shaving Cream, Soaps and Soap Substitutes, Suction Catheters, Suction Machine, Suppositories, Syringes and Needles, Talcum Powder, TENS Unit and Supplies, Thermometers, Tissues, Tongue Depressors, Toothbrush, Toothpaste, Towels, Trach Supplies including Trach Care Kits, Urological Supplies, Ventilators, Vinegar Douche

## **Section 3: Non-institutional Providers (NIPS) Claim Form Instructions**

## **Vaccination Billing Instructions Fee-for-Service (FFS)**

## <span id="page-34-0"></span>**Children 0 to 18 years of age (Title XIX [19] Only)**

## **Example #1**

A Well-Child examination and routine vaccinations are administered in a setting other than an encounter rate clinic.

- Bill the examination/visit using the appropriate CPT procedure code
- Bill the specific VFC vaccine procedure code
- Bill the private stock vaccine procedure code for vaccines not offered through VFC.

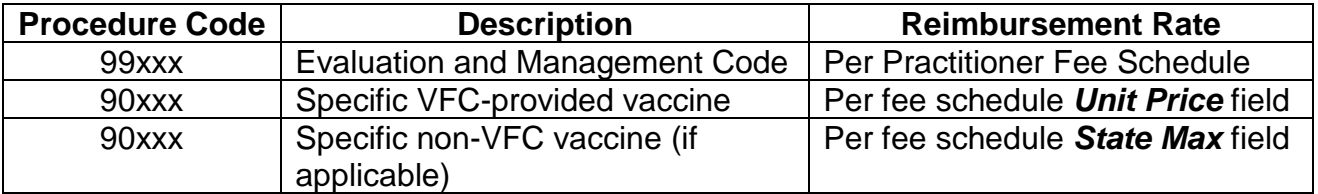

## **Example #2**

A child presents solely to receive a vaccine in a setting other than an encounter rate clinic. The salaried staff member administers the VFC vaccine and/or private stock vaccine.

- Bill the appropriate outpatient visit for evaluation and management not requiring the presence of a physician
- Bill the specific VFC vaccine procedure code
- Bill the private stock vaccine procedure code for vaccines not offered through VFC

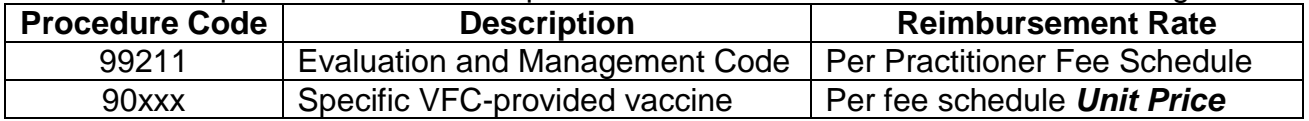

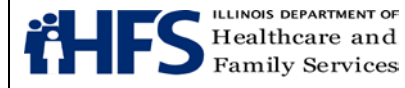

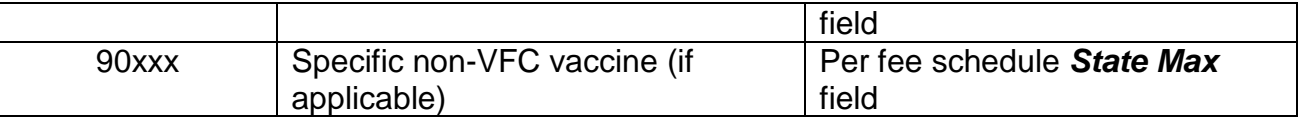

## **Children 0 through 18 years of age (Title XXI [21] and State-Funded)**

#### **Example #3**

A Well-Child examination is performed and routine vaccinations are administered in a setting other than an encounter rate clinic.

- Bill the examination/visit using the appropriate CPT procedure code
- Bill the private stock vaccine using the specific vaccine procedure code. Enter rate for the private stock vaccine plus \$6.40 (*Unit Price*)

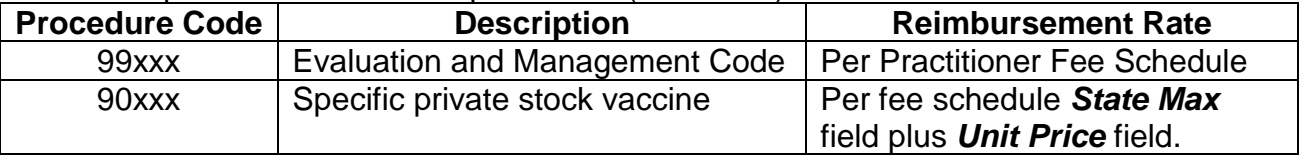

#### **Example #4**

A patient presents solely to receive a routine vaccine in a setting other than an encounter rate clinic. The salaried staff member administers the private stock vaccine.

- Bill the appropriate outpatient visit for evaluation and management not requiring the presence of a physician
- Bill the private stock vaccine using the specific vaccine procedure code. Enter rate for the private stock vaccine plus \$6.40 (*Unit Price*)

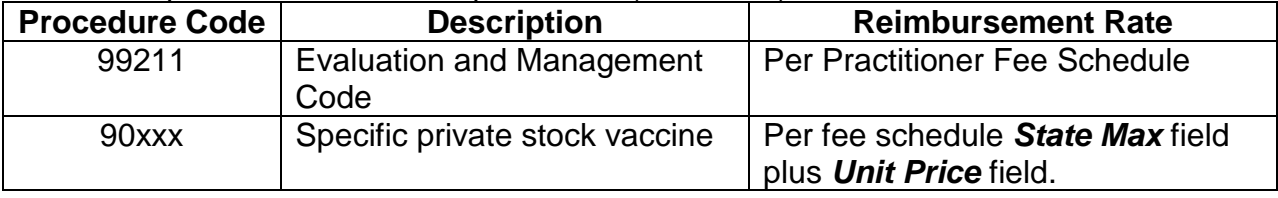

## **Vaccine Billing Instructions Encounter Rate Clinics Only**

## <span id="page-35-0"></span>**Children 0 through 18 years of age (Title XIX [19] Only)**

Clinics should bill the VFC vaccine as part of a billable visit with the medical encounter procedure code, T1015, or bill the VFC vaccine with the Wellness Visit procedure code, S5190, when a child presents solely for the injection. Shots and immunizations are considered direct access services and do not require a referral.

#### **Example #1**

A Well-Child examination and routine VFC vaccinations are administered in an encounter rate clinic setting. The exam meets the definition of a billable encounter.

 $\bullet$  1<sup>st</sup> service line, bill the T1015, medical encounter rate procedure code.
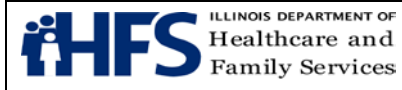

- 2<sup>nd</sup> service line, bill the appropriate level evaluation and management procedure code.
- Subsequent service line(s), bill the specific VFC vaccine procedure code(s).

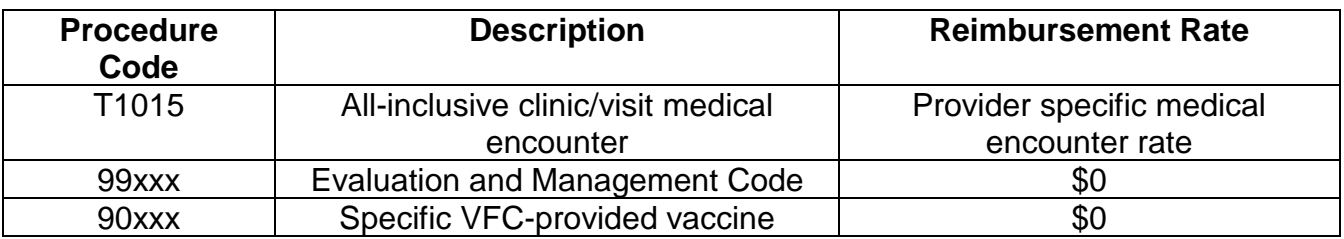

#### **Example #2**

A Well-Child examination and routine VFC vaccines and private stock vaccines (not offered through VFC) are administered in an encounter rate clinic setting. The exam meets the definition of a billable encounter.

- 1<sup>st</sup> service line, bill the T1015, medical encounter rate procedure code.
- $\bullet$  2<sup>nd</sup> service line, bill the appropriate level evaluation and management procedure code.
- $\bullet$  3<sup>rd</sup> service line, bill the specific VFC vaccine procedure code.
- $\bullet$  4<sup>th</sup> service line, bill the private stock vaccine procedure code for vaccines that have never been offered through VFC.

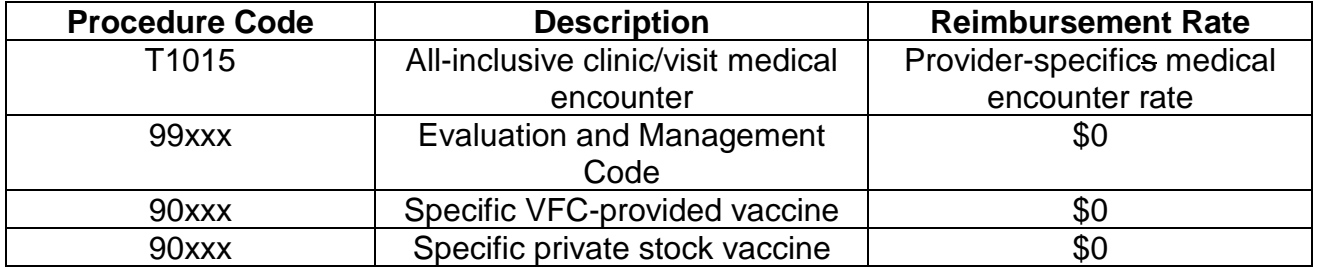

#### **Example #3**

A patient presents solely to receive a VFC vaccine at an encounter rate clinic. A salaried staff member administers the VFC vaccine. The visit does not qualify as a billable encounter.

- 1<sup>st</sup> service line, bill the S5190, Wellness Assessment encounter procedure code.
- 2<sup>nd</sup> service line, bill the specific VFC vaccine procedure code as detail procedure code.

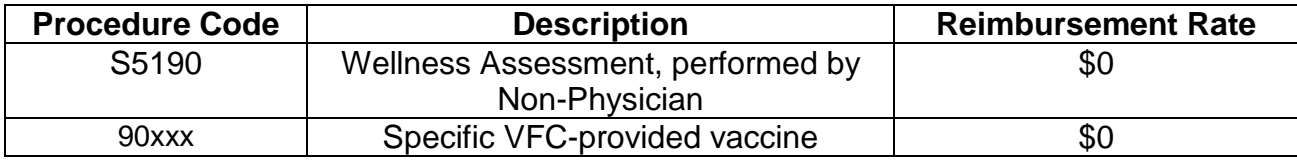

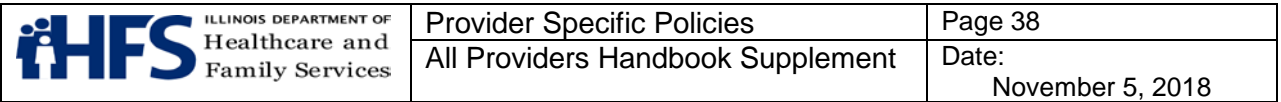

#### **Example #4**

A patient presents solely to receive a routine private stock vaccine (not offered through VFC) at an encounter rate clinic. A salaried staff member administers the vaccine. The visit does not qualify as a billable encounter.

• Bill the private stock vaccine procedure code for vaccines that have never been offered through VFC.

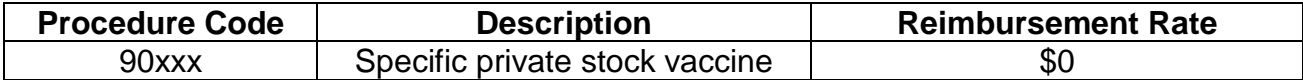

# **Children 0 through 18 years of age (Title XXI [21] and State-Funded)**

Clinics must bill private stock vaccine procedure codes administered to children age 0 through 18 with Title XXI (21) or State-funded eligibility with the *GB* modifier. Clinics can bill private stock vaccines with the GB modifier on a claim separate from the encounter claim, as a detail code with a billable encounter rate procedure code of T1015, or with the Wellness Visit procedure code of S5190when the participant presents solely to receive a vaccine at the clinic.

- Shots and immunizations are considered *direct access services* and do not require a referral.
- When billing a private stock vaccine as part of an encounter or fee-for-service, clinics must enter a rate as a provider charge on each service line.
- When billing a private stock vaccine that has never been offered through VFC, enter a rate of \$0 as non-VFC vaccines are not paid fee-for-service in an ERC.

# **Example #5**

A Well-Child examination and routine private stock vaccinations are administered in an encounter rate clinic setting. The exam meets the definition of a billable encounter.

- $\bullet$  1<sup>st</sup> service line, bill the T1015, medical encounter rate procedure code.
- $\bullet$  2<sup>nd</sup> service line, bill the appropriate level evaluation and management procedure code.
- 3rd service line, bill the private stock vaccine procedure code with the *GB* modifier.

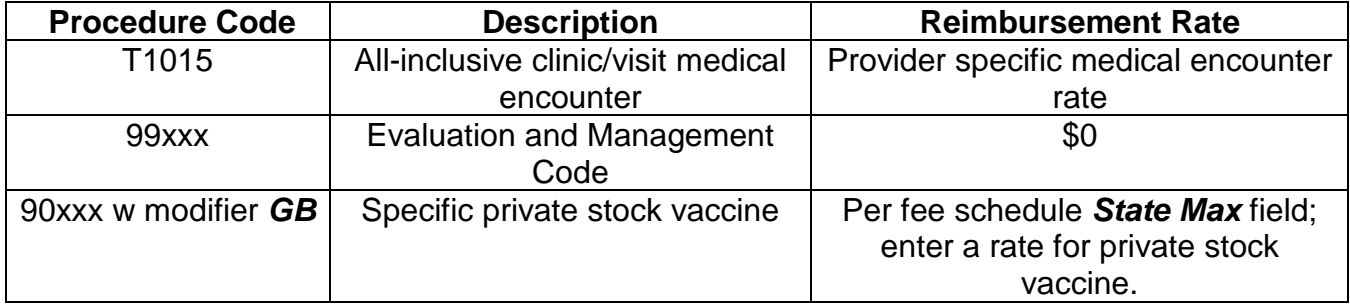

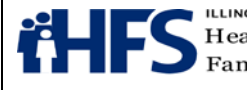

#### **Example #6**

A Well-Child examination and routine private stock vaccines and private stock vaccines (not offered through VFC) are administered in an encounter rate clinic setting. The exam meets the definition of a billable encounter.

- 1<sup>st</sup> service line, bill the T1015, medical encounter rate procedure code
- 2<sup>nd</sup> service line, bill the appropriate level evaluation and management procedure code
- $\bullet$  3<sup>rd</sup> service line, bill the private stock vaccine procedure code with the GB modifier
- $\bullet$  4<sup>th</sup> service line, bill the private stock vaccine procedure code for vaccines that have never been offered through VFC.

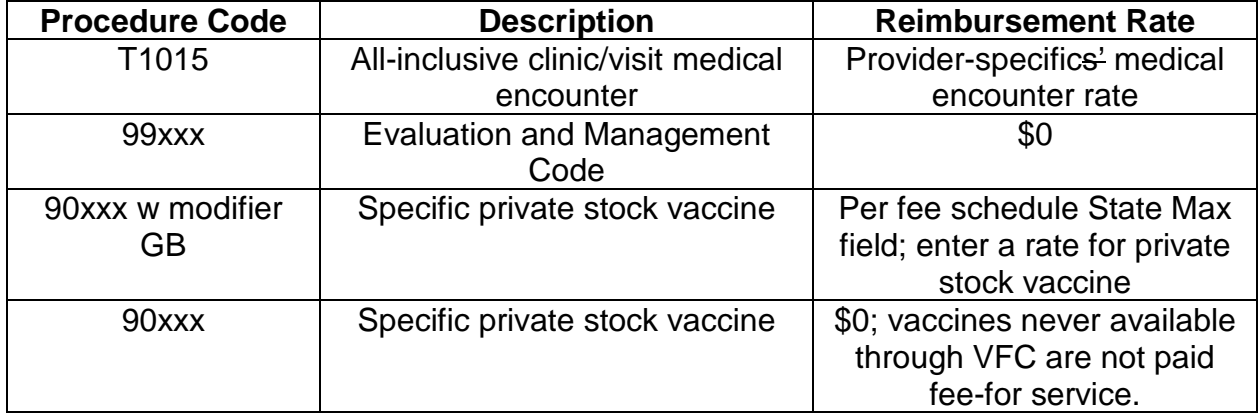

#### **Example #7**

A patient presents solely to receive a routine private stock vaccine at an encounter rate clinic. A salaried staff member administers the vaccine. The visit does not qualify as a billable encounter.

- 1<sup>st</sup> service line, bill the S5190, Wellness Assessment encounter procedure code
- $\bullet$  2<sup>nd</sup> service line, bill the specific VFC vaccine procedure code as detail procedure code

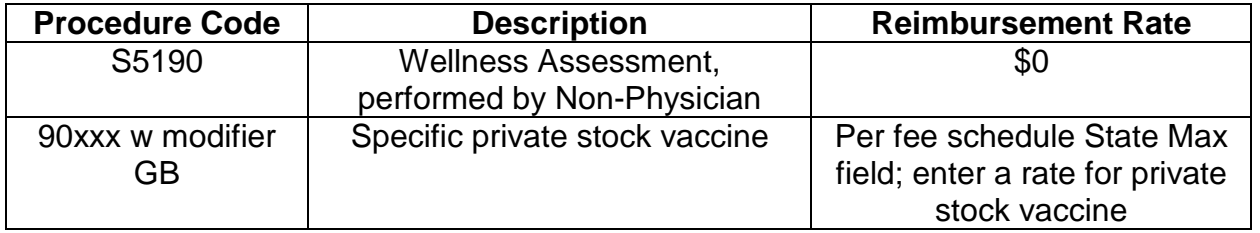

#### **Example #8**

A patient presents solely to receive a routine private stock vaccine at an encounter rate clinic. A salaried staff member administers the vaccine. The visit does not qualify as a billable encounter.

• Bill the specific private stock vaccine procedure code with the *GB* modifier.

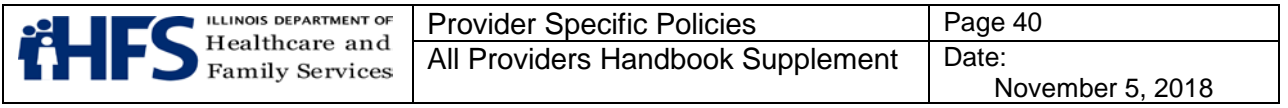

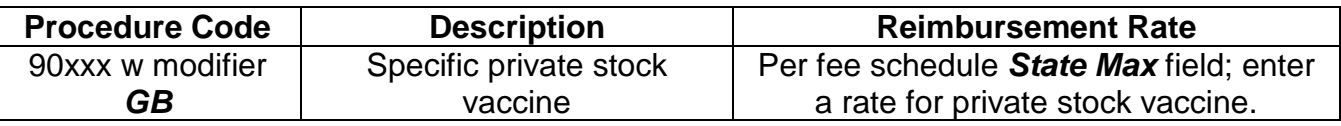

#### **NIPS Claims NDC Billing Instructions**

An NDC is a universal product identifier for human drugs that is required by the Food and Drug Administration (FDA) pursuant to requirements under the Drug Listing Act of 1972. The [National Drug Code \(NDC\)](http://www.fda.gov/Drugs/InformationOnDrugs/ucm142438.htm) is a three-segment number. The first segment identifies the product labeler. The second segment identifies the drug, strength, and dosage form. The third segment identifies the package size and type.

The standard code set for **NDC**s is eleven digits. The first segment must include five digits, the second segment must include four digits, and the third segment must include two digits (5-4-2 configuration). For example, 12345-1234-12 is a correctly configured NDC. However, the [NDC](http://www.fda.gov/Drugs/InformationOnDrugs/ucm142438.htm) on the product label might not contain 11 digits. The labeler may have dropped leading zeros in a segment. In this situation, the appropriate number of leading zeros must be added at the beginning of each segment to ensure that the [NDC](http://www.fda.gov/Drugs/InformationOnDrugs/ucm142438.htm) is shown in the 5-4-2 format. Where the zero is added depends upon the configuration of the NDC.

The following table provides examples of incorrectly configured NDCs and the corresponding correctly configured NDC. The segment that is missing the leading zero is bolded in each example.

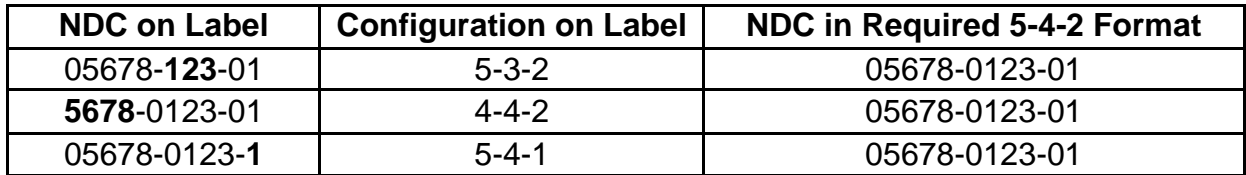

The following provides [NDC](http://www.fda.gov/Drugs/InformationOnDrugs/ucm142438.htm) billing instructions for Non-Institutional claims.

#### **HIPAA 837P Transactions and Direct Data Entry through the [MEDI System](https://www.illinois.gov/hfs/medicalproviders/edi/medi/Pages/default.aspx)**

For HIPAA 837P electronic claim transactions, the HCPCS Code is reported in Loop ID 2400 and the [NDC](http://www.fda.gov/Drugs/InformationOnDrugs/ucm142438.htm) is reported in Loop ID 2410. For more detailed information please refer to the billing instructions for electronic claim transactions found in the [Companion Guide.](https://www.illinois.gov/hfs/MedicalProviders/Handbooks/Pages/default.aspx) Providers registered to bill through the Direct Data Entry [MEDI System](http://www.myhfs.illinois.gov/) can access instructions for the specific claim format.

#### **Paper Transactions**

The HCPCS Code with the charge and the appropriate quantity based on the HCPCS definition should be billed on one service line on the **Form HFS 2360** (pdf). The corresponding NDC must always be reported on the service line directly after the drug HCPCS Code service line. The [NDC](http://www.fda.gov/Drugs/InformationOnDrugs/ucm142438.htm) service line(s) must include the date of service, place of service, NDC Code without dashes, and NDC charge amount of zero. On the [Form HFS](http://www.illinois.gov/hfs/SiteCollectionDocuments/hfs3797.pdf)  [3797](http://www.illinois.gov/hfs/SiteCollectionDocuments/hfs3797.pdf) (pdf), the corresponding NDC must be reported in Section 11.

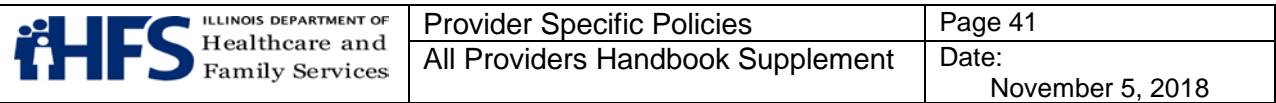

### **Reporting Quantities**

At this time, the Department will use only the HCPCS quantities/units for payment and rebate purposes. When a provider uses more than one [NDC](http://www.fda.gov/Drugs/InformationOnDrugs/ucm142438.htm) of a drug, the provider must include all NDCs on the claim. The quantity for **each** NDC must be reported separately by repeating the HCPCS Code. Please refer to the "**Reporting of Multiple NDCs"** section.

#### **Reporting Charges**

The provider's charge must be reported for each HCPCS Code for both paper claims and electronic transactions. A charge of zero should be reported for each [NDC.](http://www.fda.gov/Drugs/InformationOnDrugs/ucm142438.htm)

#### **Reporting Multiple NDCs**

These instructions apply to both paper claims and electronic transactions. At times, it may be necessary for providers to bill multiple NDCs for a single procedure code. This may happen when two different strengths of the same drug are needed in order to administer the appropriate dose. This will also be necessary when multiple vials of the same drug by different manufacturers are used to administer the appropriate dose. Modifiers 51, multiple procedures, and 76, repeat procedure by same practitioner, are to be submitted as necessary. Refer to the billing examples below and the [modifier listing for practitioner](https://www.illinois.gov/hfs/MedicalProviders/MedicaidReimbursement/Pages/Practitioner.aspx)  [claims.](https://www.illinois.gov/hfs/MedicalProviders/MedicaidReimbursement/Pages/Practitioner.aspx)

Billing examples of these situations are provided below. The examples apply to both paper claims and electronic transactions.

Procedure for billing one HCPCS and multiple NDCs:

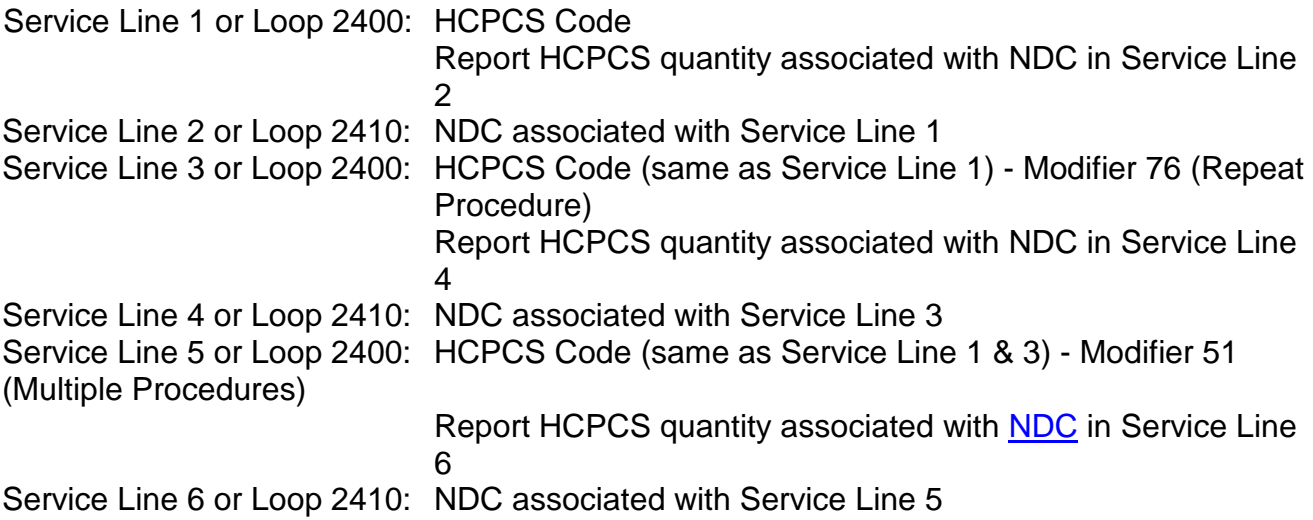

**Example 1**: Procedure for billing **three (3)** 250 mg vials of ceftriaxone manufactured by two different manufacturers.

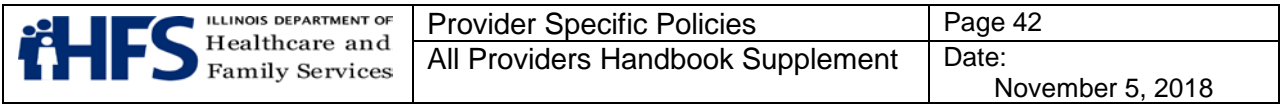

Provider will bill **a total quantity of** three (3) HCPCS procedure code units, but will divide those units, as follows:

Service Line 1 or Loop 2400: J0696 billed with a quantity of 2 Service Line 2 or Loop 2410: 00781320695 Service Line 3 or Loop 2400: J0696 and modifier 76 billed with a quantity of 1 Service Line 4 or Loop 2410: 00409733701

#### **Reporting Multiple [NDCs](http://www.fda.gov/Drugs/InformationOnDrugs/ucm142438.htm) – Example 1**

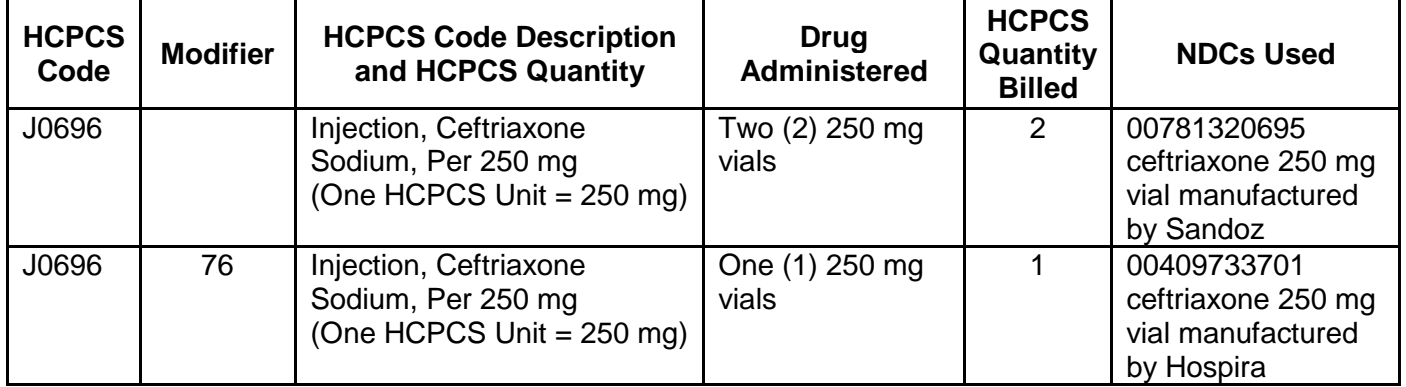

**Example 2:** Procedure for billing 125 mcg of Aranesp (darbepoetin alfa) using two different vials/strengths of the drug: one (1) 25 mcg syringe and one (1) 100 mcg syringe.

Provider will bill **a total quantity of** 125 HCPCS procedure code units, but will divide those units, as follows:

Service Line 1 or Loop 2400: J0881 billed with a quantity of 25 Service Line 2 or Loop 2410: 55513005704 Service Line 3 or Loop 2400: J0881 with modifier 76 billed with a quantity of 100 Service Line 4 or Loop 2410: 55513002504

#### **Reporting Multiple [NDCs](http://www.fda.gov/Drugs/InformationOnDrugs/ucm142438.htm) - Example 2**

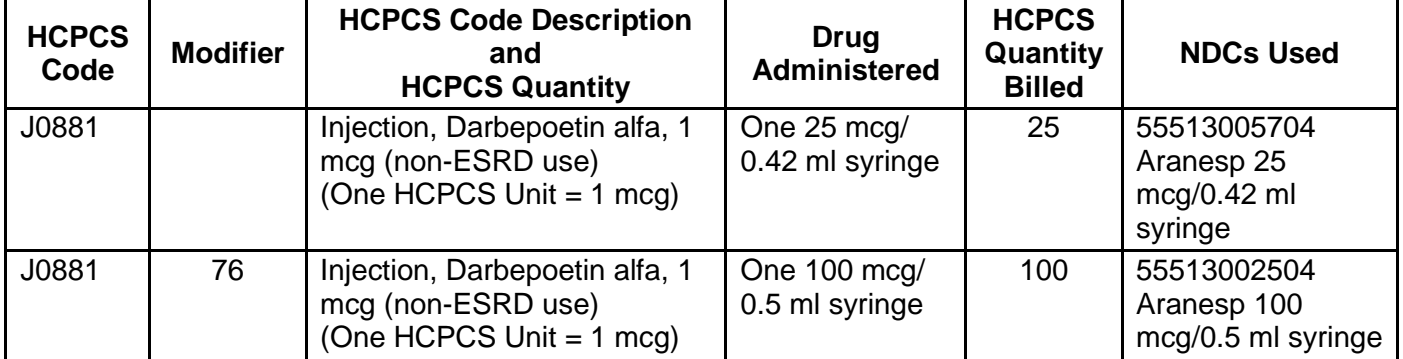

# **NIPS Claims Hand Priced Drug Procedure Codes**

These instructions apply to both paper claims and electronic transactions. Providers must report both the HCPCS Code and [NDC](http://www.fda.gov/Drugs/InformationOnDrugs/ucm142438.htm) for drugs requiring hand pricing. These procedure

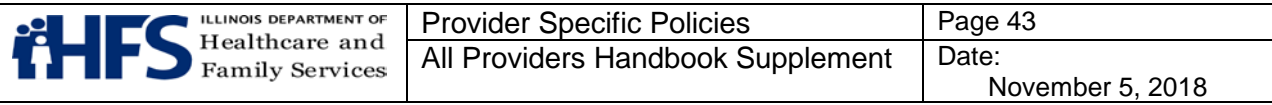

codes are identified on the [Practitioner Fee Schedule.](https://www.illinois.gov/hfs/MedicalProviders/MedicaidReimbursement/Pages/Practitioner.aspx) Providers must report the HCPCS Code in the procedure field, and the product name, strength and the dosage administered or dispensed in the description field. The description field is Box 24C on the paper Form HFS 2360 claim, the "procedure literal description" field for DDE claims, or the NTE segment of Loop 2400 for electronic transactions. On paper claims only, the quantity in the units field must be 1. In the service line immediately following, providers must report the [NDC](http://www.fda.gov/Drugs/InformationOnDrugs/ucm142438.htm) as the procedure code and charge amount as "0."

#### **Healthy Kids Services**

Healthy Kids Services information can be found in [Healthy Kids Handbook.](https://www.illinois.gov/hfs/MedicalProviders/Handbooks/Pages/Chapter200.aspx) The Healthy Kids handbook describes components and frequency that well child screening services are to be performed, in accordance with *[Bright Futures, 4th Ed.](http://brightfutures.aap.org/clinical_practice.html)* or subsequent updated guidelines and the medical home model. The Healthy Kids Services Resource Guide is provided as an additional resource for providers.

#### **Telehealth Billing Examples**

#### **Telemedicine Services Billing Examples**

Example 1: Originating Site – Physician/APN/Podiatrist's office Bill HCPCS Code Q3014

> Distant Site – Physician/APN/Podiatrist's office Bill the appropriate CPT Code with modifier GT; Place of Service (POS) 02. Maximum reimbursement will be the fee schedule rate for the CPT Code billed.

Example 2: Originating Site – Local Health Department Bill HCPCS Code Q3014

> Distant Site – Physician/APN/Podiatrist's office Bill the appropriate CPT Code with modifier GT; POS 02. Maximum reimbursement will be the fee schedule rate for the CPT Code billed.

Example 3: Originating Site – Physician/APN/Podiatrist's office Bill HCPCS Code Q3014

> Distant Site – Local Health Department Not a valid Distant Site provider – there is no billable service.

Example 4: Originating Site – Encounter clinic Bill the encounter HCPCS Code T1015 and HCPCS Code Q3014, along with any additional appropriate detail code(s). Maximum reimbursement will be the facility's medical encounter rate.

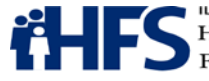

Distant Site – Encounter clinic

There is no billable service; the Originating Encounter clinic is responsible for payment to the Distant Encounter clinic provider.

Example 5: Originating Site – Encounter clinic Bill the encounter HCPCS Code T1015 and HCPCS Code Q3014, along with any additional appropriate detail code(s). Maximum reimbursement will be the facility's medical encounter rate.

> Distant Site – Physician/APN/Podiatrist's office There is no billable service; the Originating Encounter clinic is responsible for payment to the Distant Site provider.

Example 6: Originating Site – Physician/APN/Podiatrist's office Bill HCPCS Code Q3014

Distant Site – Encounter clinic

Bill the encounter HCPCS Code T1015 and any appropriate detail code(s) with modifier GT on the detail line(s); POS 02. Maximum reimbursement will be the facility's medical encounter rate. The rendering provider's name and NPI must also be reported on the claim.

#### **Telepsychiatry Services Billing Examples**

Example 1: Originating Site – Physician's office Bill HCPCS Code Q3014

> Distant Site – Physician who has completed an approved general or child/adolescent psychiatry residency program Bill the appropriate CPT Code for services provided, along with Modifier GT; POS 02. Maximum reimbursement will be the fee schedule rate for the CPT Code billed.

Example 2: Originating Site – Encounter clinic Bill the encounter HCPCS Code T1015 and HCPCS Code Q3014, along with any appropriate detail code(s). Maximum reimbursement will be the facility's medical encounter rate.

Distant Site – Encounter clinic

There is no billable service; the Originating Encounter clinic is responsible for payment to the Distant Encounter clinic provider. Provider rendering the service must be a physician who has completed an approved general or child/adolescent psychiatry residency program.

Example 3: Originating Site – Physician's office Bill HCPCS Code Q3014

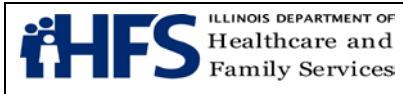

Distant Site – Encounter clinic

Bill the encounter HCPCS Code T1015 and any appropriate detail code(s), along with modifier GT on the detail line(s); POS 02. Provider rendering the service must be a physician who has completed an approved general or child/adolescent psychiatry residency program. Maximum reimbursement will be the facility's medical encounter rate.

Example 4: Originating Site – Encounter clinic Bill the encounter HCPCS Code T1015 and HCPCS Code Q3014, along with any appropriate detail code(s). Maximum reimbursement will be the facility's medical encounter rate.

Distant Site – Physician's office

There is no billable service; the Originating Encounter clinic is responsible for payment to the Distant Encounter clinic provider. Provider rendering the service must be a physician who has completed an approved general or child/adolescent psychiatry residency program.

#### **Anesthesia Payment Formula**

#### **General Anesthesia**

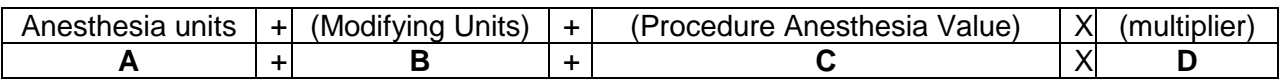

#### **Epidural Anesthesia**

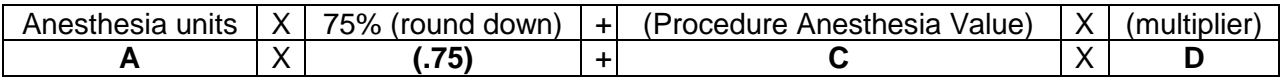

**A** = Anesthesia units. Value is obtained by dividing the number of minutes by minutes per unit. Units are rounded up to the nearest whole number. For non-Medicare primary anesthesia claims, one unit = 12 minutes. For Medicare primary anesthesia claims, one unit  $= 15$  minutes.

#### **Medicare Crossovers**

Electronic claims crossed over directly from Medicare to HFS indicate the quantity as the number of 15- minute units.

Electronic crossover claims submitted by the provider are to indicate the quantity modifier in Loop 2400 SV103 as "UN", units, or "MJ", minutes and SV104 as the corresponding number of 15-minute units or the number of minutes. Paper crossover claims are to show the quantity as the number of minutes.

HFS multiplies the unit quantity received by 15 minutes per unit to determine the number of minutes. Once the number of minutes is obtained, HFS divides by 12 minutes per unit and then the anesthesia payment formula is followed.

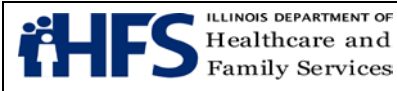

- **B** = Physical status modifier. HFS-assigned value based on the use these CPT modifiers.
	- $P1 = 0$  (old value A)  $P2= 1$  (old value B, E) P3= 2 (old value C) P4= 3 (old value D) P5= 4 (old value F) P6= 0 (old value G)
- **C** = Anesthesia Value. HFS-assigned value, as shown on [Practitioner Fee Schedule.](https://www.illinois.gov/hfs/MedicalProviders/MedicaidReimbursement/Pages/Practitioner.aspx)
- **D** = Current multiplier \$15.35

#### **Prior Approval Instructions for Polycarbonate Lenses for Adults**

The [Illinois Department of Corrections' \(DOC\)](https://www2.illinois.gov/idoc/Pages/default.aspx) eyeglasses laboratory at Dixon, Illinois has the capability to manufacture polycarbonate lenses. The Department will authorize the DOC lab to complete polycarbonate lens orders, instead of authorizing payment to the provider to obtain these lenses from an outside source.

Prior approval is required for polycarbonate lenses for adults, age 21 and older. Providers who request prior approval for polycarbonate lenses for adults must follow the process outlined below. Polycarbonate lenses for children through age 20 do not require prior approval.

The Form HFS 1409, Prior Approval Request must be completed. HCPCS polycarbonate lens code V2784 must be the requested procedure code, and the eyeglasses prescription should be listed in Box 21. The [Form HFS 1443](https://www.illinois.gov/hfs/SiteCollectionDocuments/hfs1443.pdf) Provider Invoice must be completed identifying the procedure code for the dispensing fee. The [Form HFS 2803 Optical](https://www.illinois.gov/hfs/SiteCollectionDocuments/hfs2803.pdf)  [Prescription Order \(OPO\)](https://www.illinois.gov/hfs/SiteCollectionDocuments/hfs2803.pdf) must be completed and the checkbox for polycarbonate lenses must be marked. All three forms must be submitted to the Department together.

If the prior approval request is approved, the OPO will be forwarded to DOC for manufacture of the order, and the claim will be processed. The provider and patient will receive a letter of approval.

If the prior approval request is denied, the provider and the patient will receive a denial letter. The provider will be responsible for explaining to the patient that the Department did not approve the polycarbonate material for the lenses. The claim and OPO will be processed, and the eyeglasses will be fabricated without the polycarbonate material.

The patient may choose to purchase polycarbonate lenses through the provider at the patient's expense. If the patient elects to purchase polycarbonate lenses, the provider will arrange for fabrication of those lenses through an optical lab, and the patient will reimburse the provider. Eyeglass frames may still be obtained through the Department, even if the

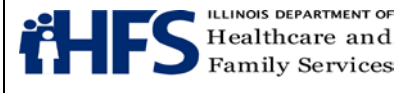

patient elects to purchase the lenses from the provider. Requests for polycarbonate lenses must be mailed to:

> Illinois Department of Healthcare and Family Services Bureau of Professional and Ancillary Services Post Office Box 19115 Springfield, Illinois 62794-9115

Requests for polycarbonate lenses cannot be faxed.

#### **Speech Generating Devices Prior Approval Request Guidelines for Durable Medical Equipment Providers**

#### **Practitioner Prescription and Certification of Medical Necessity**

The augmentative communication speech generating device must be prescribed by the patient's primary care practitioner. Medical necessity must be certified by the primary care practitioner. The certification must document the following:

- The individual lacks the ability to communicate with a practitioner or principal care giver in a manner sufficient to determine the person's care and treatment needs, to determine whether those needs have been met satisfactorily, to prevent or address an emergency medical need, and to prevent or address real or foreseeable injuries or impairments, and
- That intervention will correct a physical deformity or malfunction, or support a weak or deformed part of the body for the purpose of enhancing the individual's ability to communicate medical needs.

It is not required that the practitioner specify the type of device, since that will be determined from the assessment report.

#### **Assessment Report**

A patient assessment must be performed by a team led by a speech-language pathologist. The team must include the patient's primary care practitioner and parent (or primary care giver) and other licensed or board-certified medical professionals, as appropriate based on the patient's identified needs.

While there is no prescribed format for the assessment report, it must include the following information as it relates to the patient's ability to communicate:

- A. A brief patient demographic and biographic summary including:
	- Diagnosis and reason for referral
	- Age
	- Approximate physical size

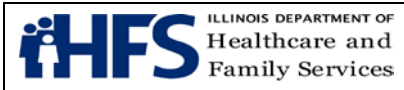

- Living arrangement (with family and size and composition, in a Long Term Care or group facility, in a Supported Living facility, etc.)
- Primary patient activities (e.g., school and grade level, employment and type, workshop or day treatment, stays at home) and
- A list of other supportive resource individuals, if any (e.g., family members, friends, aide at school or work, in-home worker, facility staff).
- B. An inventory of skill levels, sensory function, and use of assistive devices, if any, in the following areas:
	- Vision
	- Hearing
	- Ambulation mode(s), including seating and positioning, if applicable
	- Functional gross and fine motor skills in head and neck, trunk, and all four extremities
	- Cognition and learning potential, to include: Cause and effect (ability to associate certain behaviors or events with actions that will follow);

Object permanence (ability to remember objects and realize they exist when they are not seen);

Means end (ability to anticipate events independent of those currently in progress); and

Cognitive level to include any available, recent standard or observational measurements of mental and developmental ages, and demonstrated consistent ability to attend, match, categorize, and sequence.

- C. An inventory of present and future communication skill levels, to include the following:
	- Type of expressive communication method or mode(s) used
	- Functional level of oral, written and gestural expressive language capabilities, including oral motor speech status, and the communication functions of requesting, protesting, labeling and sharing information
	- Functional level of receptive communication skills, including language comprehension abilities
	- Communicative interest
	- Identification of a reliable and consistent motor response that can be used independently to communicate and
	- Skill level and use of any equipment aiding in communication including electronic tablets and phones
- D. An explanation of present and future communication needs, including the types of communication needed, with whom and in what environments (for example, to enhance conversation or to write and signal emergency, basic care and related medical needs).
- E. Features needed in patient communication system, as applicable:

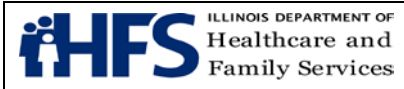

- Size, layout, system memory, optical indicators, auditory prompts, rate enhancement, programmability, computer compatibility
- Type of input method (for example, switches, mouth stick, head pointer, alternative keyboard, and direct selection, scanning, encoding)
- Type of output (for example, speech, print, LCD, Braille)
- Mounting and portability
- Extent of training required to use the system and availability of training and technical assistance for its use
- Availability of customer service by manufacturer or supplier and
- Any other relevant considerations.
- F. A summary of intervention options, to include:
	- A description of the systems tried by the patient during or prior to the assessment and
	- The advantages, disadvantages, cost, and availability of training and customer service, for the two or three most appropriate communication systems for the patient as determined through the assessment, specifying available features and patient needs for each.
- G. Documentation of patient trial and success, including ability, motivation, independence, and improvement in communication effectiveness, in using one or more recommended communication systems, prior to or during the assessment.
- H. The final recommendation of which system is most appropriate to meet the patient's medical needs and why.

Requests must include documentation of a vendor's price quote, a copy of the warranty, the availability of maintenance, the shipping location, and a recommendation of at least one other system which would meet the patient's medical needs. Department approval will be made based on the most cost effective system that meets the individual's medical needs.

# **Individual Treatment and Implementation Plan**

The individual treatment and implementation plan shall identify specific actions, objectives, time lines and the individual(s) responsible to carry out the plan, including programming the communication device, providing training in its use, and monitoring and following-up with the patient to assure appropriate utilization and effectiveness of the device to meet the individual's medical needs. The plan shall also identify the number of orientation or training sessions, and the individuals to be trained (for example, the patient, family, support staff, primary care givers) in the programming and operation of the communication device.

In some instances, when there is a doubt about the patient's ability to use the device that is recommended, the Department may approve rental for a trial period. When a trial period is

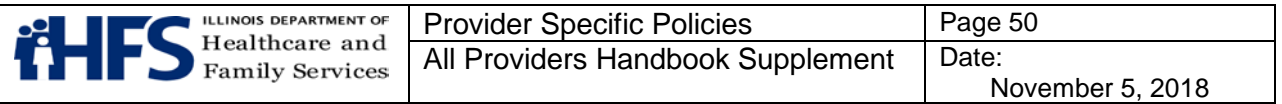

approved, a follow-up assessment from the therapist will be required if the trial period results in a request for purchase of the device.

#### **Replacement, Modifications or Upgrades**

Replacement, modification or upgrades of communication devices will require a complete assessment and will be subject to the Department's prior approval policy. Replacements will be approved only if a device is not repairable, is destroyed or stolen, or no longer meets the individual's medical needs. Technological improvements and upgrades are not considered to be repairs and are subject to prior approval.

# **Section 4: Pharmacy**

#### **Pharmacy Benefits Management System**

The [Pharmacy Benefits Management System](https://www.illinois.gov/hfs/MedicalProviders/Pharmacy/illinoisrx/Pages/default.aspx) is a real time, point of sale claim adjudication system by which pharmacy providers may submit claims for pharmacy services to the Department. In addition to real time, point of sale claim adjudication, claims may also be submitted through direct data entry.

Pharmacy providers must be enrolled with the Department to submit claims. The [Pharmacy](https://www.illinois.gov/hfs/MedicalProviders/Pharmacy/illinoisrx/Pages/default.aspx)  [Benefits Management System](https://www.illinois.gov/hfs/MedicalProviders/Pharmacy/illinoisrx/Pages/default.aspx) uses the National Council of Prescription Drugs Program (NCPDP) Version D.0 billing format. See the Department's [payor sheet](https://www.illinois.gov/hfs/MedicalProviders/Pharmacy/illinoisrx/Pages/PayorSheet.aspx) with detailed billing requirements.

Questions regarding NCPDP should be directed to the National Council of Prescription Drugs Program at 480-734-2870, by fax at 877-647-0295, or [pharmacyhelp@ncpdp.org.](mailto:pharmacyhelp@ncpdp.org)

Questions regarding the [payor sheets](https://www.illinois.gov/hfs/SiteCollectionDocuments/122116_PBMSPayorSheet.pdf) should be directed to the Department's Bureau of Technical Support at 217-524-7288.

#### **Pharmacy Third Party Liability Billing Instructions**

Following are instructions for providers who receive Error Code 41 - Submit Bill to Other Processor or Primary Payer.

If the provider does *not* have TPL information for a participant, the provider should ask the participant for their insurance information, or contact the third party to obtain billing information. Once the pharmacy has the billing information, the pharmacy should first bill the third party, and then bill the Department, reporting the third party payment information on the claim.

If the provider believes that the participant does not have other coverage on the date of service, the pharmacy should contact a billing consultant at 877-782-5565.

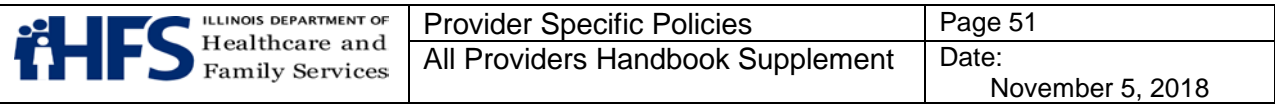

If the pharmacy has TPL information for the participant for the date of service, and the pharmacy reports an OCC code other than 2, the claim will reject for Error Code 41 - Submit Bill to Other Processor or Primary Payer. If a provider reports OCC 2 Other Coverage Exists – Payment Collected, and the amount reported in field 431 DV Other Payer Amount Paid is illogical relative to the charges reported in field 426 DQ Usual And Customary Charge, the claim will reject. The rejection message will state Verify TPL. If Correct Request PA. If the pharmacy receives this rejection, and the amount reported in field 431 DV Other Payer Amount Paid is accurate, the pharmacy should call the Drug Prior Approval hotline at 800-252-8942.

Following are instructions for providers when an OCC code other than 2 is reported.

# OCC - 3 = Other Coverage Exists - This Claim Not Covered

The pharmacy must determine the reason that the medication is not covered by the primary payer before billing the Department. Participants must follow the primary payer's coverage policies and formulary. If the primary payer requires a prior authorization, then the pharmacy must work with the prescriber to complete the necessary documentation to bill the claim to the primary payer. If the claim is for a non-formulary medication, the pharmacy may need to work with the prescriber to switch the prescription to a formulary medication. If the claim is for an injectable medication, the primary payer may require the beneficiary to use a specialty pharmacy mail-order program. In that case, the beneficiary must be referred to the specialty pharmacy program. Only medications that are not covered by the primary payer because of a benefit limitation and which are covered by the Department can be billed to the Department. In this case, the pharmacy should call the Drug Prior Approval hotline at 800- 252-8942.

# OCC - 4 = Other Coverage Exists - Payment Not Collected

If the primary insurance did not make payment on the claim because the primary payer's benefit design is such that the participant is required to pay the total cost of the claim, e.g., the participant is in the deductible period, the pharmacy should call the prior approval hotline at 800-252-8942.

# **Medications Subject to the 90 Day Supply Policy for Pharmacy Providers**

#### **Generic Name**

Acebutolol HCL **Liothyronine Sodium** Amiloride HCL Lisinopril Amiloride/Hydrochlorothiazide Losartan Potassium Amlodipine Besylate Metformin HCL Atenolol Methyldopa Benazepril HCL Metolazone Betaxolol HCL Metoprolol Succinate

Atenolol/Chlorthalidone Methyldopa/Hydrochlorothiazide

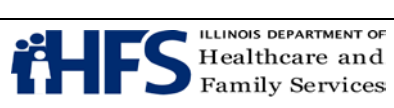

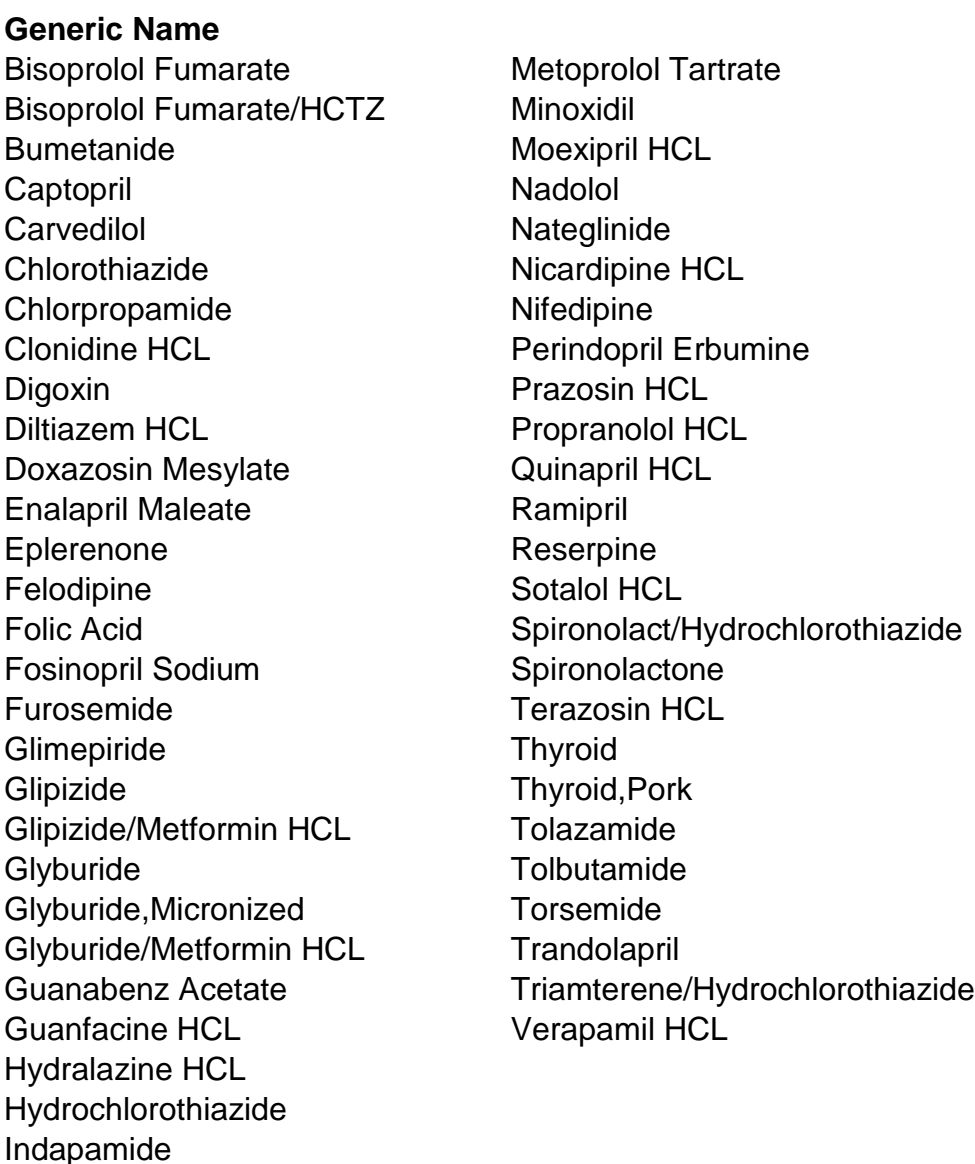

# **Section 5: HFS Paper Claim Form Completion and Technical Guidelines**

Follow these guidelines in the preparation of paper claims for imaging processing to assure efficient processing by the Department:

- Use original Department issued claim form. The Department will not accept downloaded, created, reproduced or faxed claim forms.
- Handwritten claims will not be accepted for the UB-04. Claims should be computerprinted or typed in capital letters. The character pitch/font size must be 10-12 printed characters per inch.
- Do not leave blank revenue lines within the body of the UB-04 claim. Revenue lines are not to be skipped.

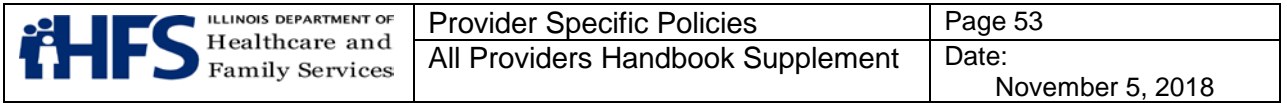

- If corrections need to be made, reprinting the claim is preferred. Correction fluid or tape should be used sparingly.
- Claims that are illegible will be returned to the provider.
- Claims with extreme print qualities, either light or dark, will not image.
- Use only one font style on a claim. Do not use bold print, italics, script or any font that has connecting characters.
- Do not use punctuation marks, slashes, dashes or any special characters anywhere on the claim form.
- All entries must be within the specified boxes. Do not write outside the box.
- Red ink does not image. Use only black ink for entries on the billing form and attachments. Stamped signatures are not acceptable.
- Remove the pin-feed strips on claims at the perforations only. Do not cut the strips, as it may alter the document size.
- Attachments containing a black border as a result of photocopying with the copier cover open cannot be imaged. Attachments must have a minimum one-half inch white border at the top and on the sides to ensure proper imaging of the document.
- For attachments containing gray areas, either as part of the original or as a result of photocopying a colored background, print in the gray area is likely to be unreadable. If information in this area is important, the document should be recopied to eliminate the graying effect as much as possible without making the print too light.
- Attachments should be paper-clipped or rubber-banded to claims. Do not fold invoices or fasten attachment with staples.

The left hand column includes a modifier that designates mandatory and optional items for form completion as follows:

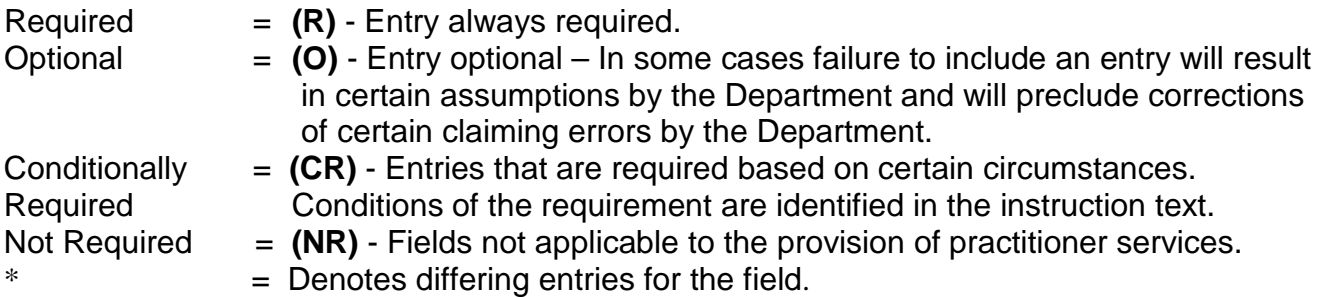

# **Hospital UB-04 Inpatient Requirements**

Instructions for completion of the UB-04 claim form follow in the order entries appear on the form. Mailing instructions follow the claim preparation instructions. For detailed form locator information, all providers should have a copy of the UB-04 Data Specifications Manual for reference. To become a UB-04 Subscriber, refer to the **National Uniform Billing Committee** [\(NUBC\) website.](http://www.nubc.org/subscriber/index.dhtml)

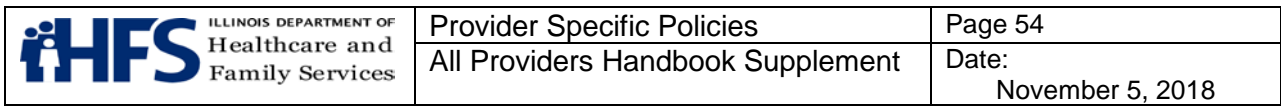

The UB-04 Data Specifications Manual contains a blank facsimile of the UB-04. Providers may also view a <u>UB-04 facsimile</u> on the <u>Department's website</u>. For billing purposes, providers must still submit an original UB-04 (no photocopies or laser-printed copies).

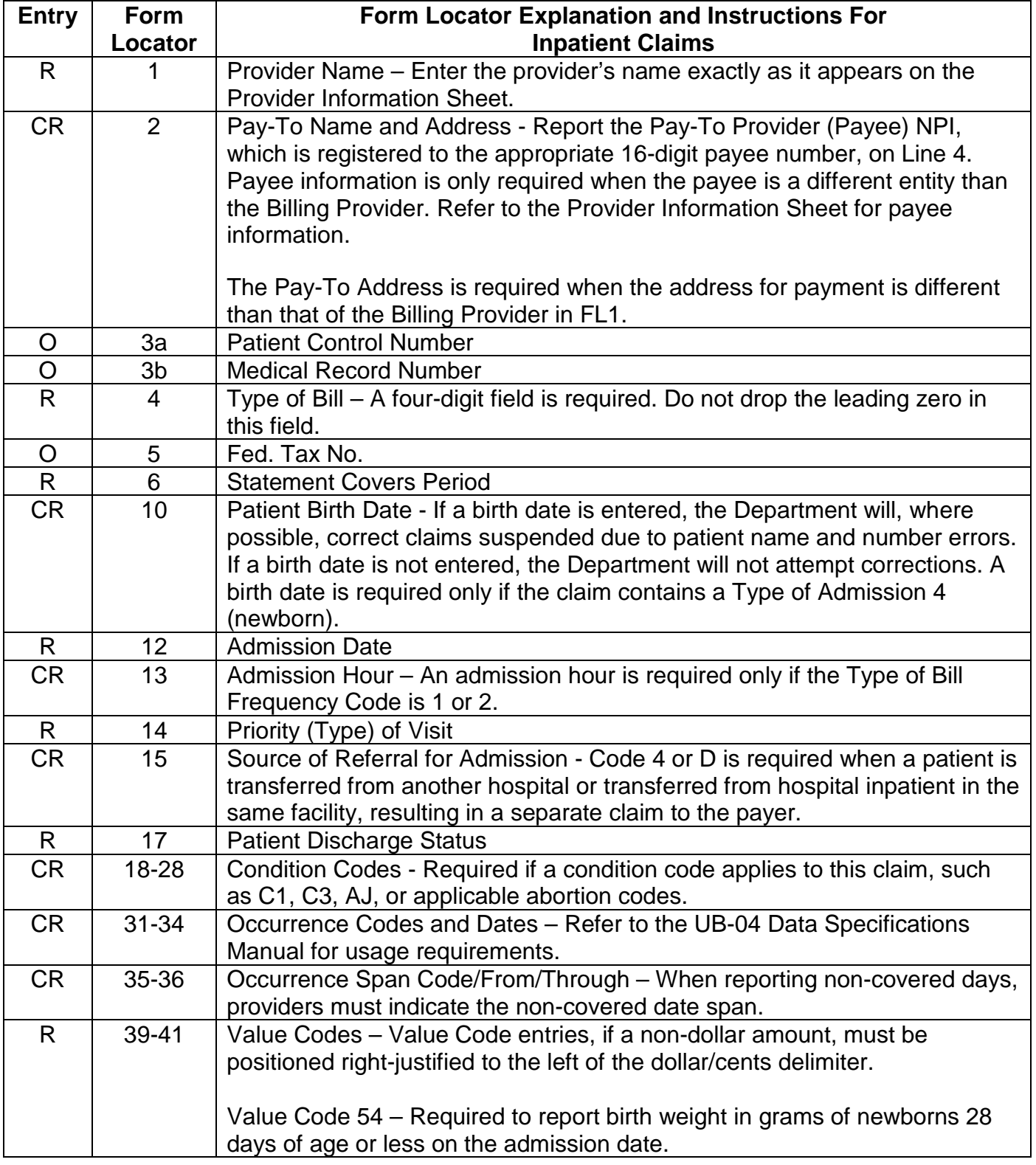

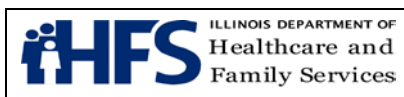

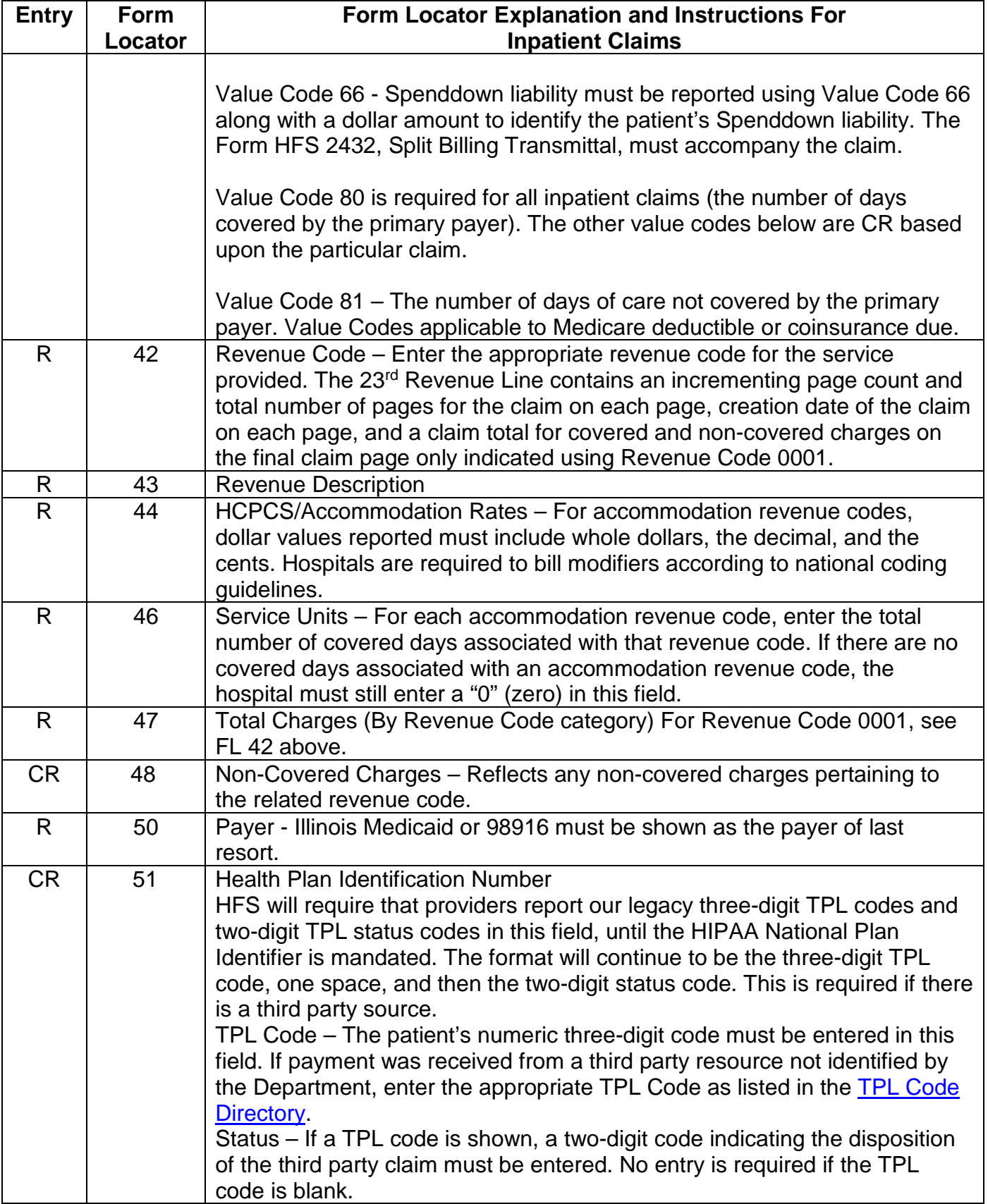

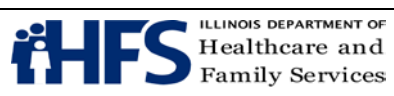

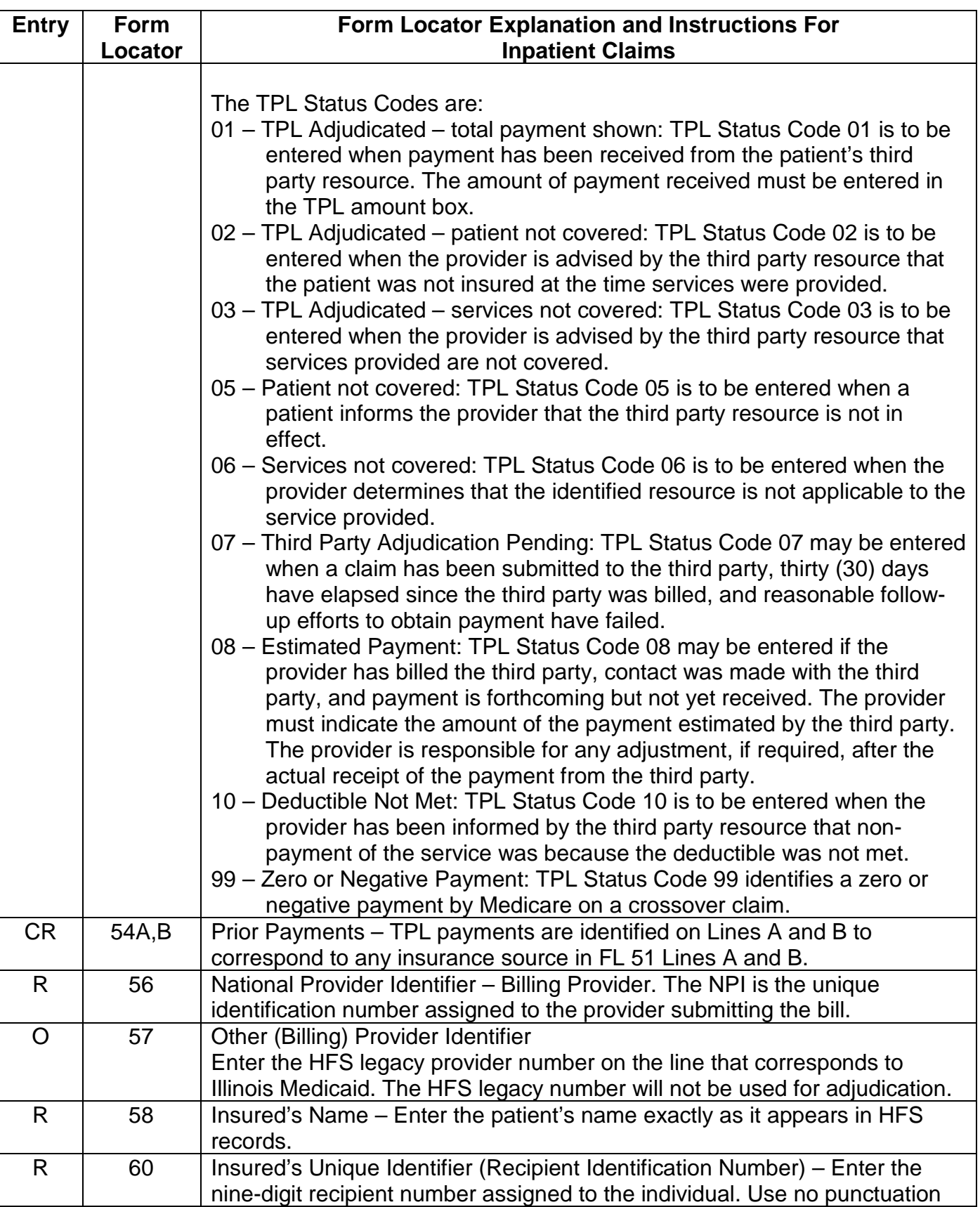

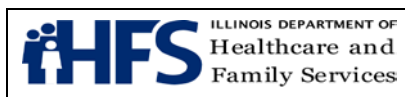

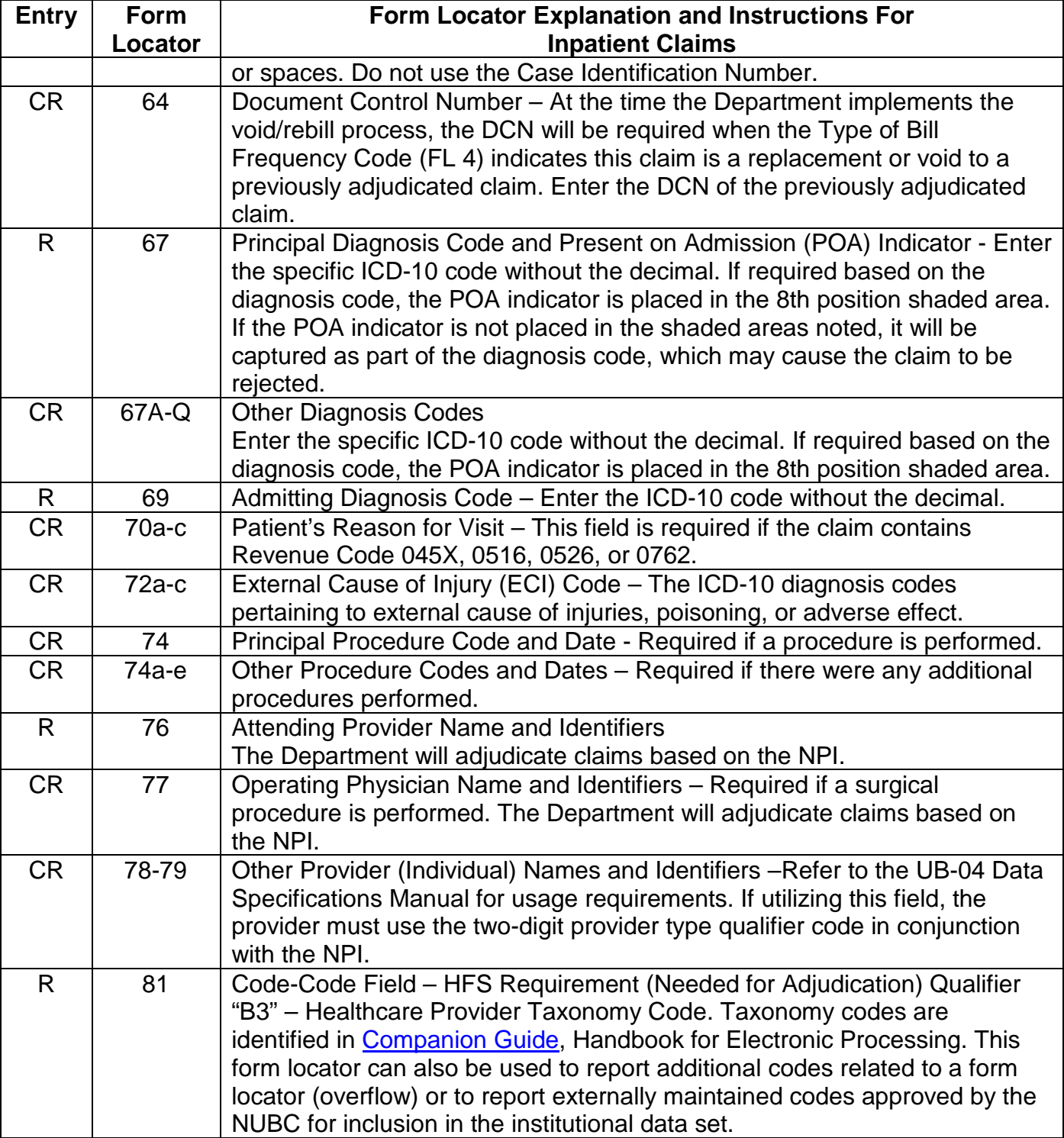

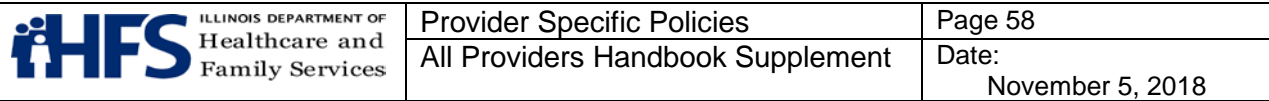

# **Hospital and Ambulatory Surgical Treatment Center UB-04 General Outpatient, ASTC and Outpatient Psychiatric Claim Requirements**

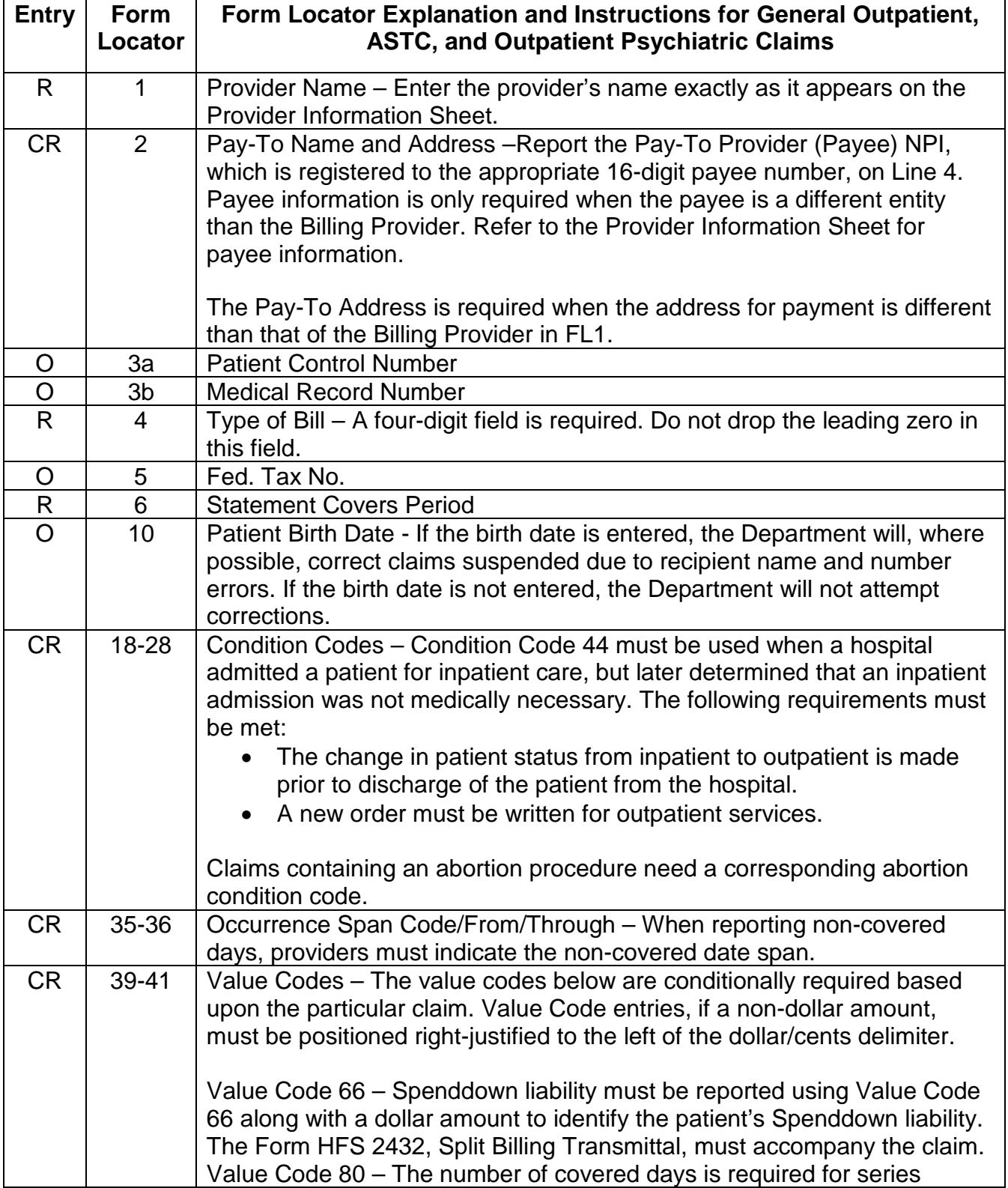

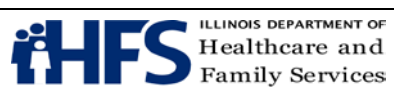

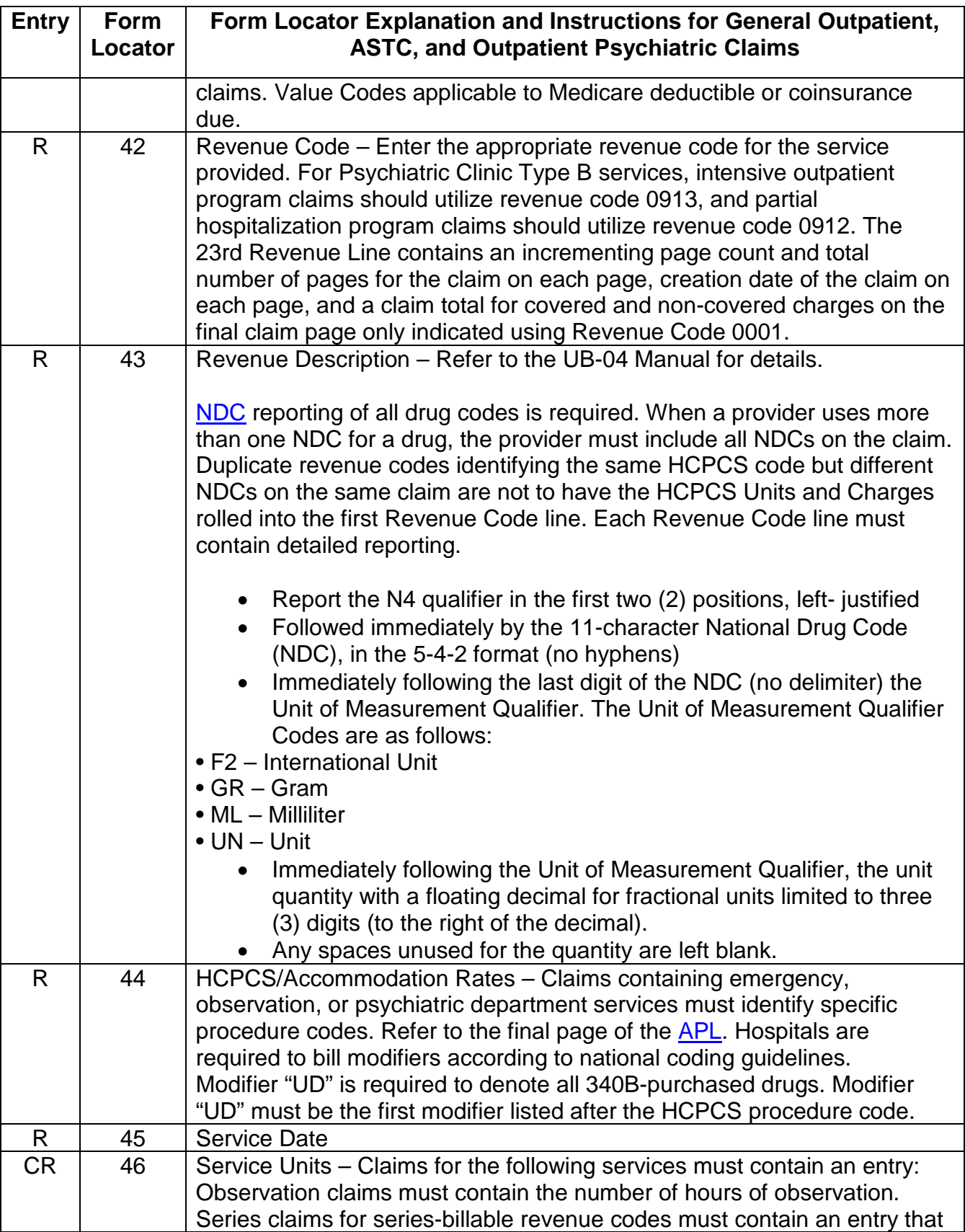

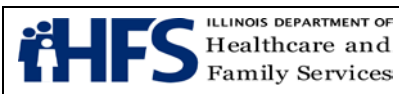

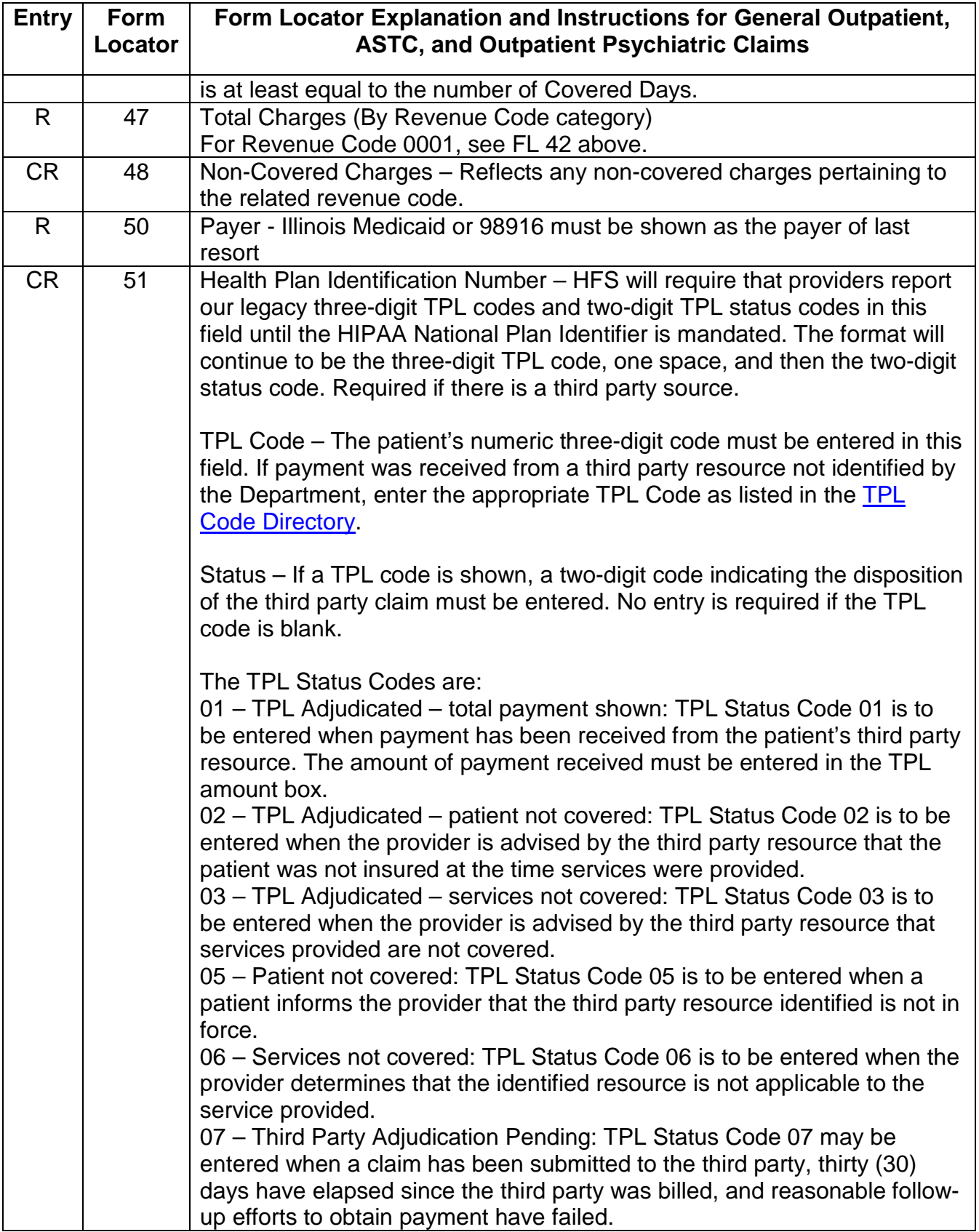

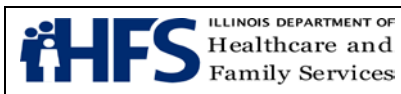

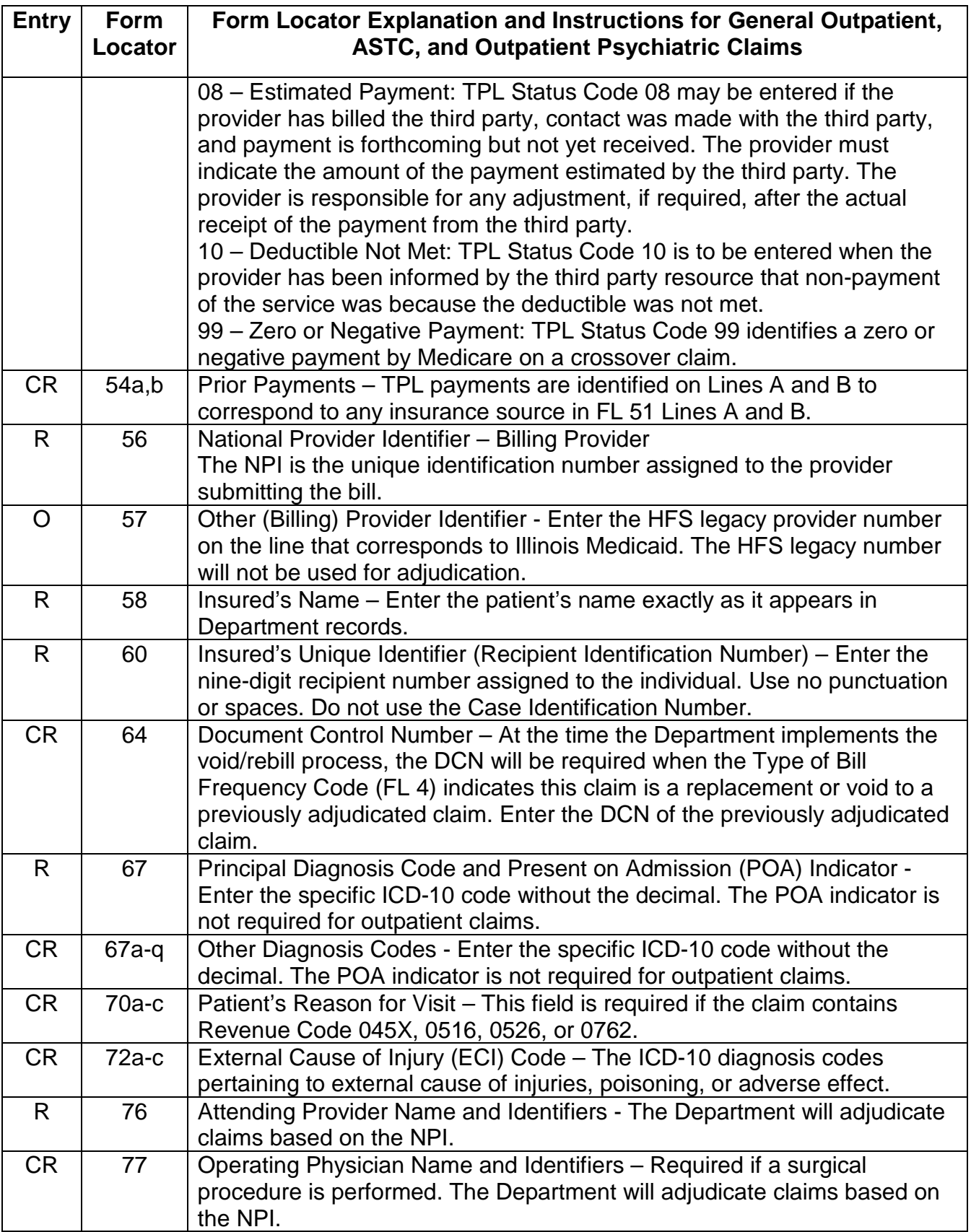

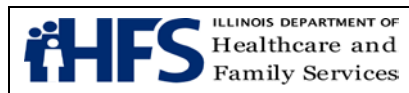

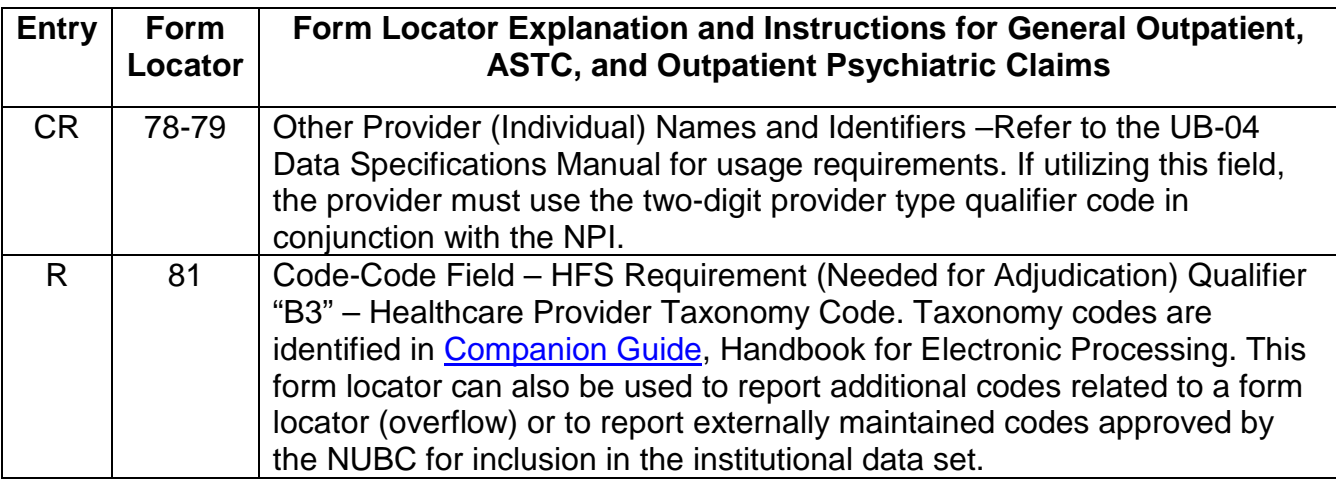

FL 80 - Remarks – HFS utilizes this field to assign each claim's unique Document Control Number. Providers do not utilize this field.

# **Renal Dialysis**

# **UB-04 Renal Dialysis Outpatient Claim Requirements**

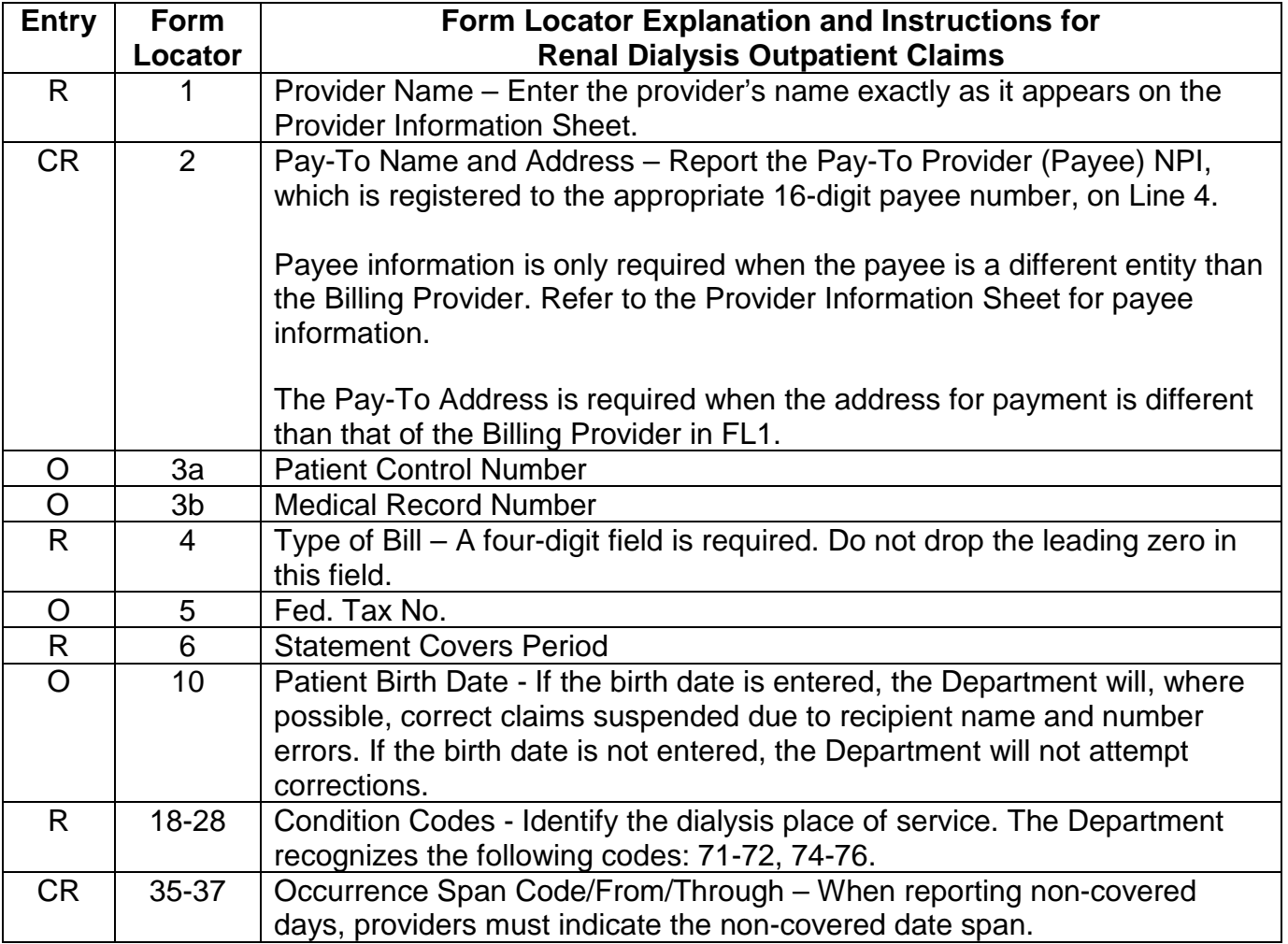

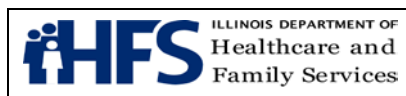

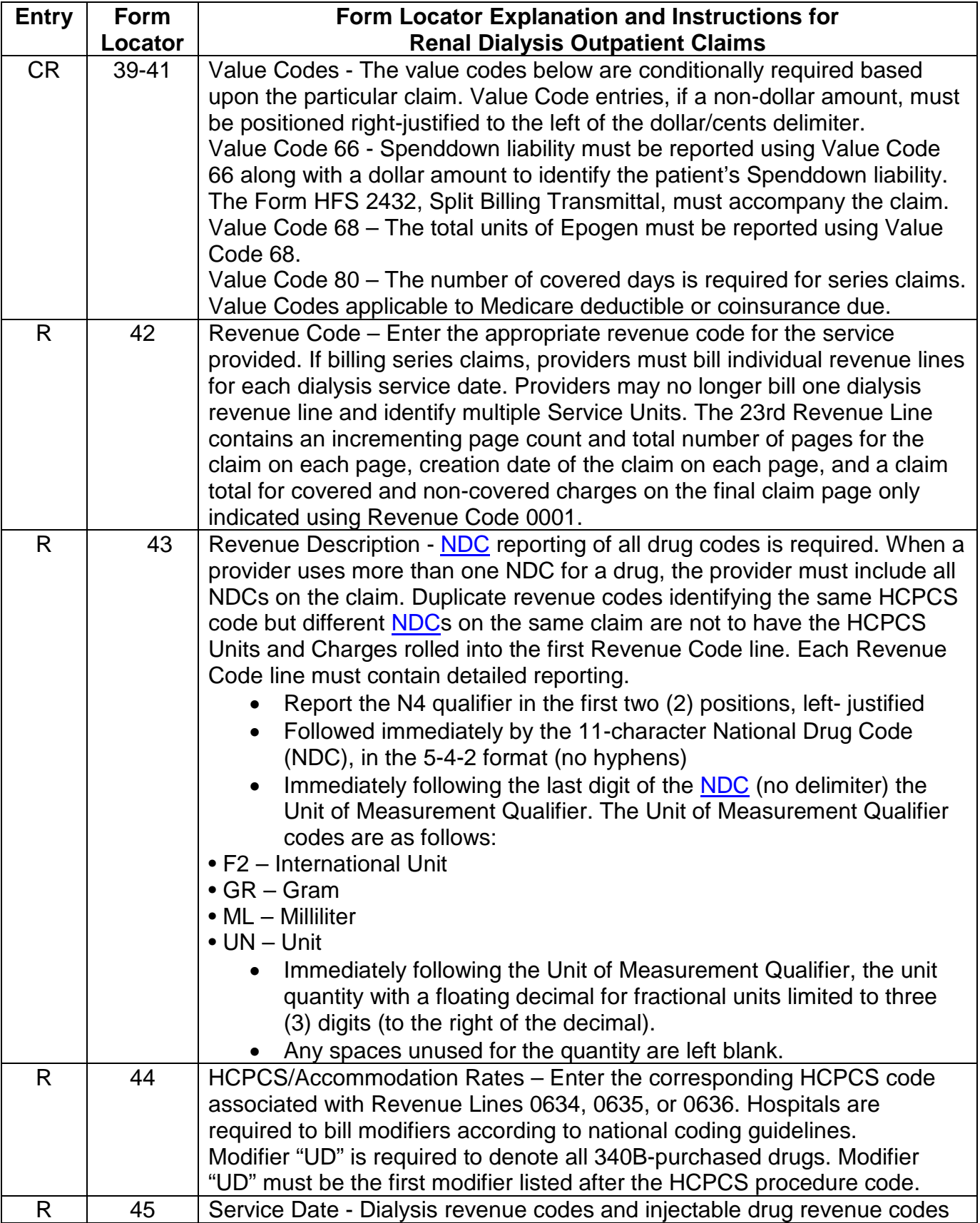

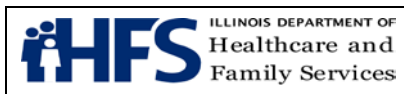

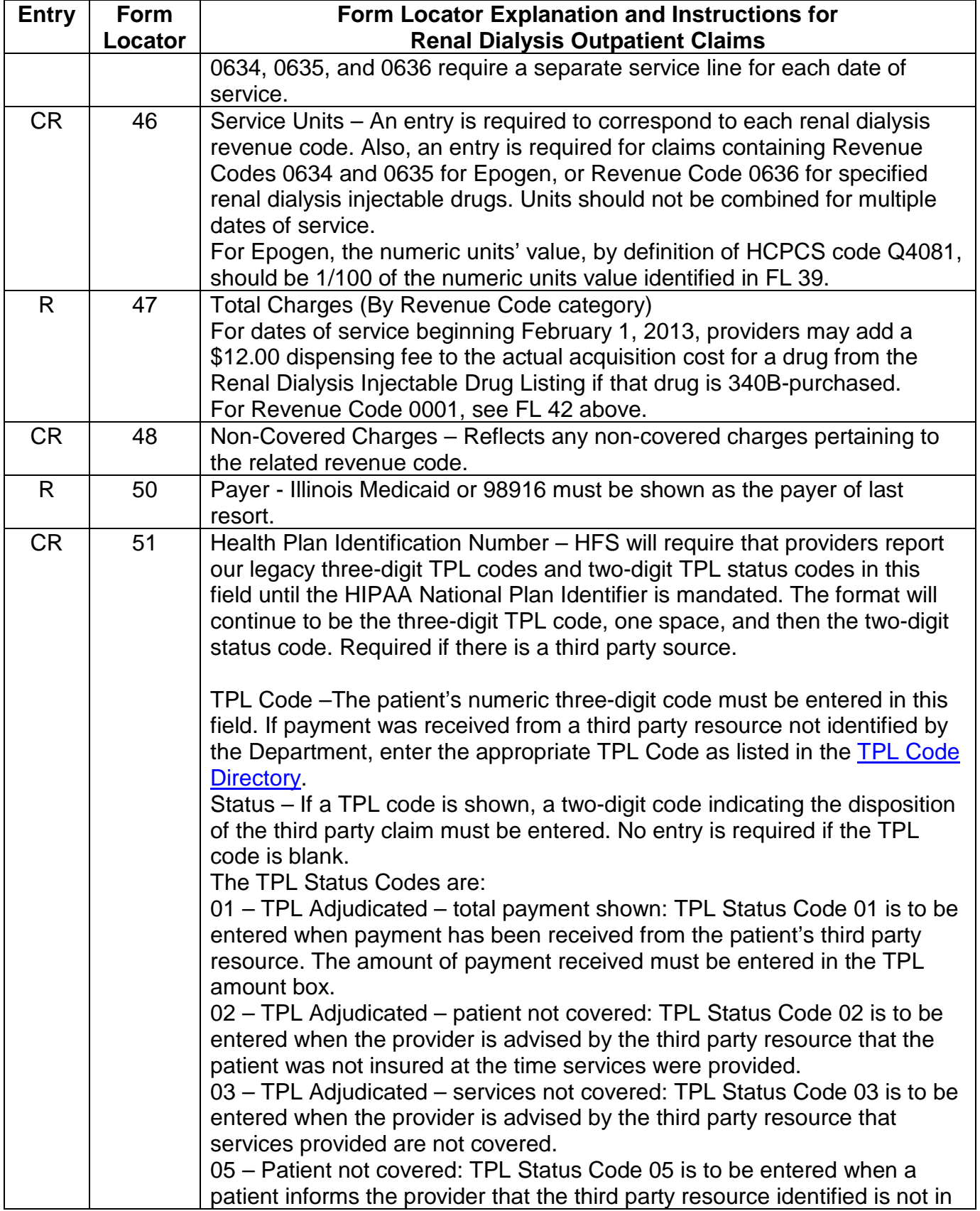

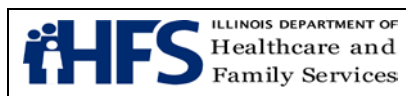

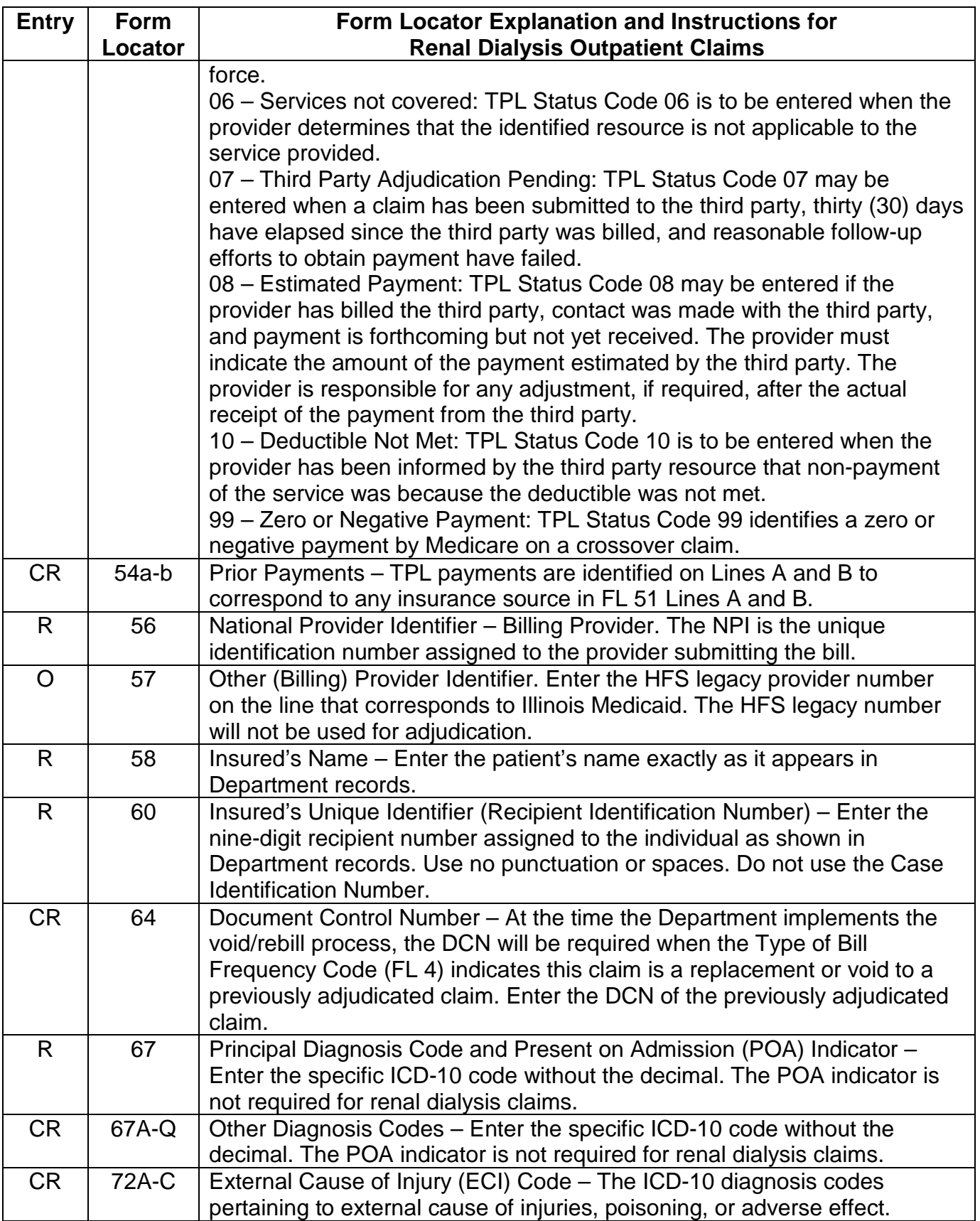

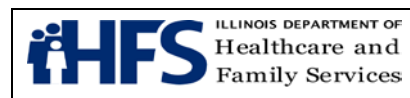

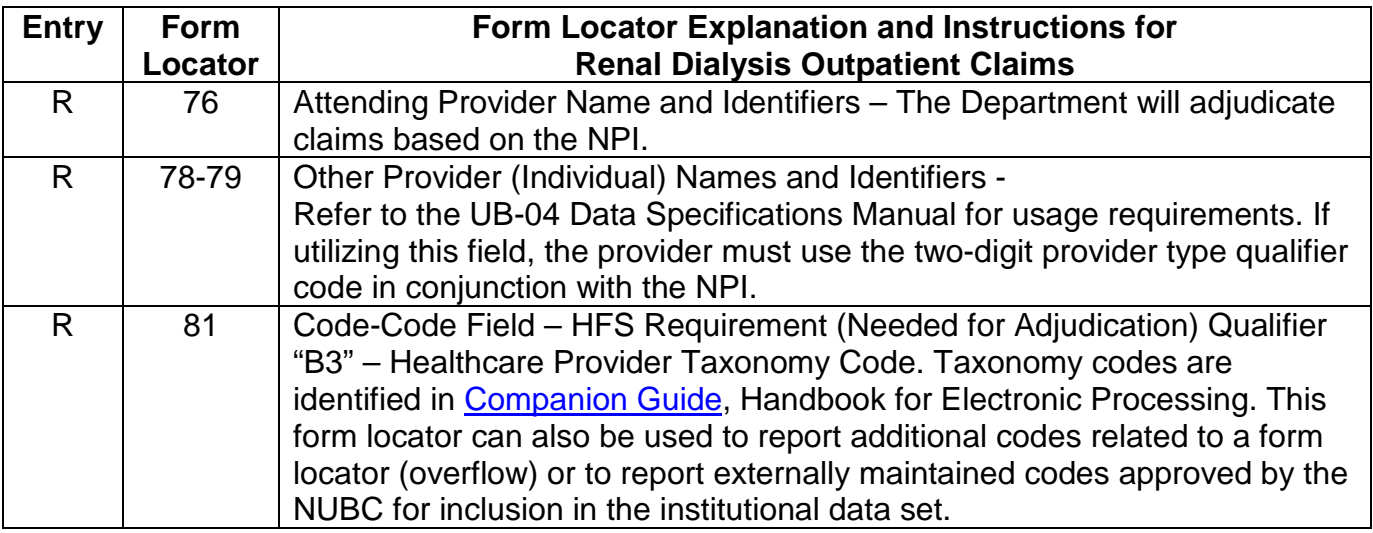

# **Birth Center**

# **UB-04 Birth Center Claim Requirements**

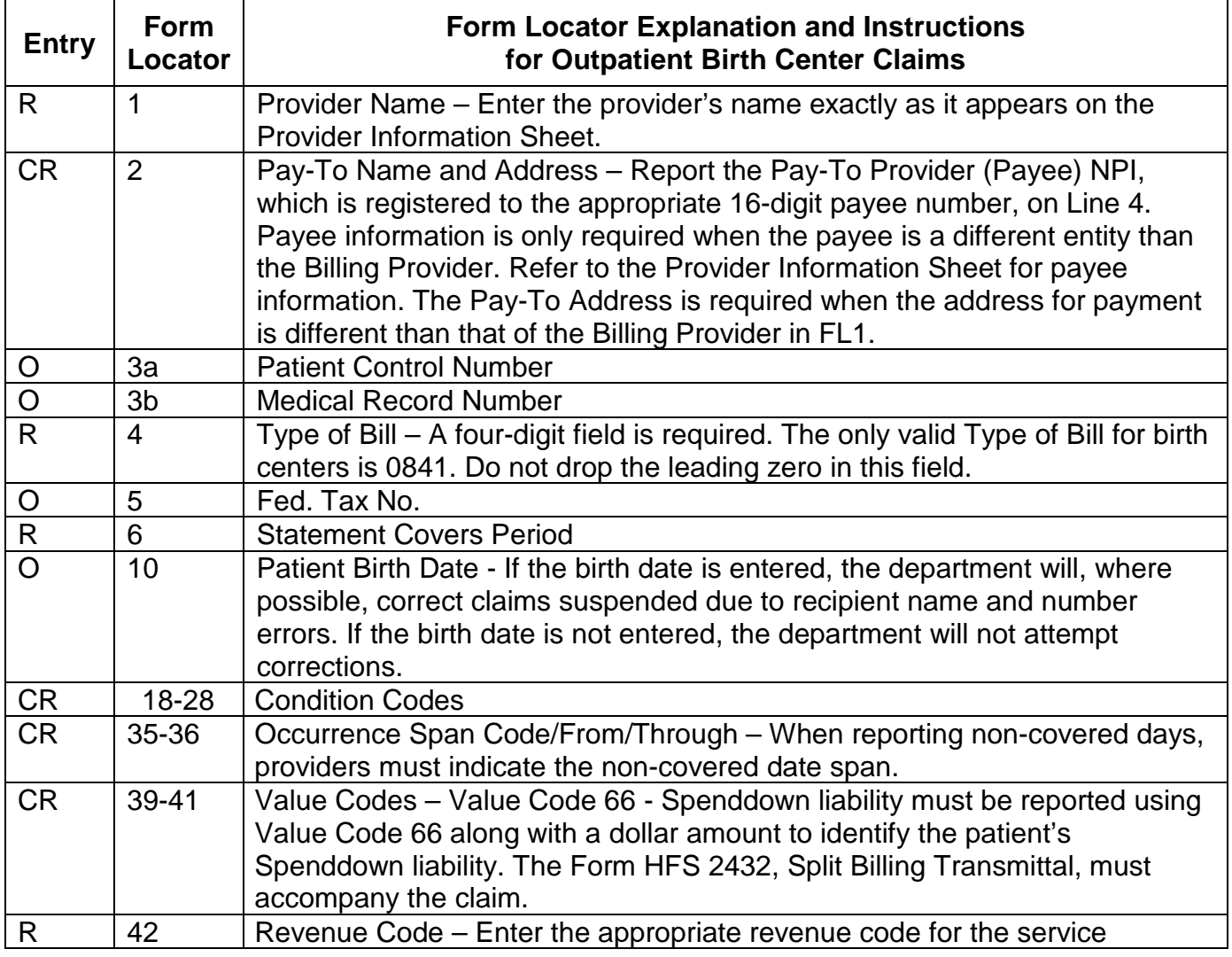

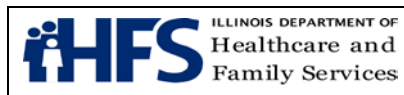

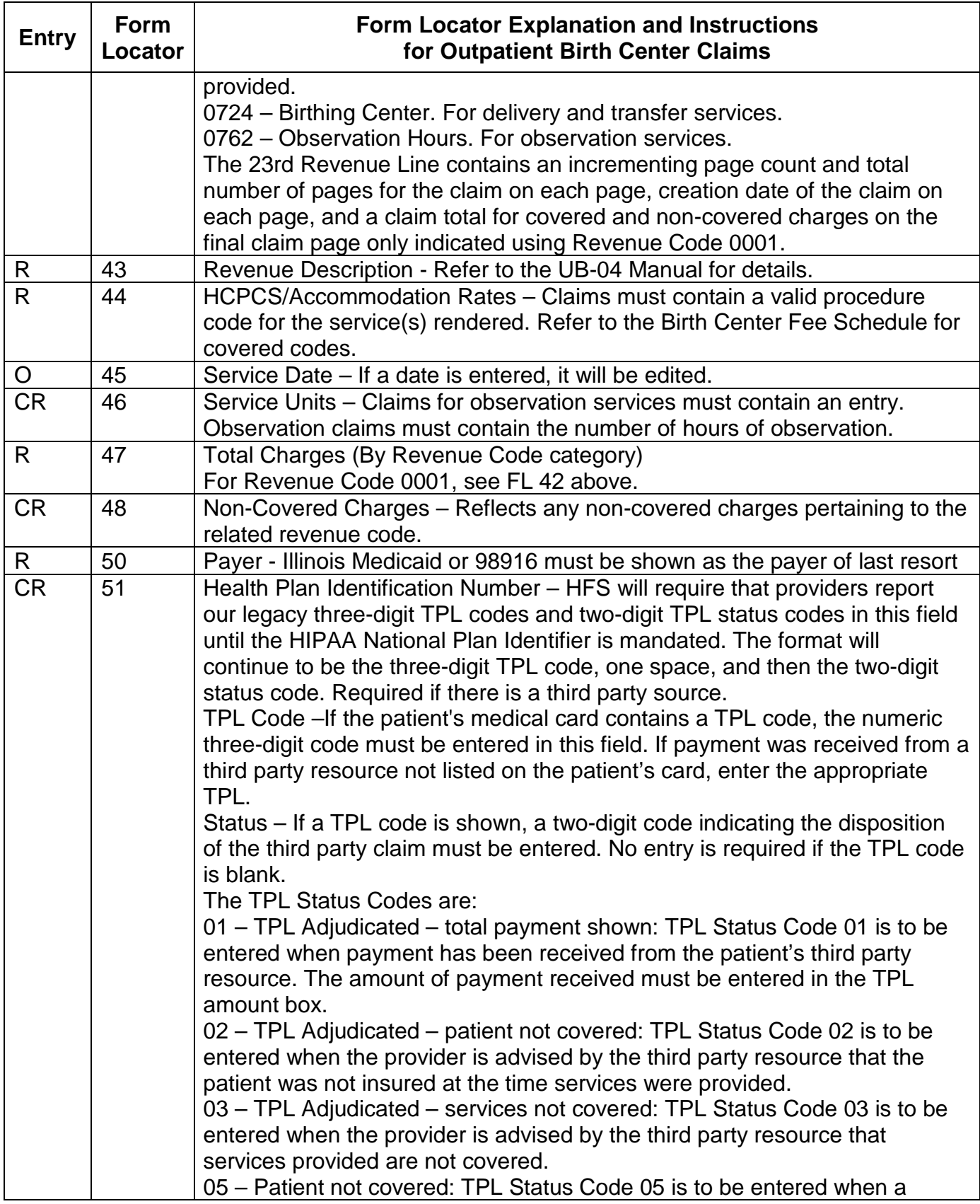

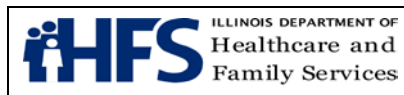

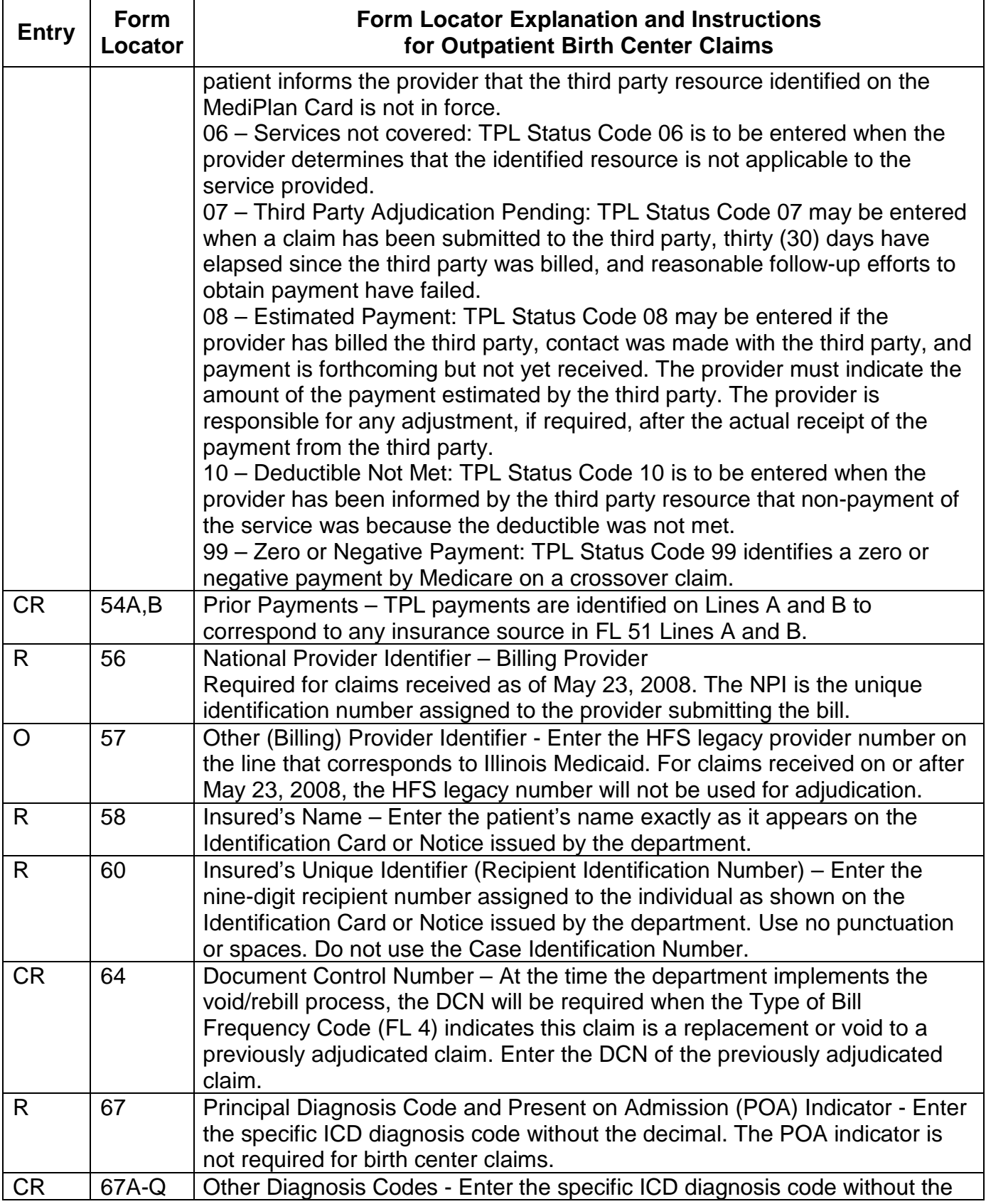

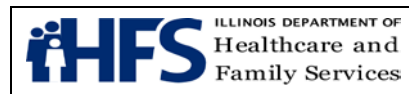

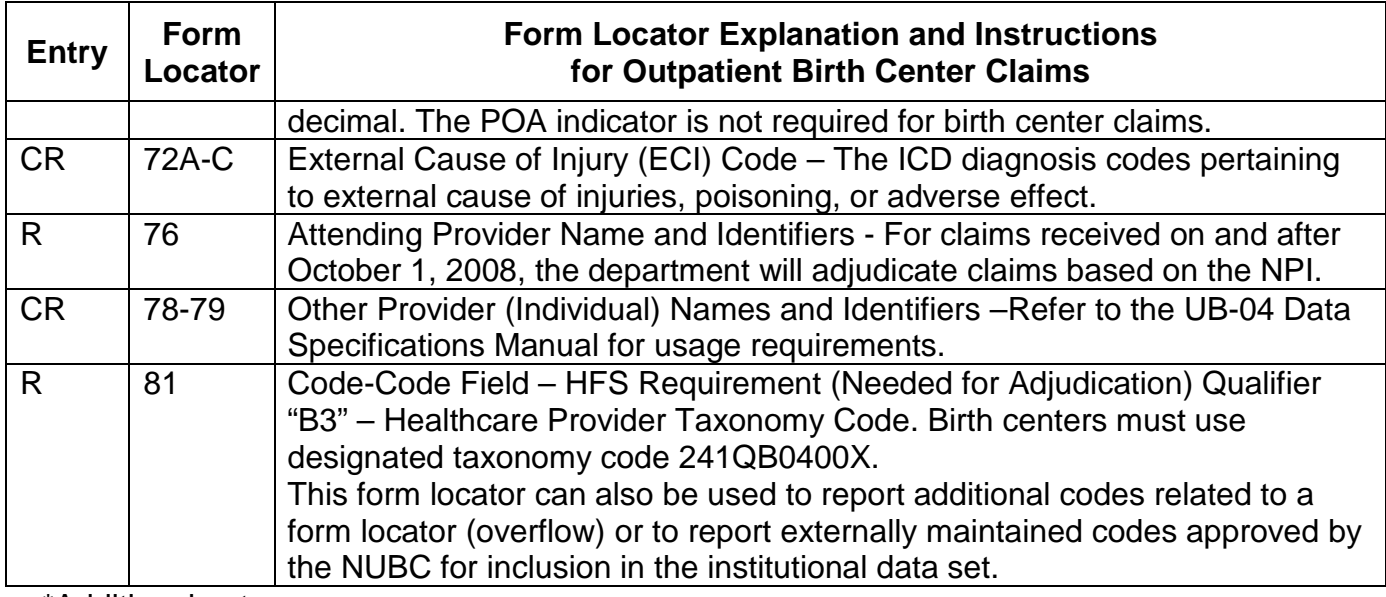

\*Additional notes

FL 80 - Remarks – HFS utilizes this field to assign each claim's unique Document Control Number. Providers do not utilize this field

# **Hospice UB-04 Hospice Claim Requirements**

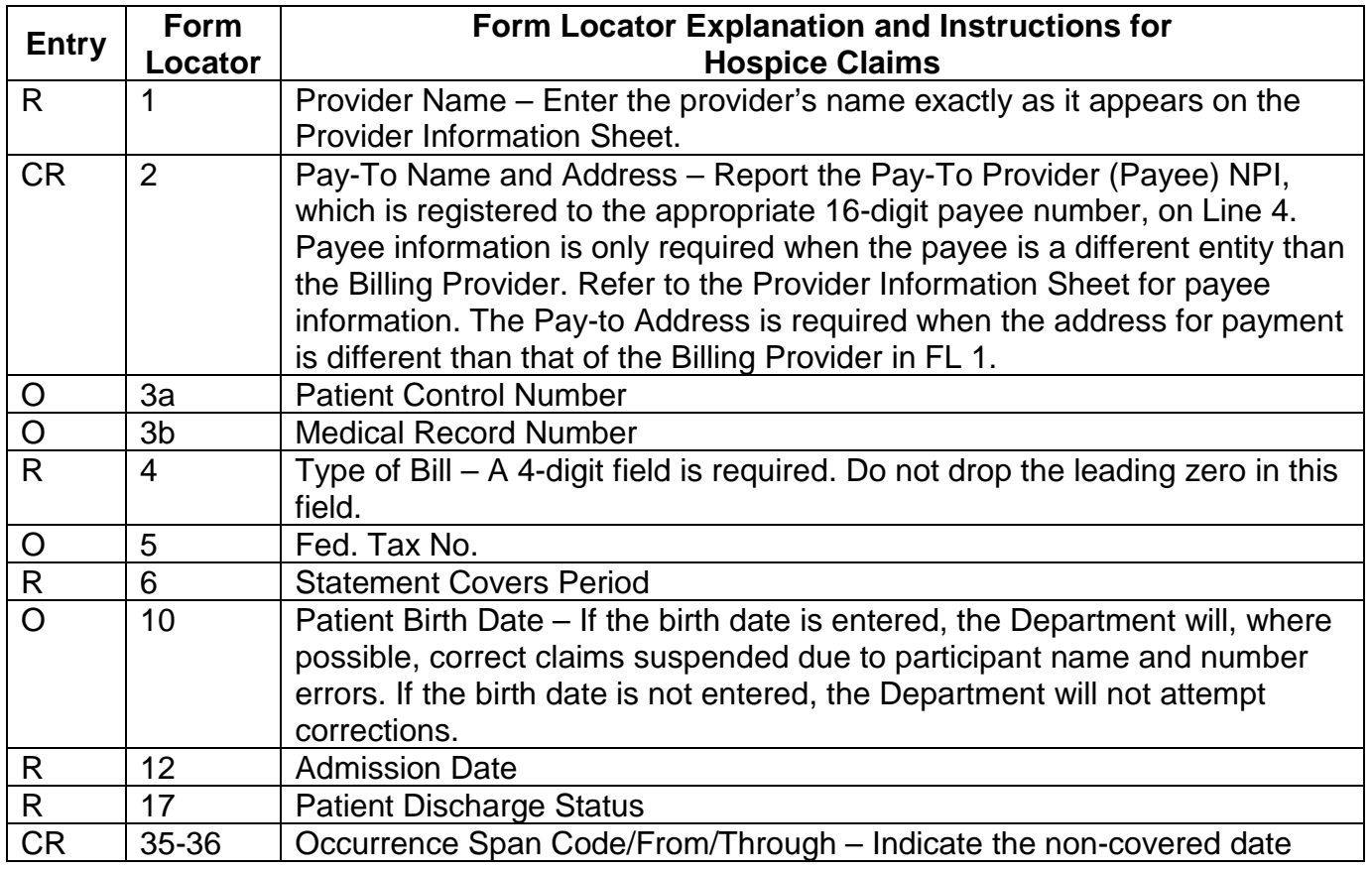

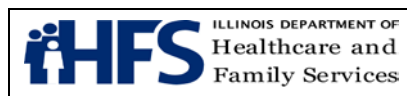

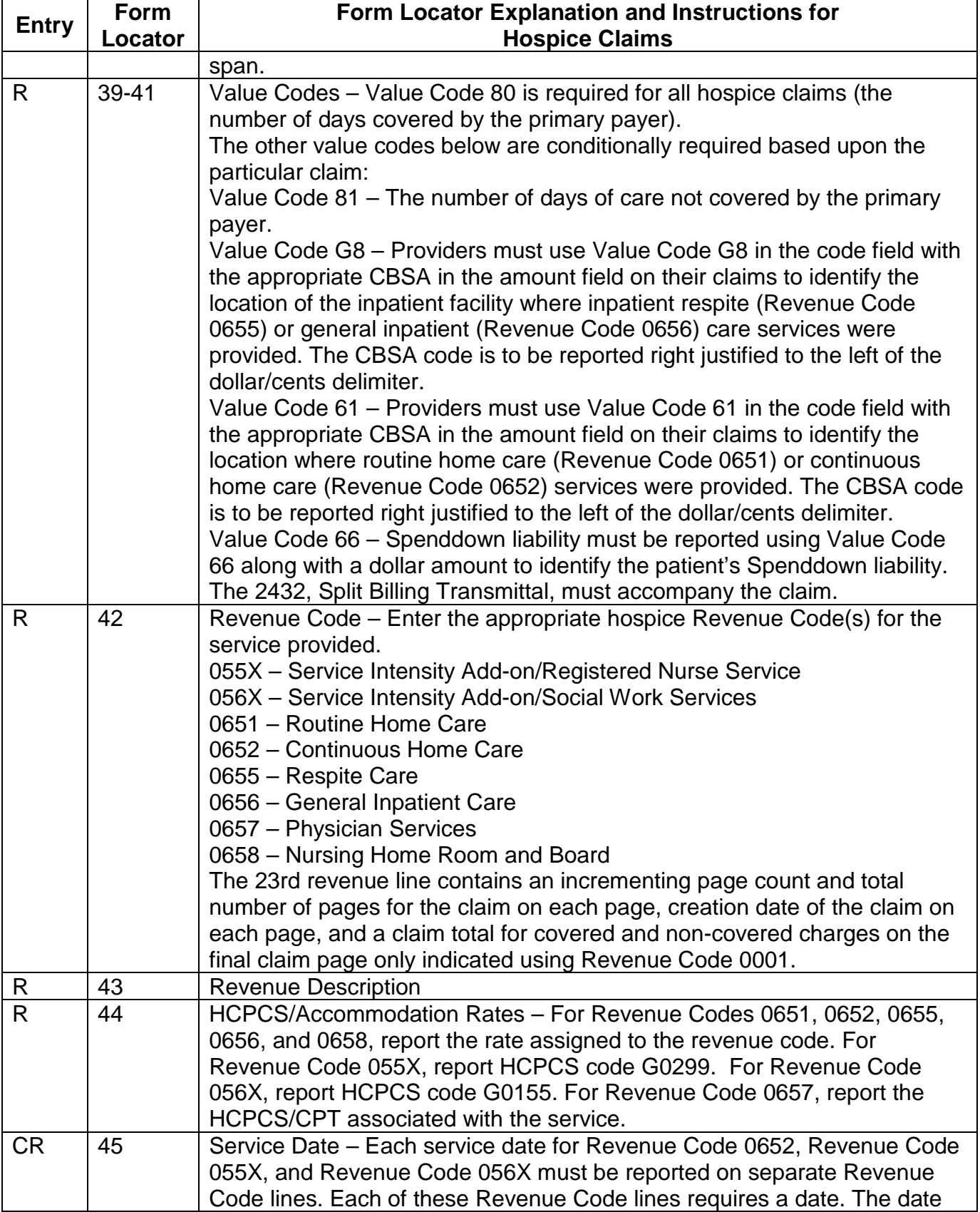

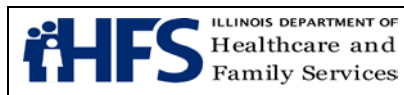

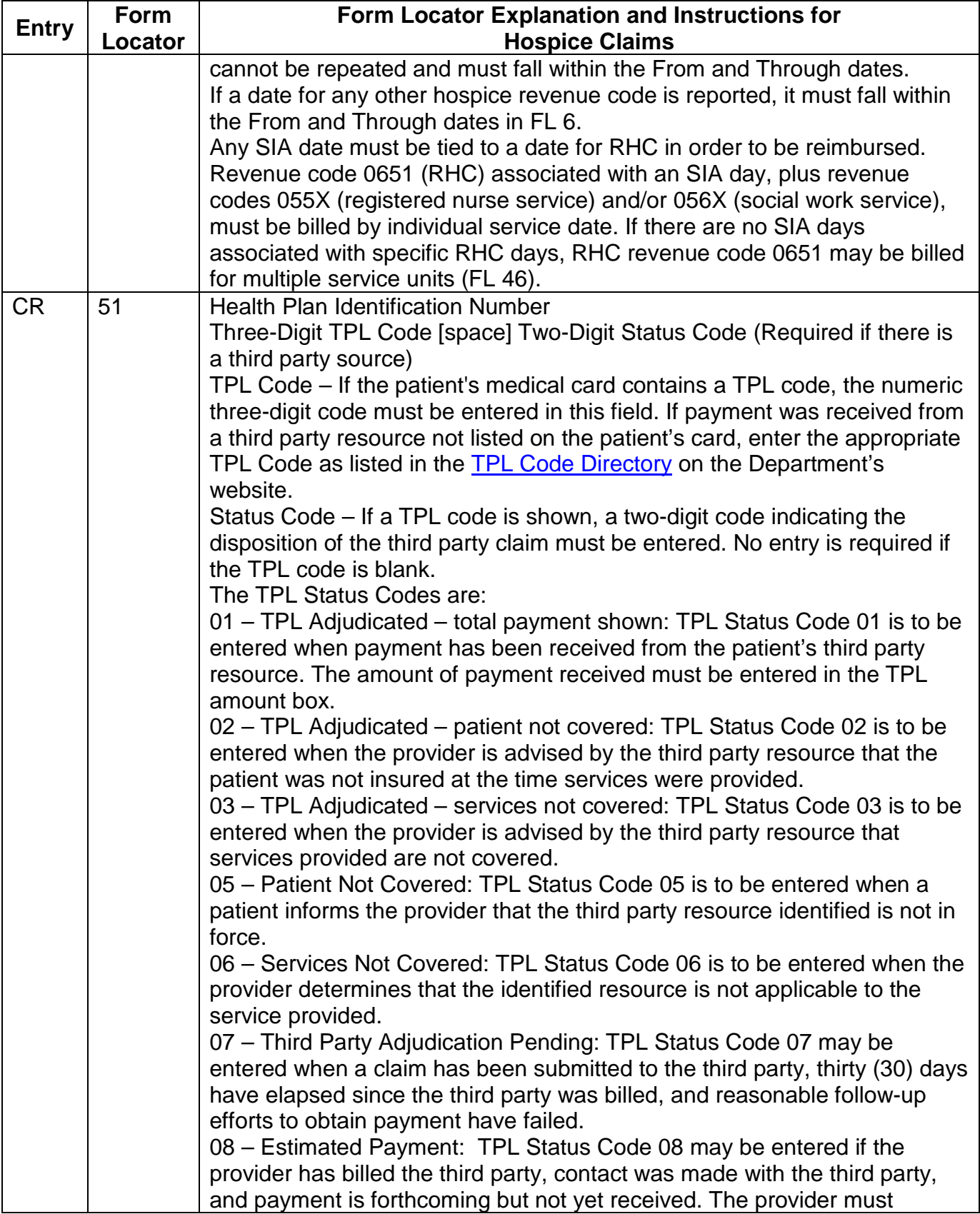

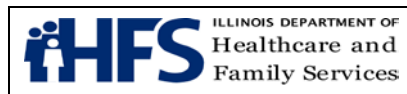

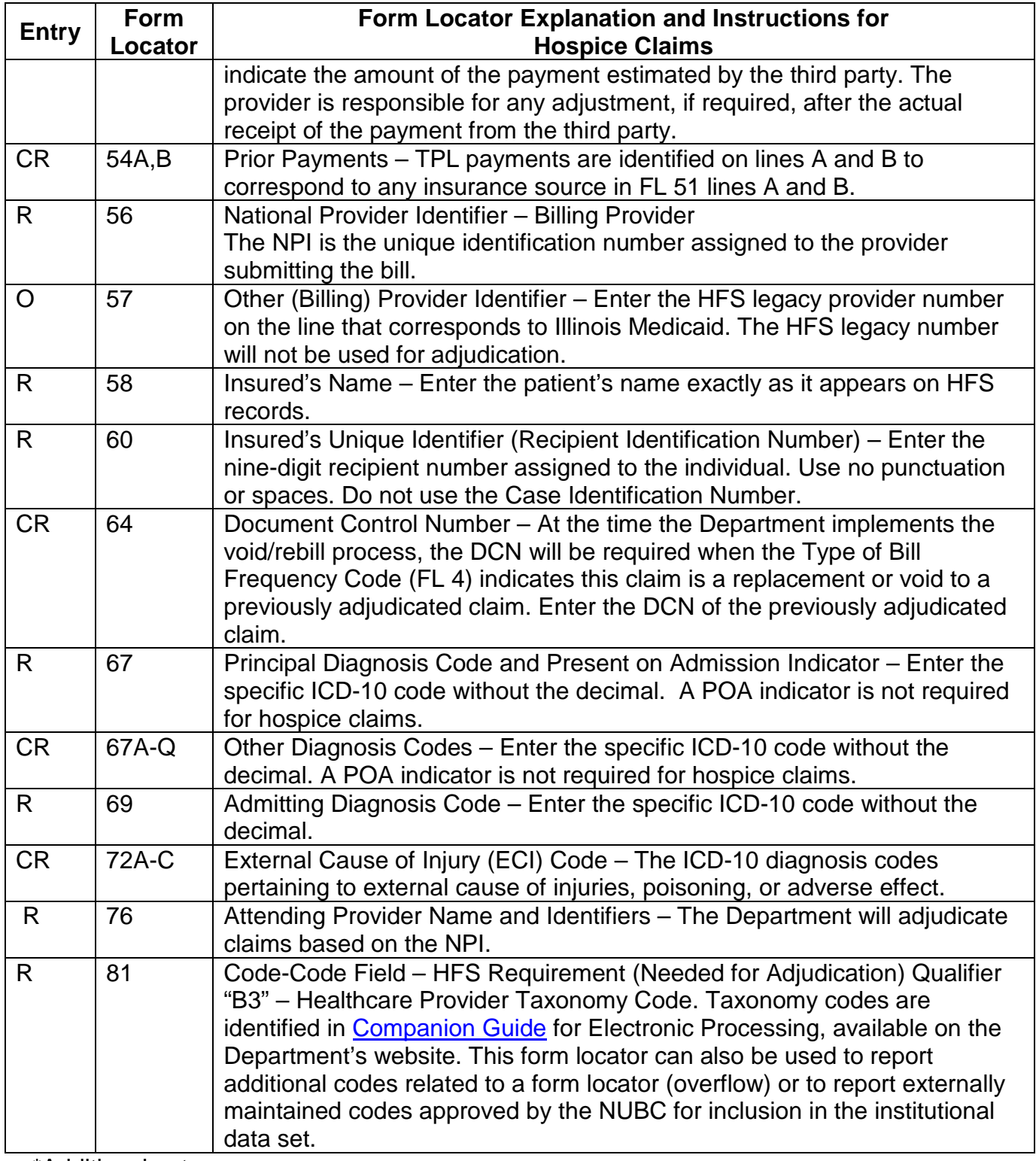

\*Additional notes

Form Locator 80 Remarks – HFS utilizes this field to assign each claim's unique Document Control Number. Providers do not utilize this field.
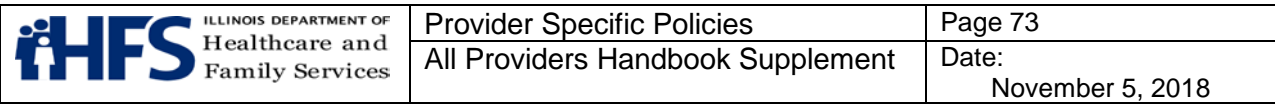

## **Non Institutional Provider Claim Forms**

**Form [HFS 1443,](https://www.illinois.gov/hfs/info/Brochures%20and%20Forms/Pages/medicalformsnumeric.aspx) Provider Invoice** for Audiology, Chiropractic, Local Education Agencies, Optometry, Podiatry, and Therapy -  $R =$  Required; NR = Not Required;  $CR =$  Conditionally Required; O = Optional; \* Denotes differing entries for the field.

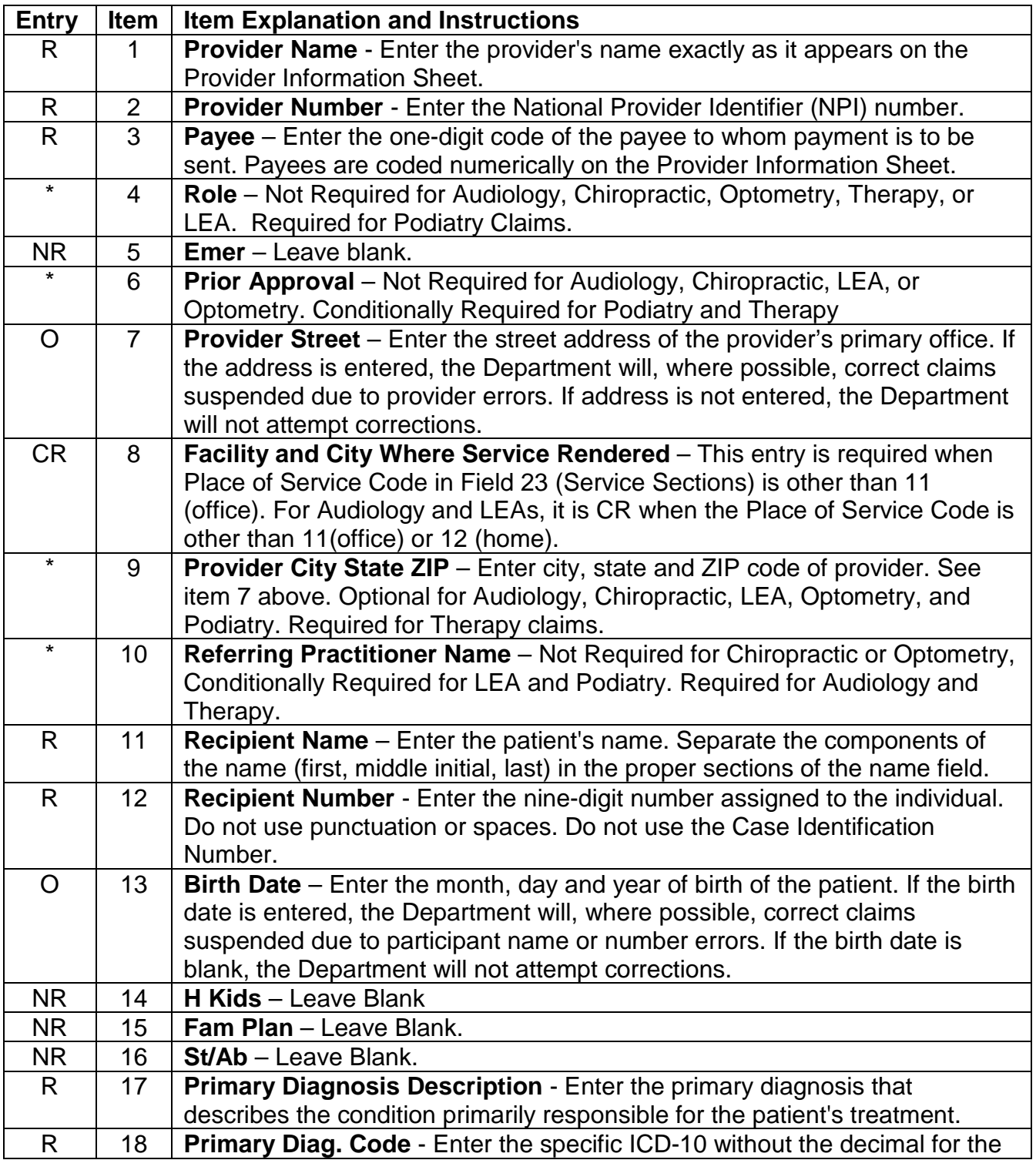

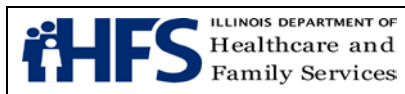

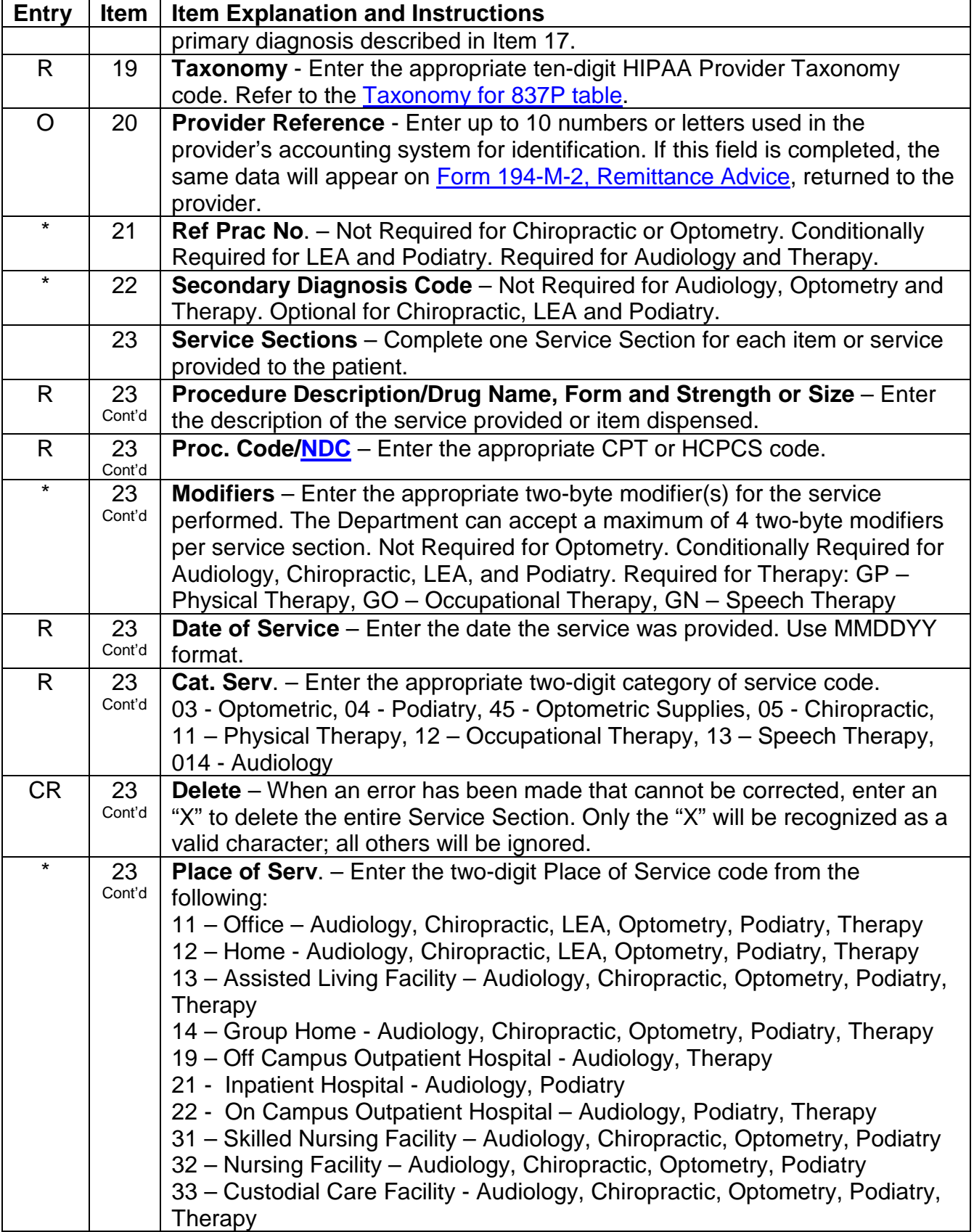

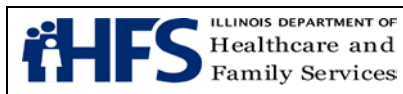

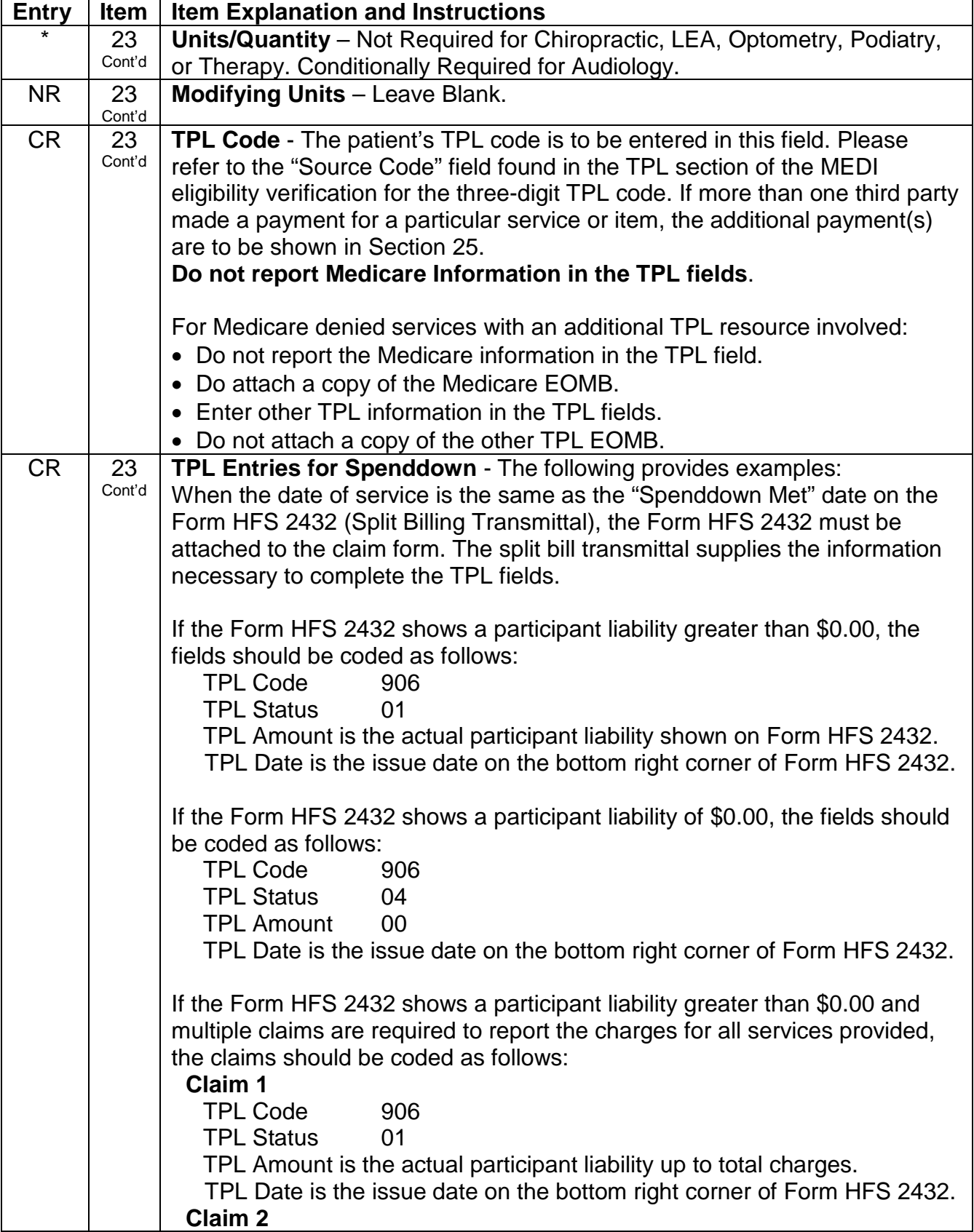

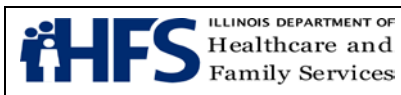

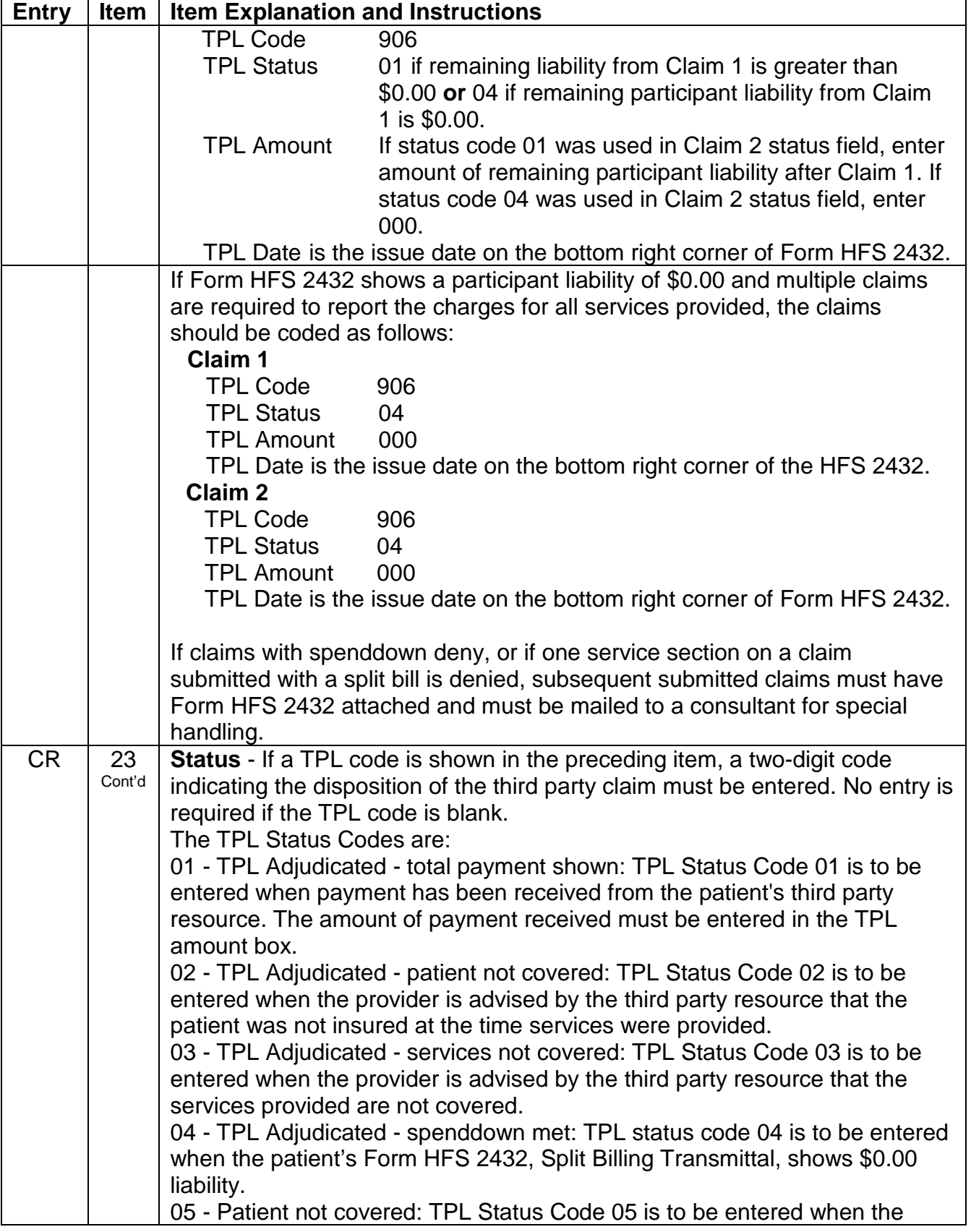

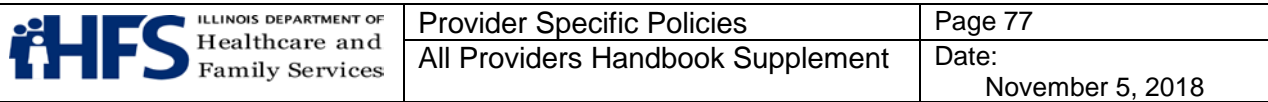

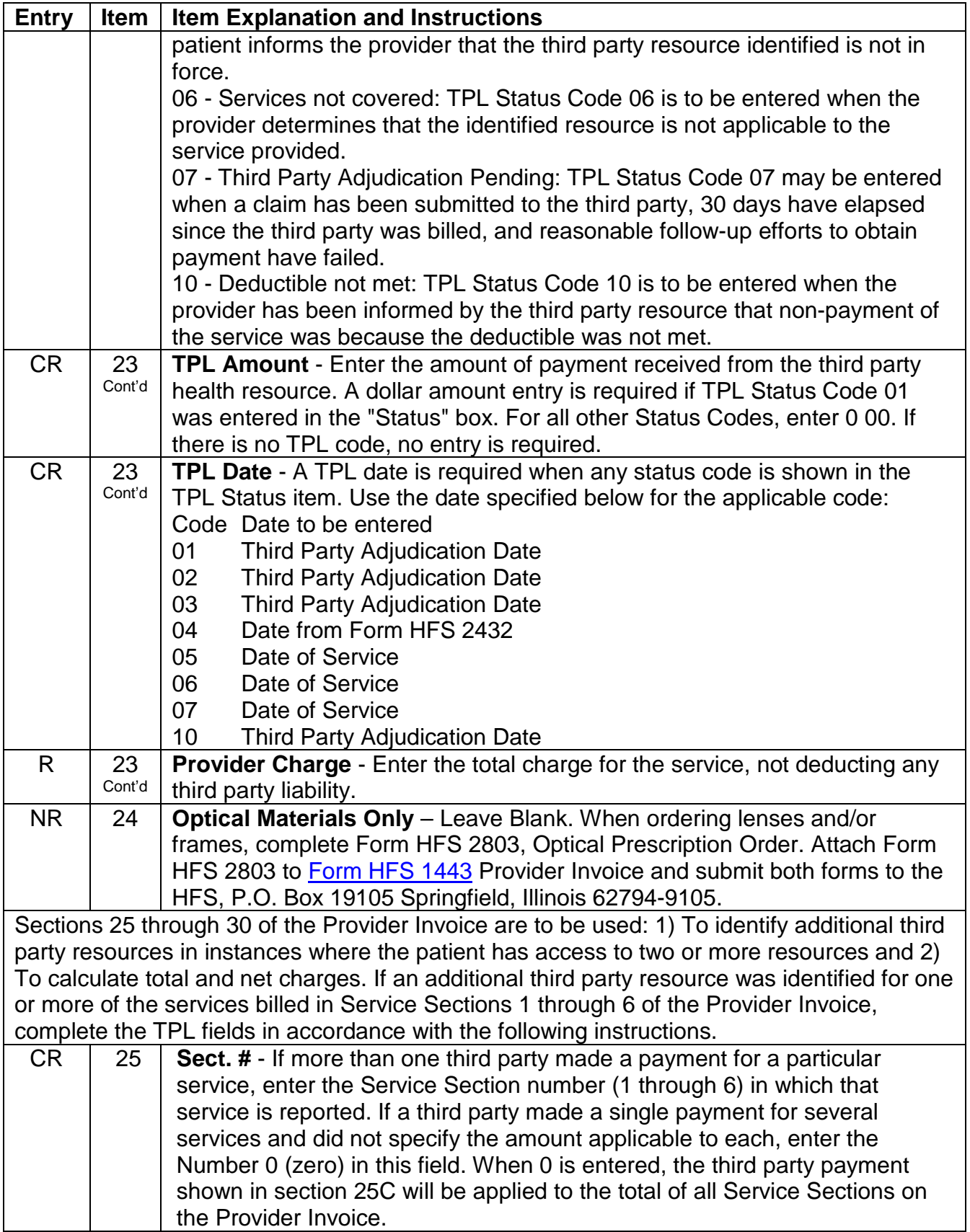

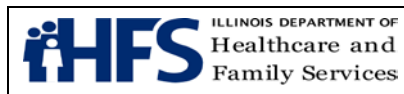

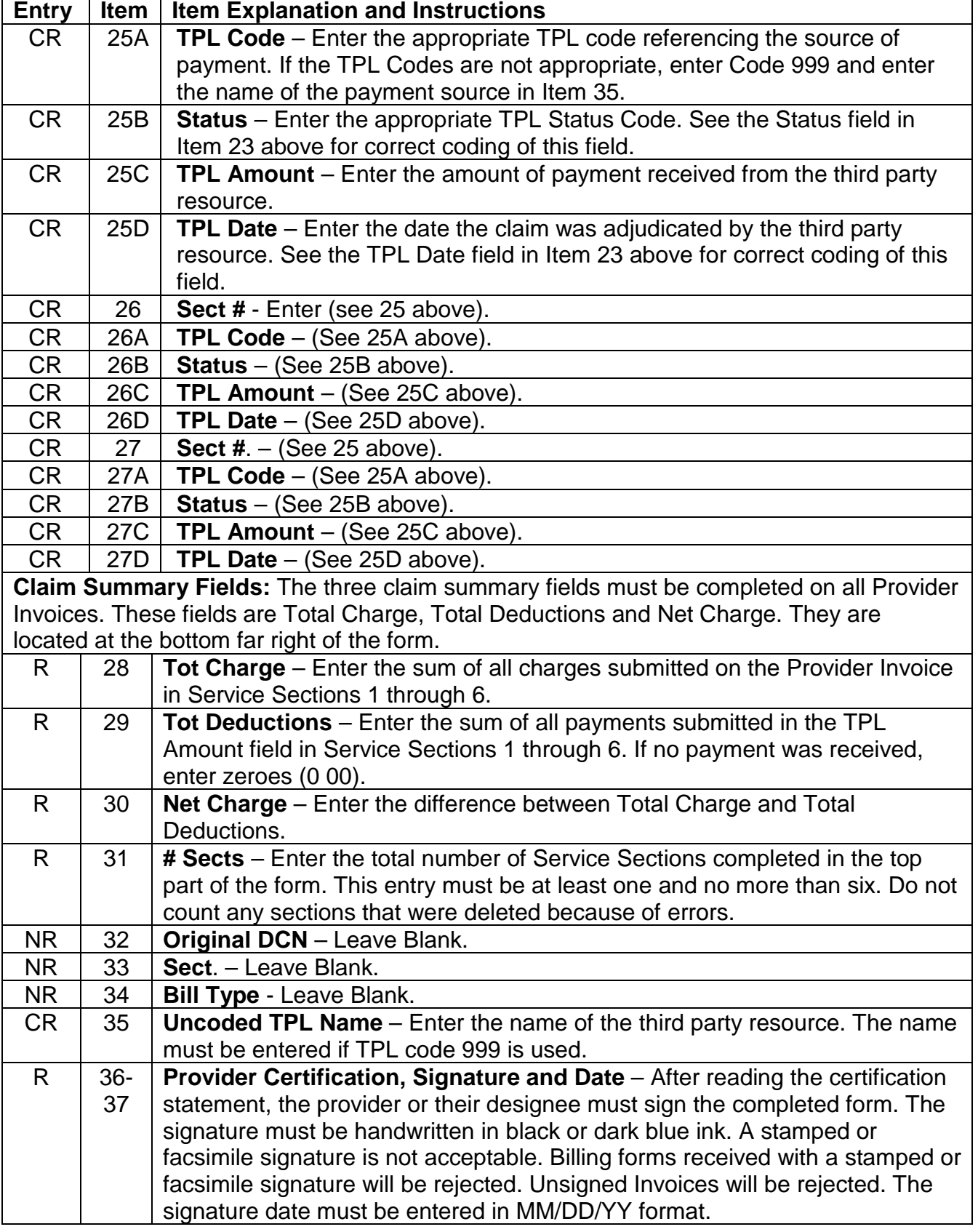

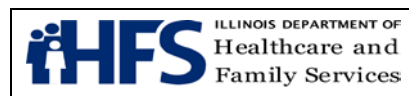

### **[Form HFS 2209 \(pdf\),](http://www.illinois.gov/hfs/SiteCollectionDocuments/hfs2209.pdf) Transportation Invoice**

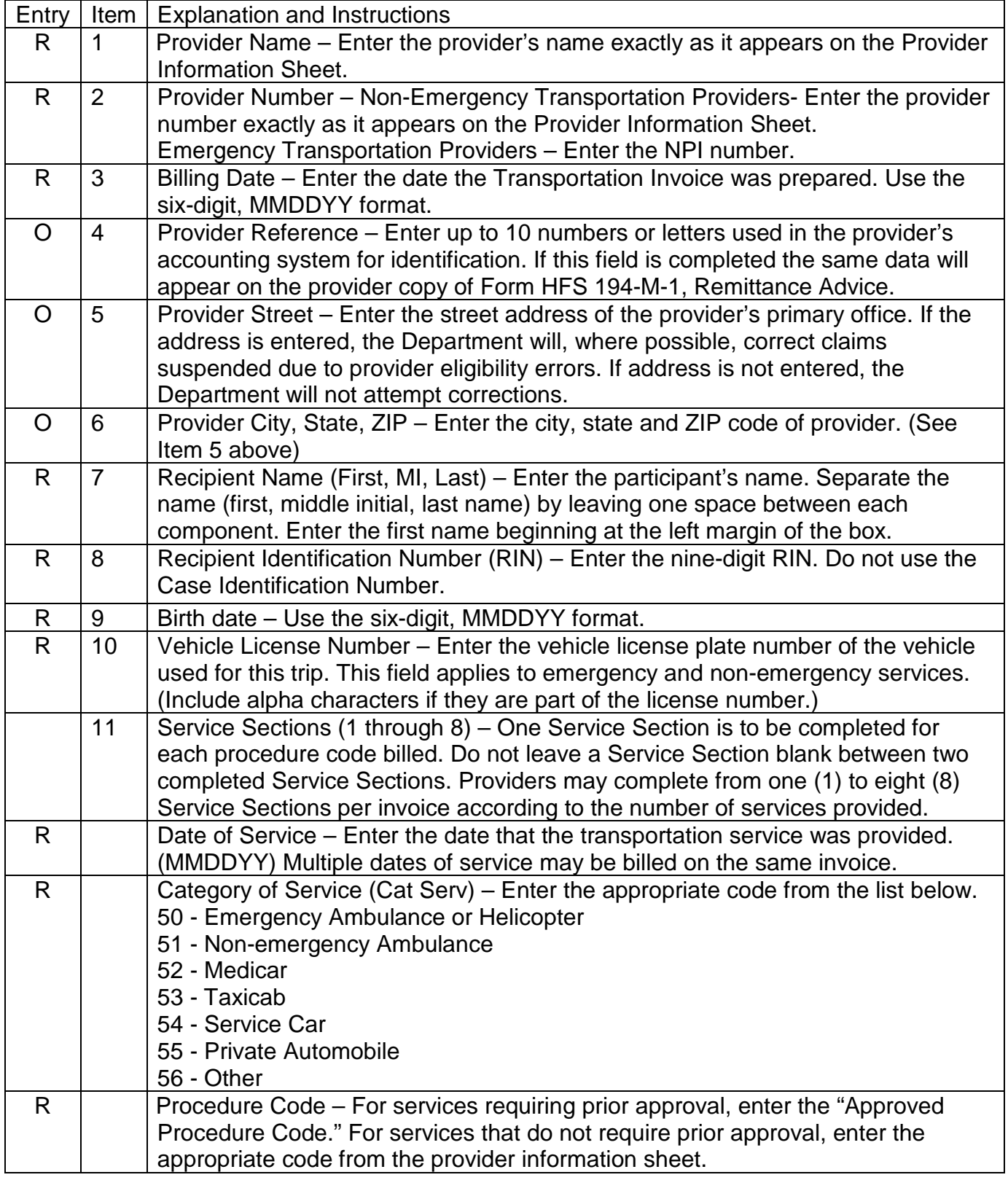

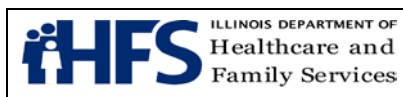

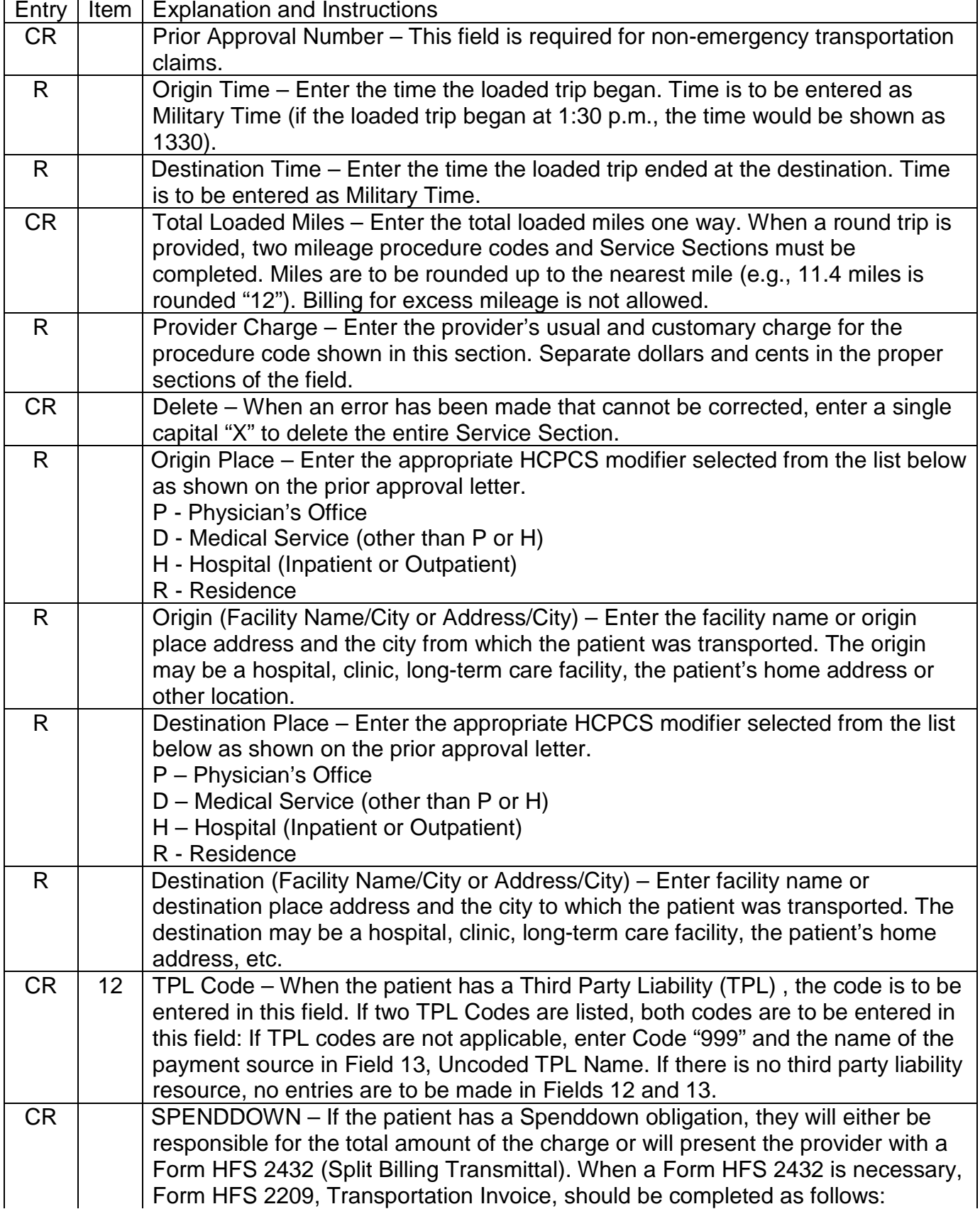

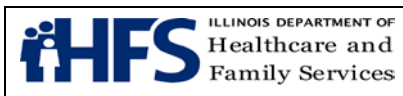

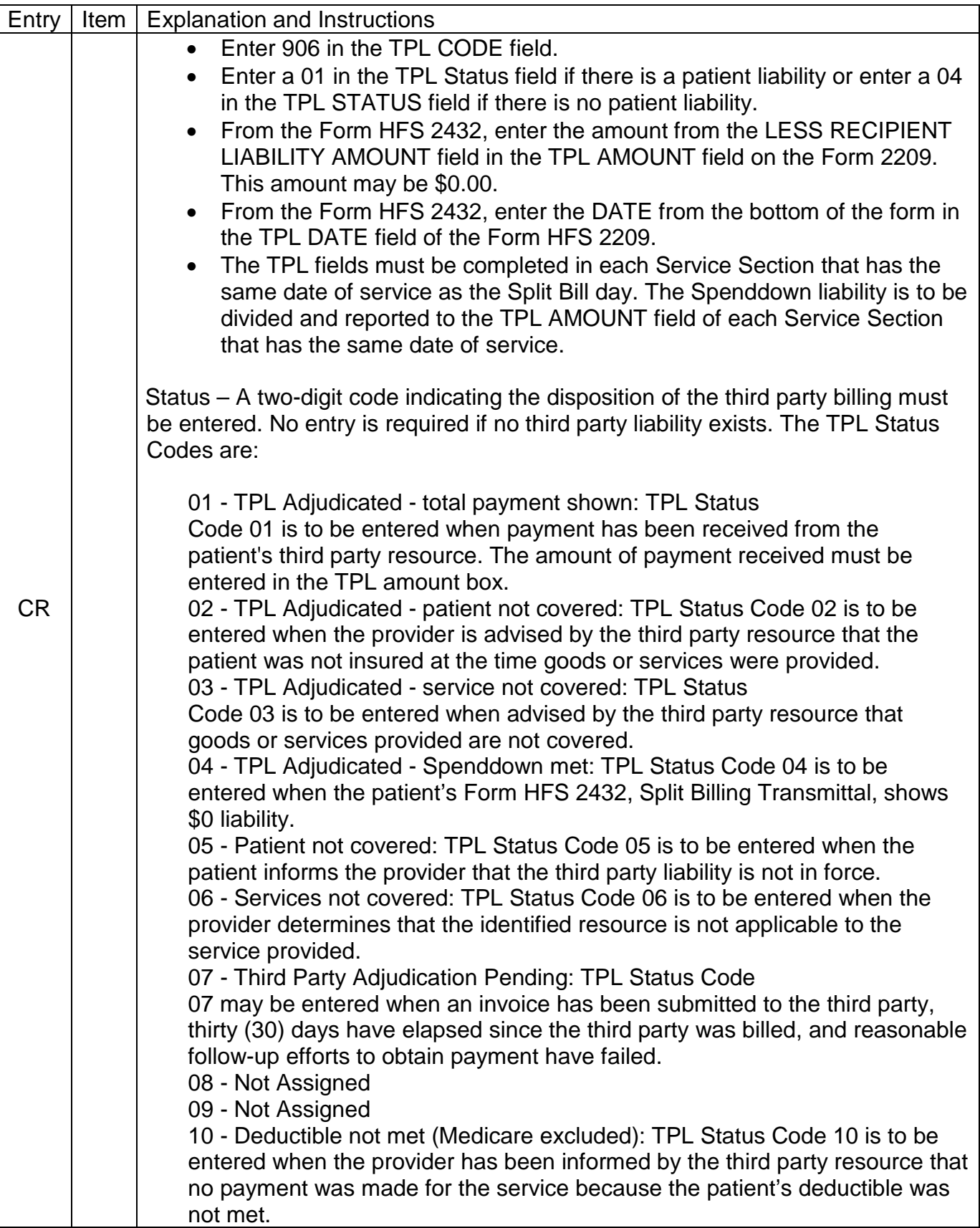

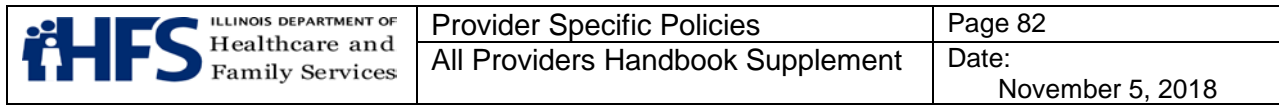

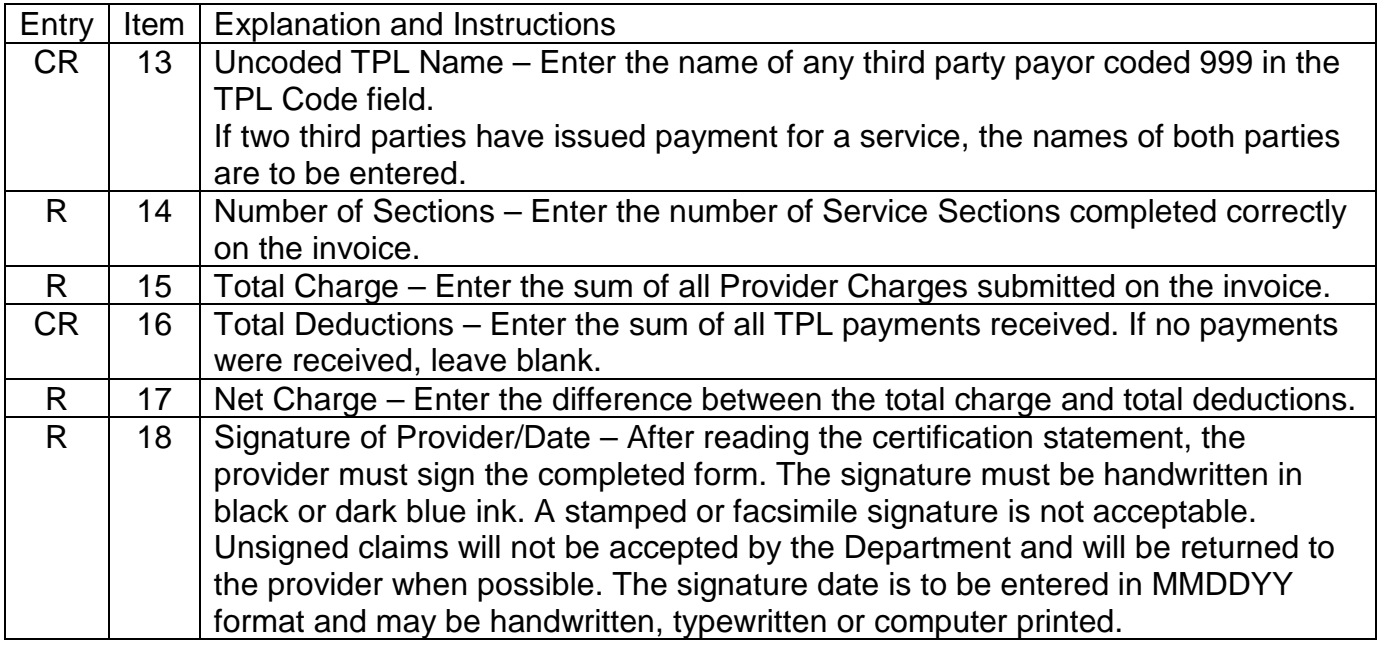

# **Form [HFS 2210,](https://www.illinois.gov/hfs/SiteCollectionDocuments/hfs2210.pdf) Medical Equipment/Supplies Invoice**

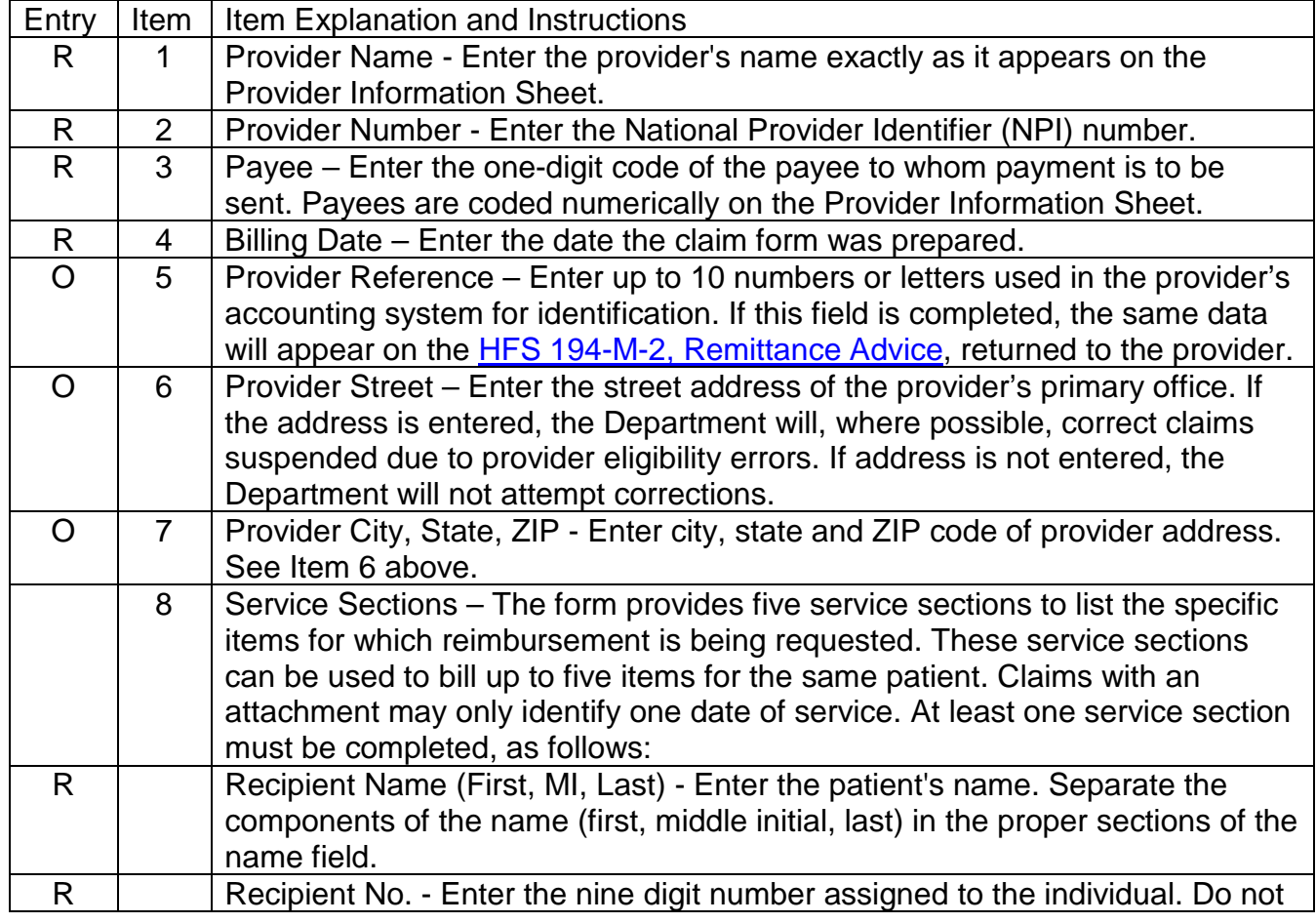

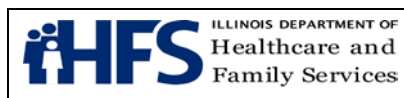

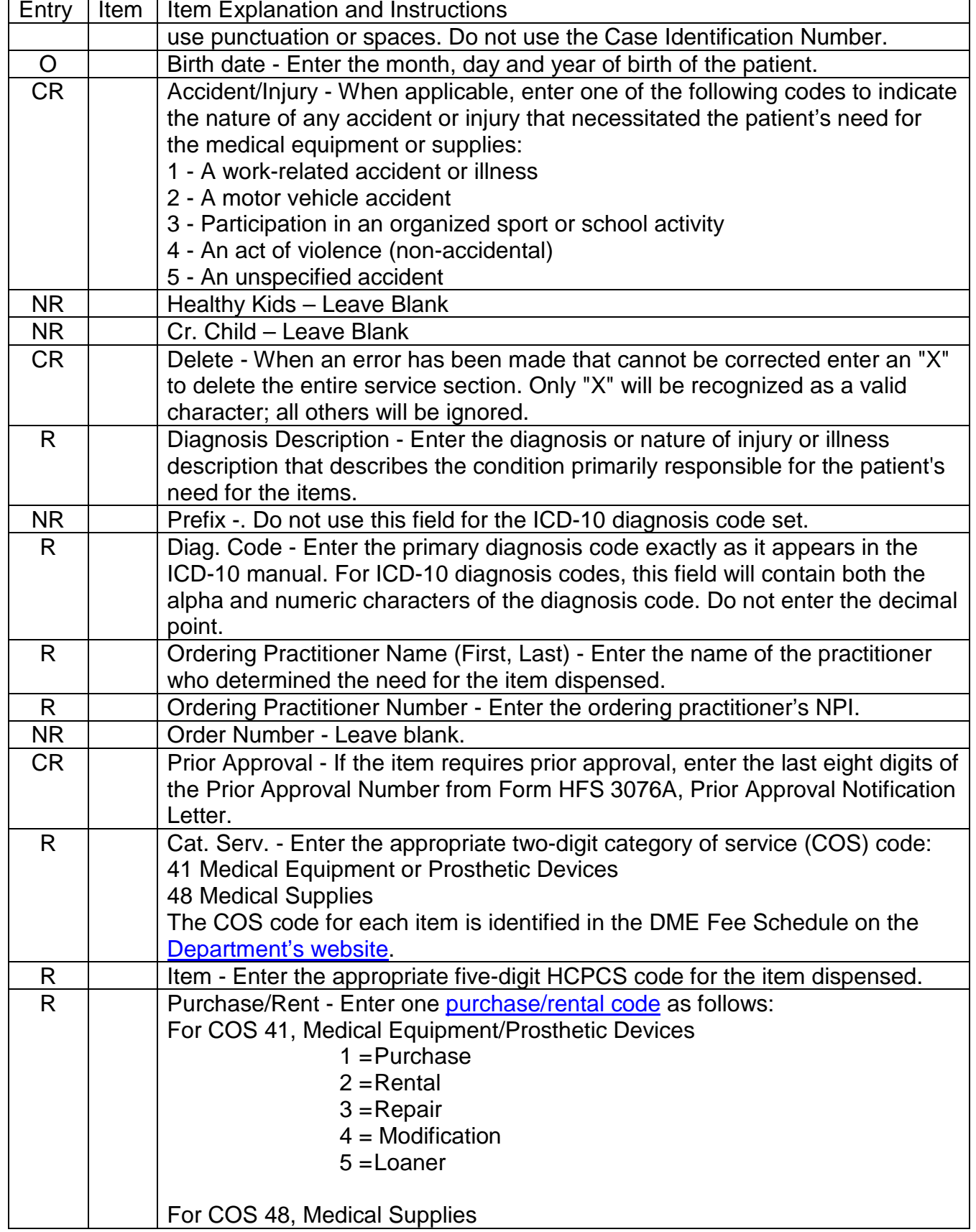

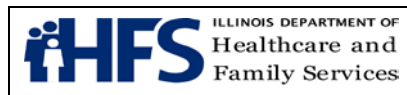

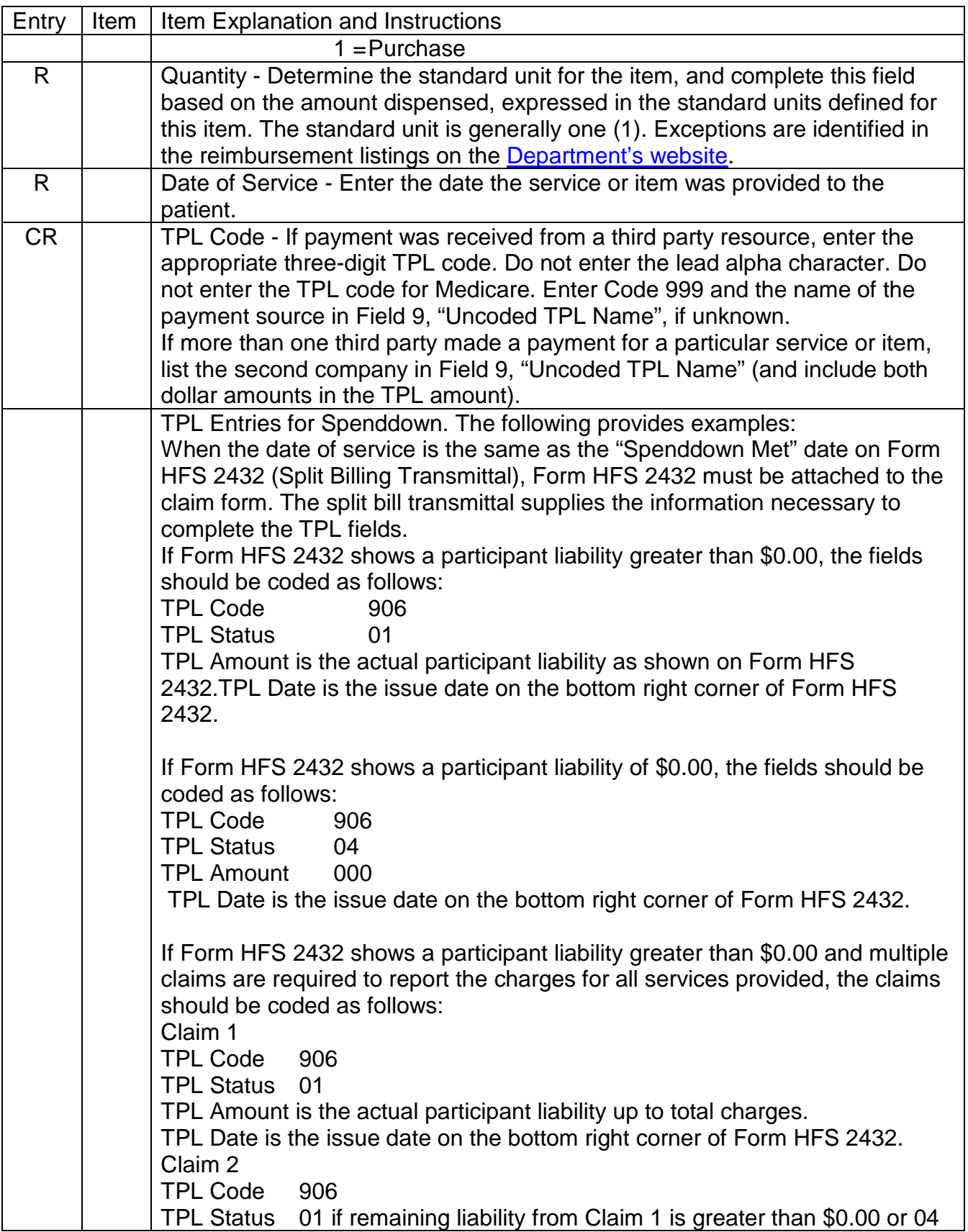

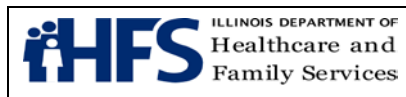

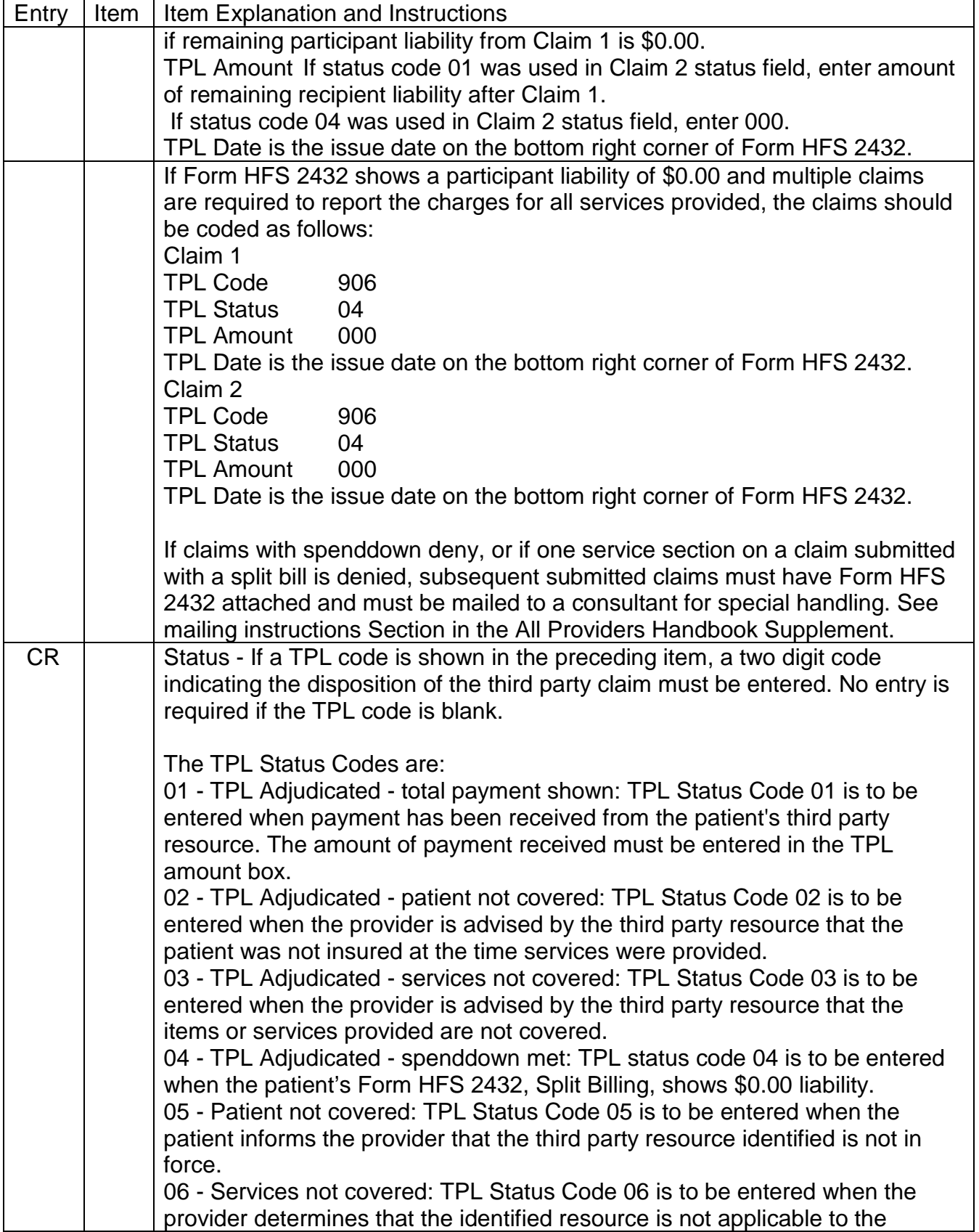

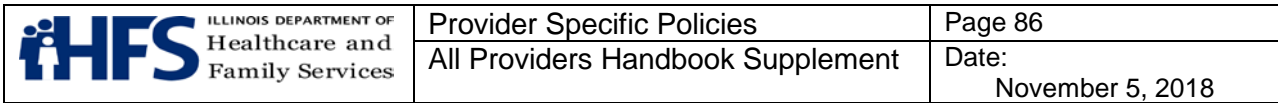

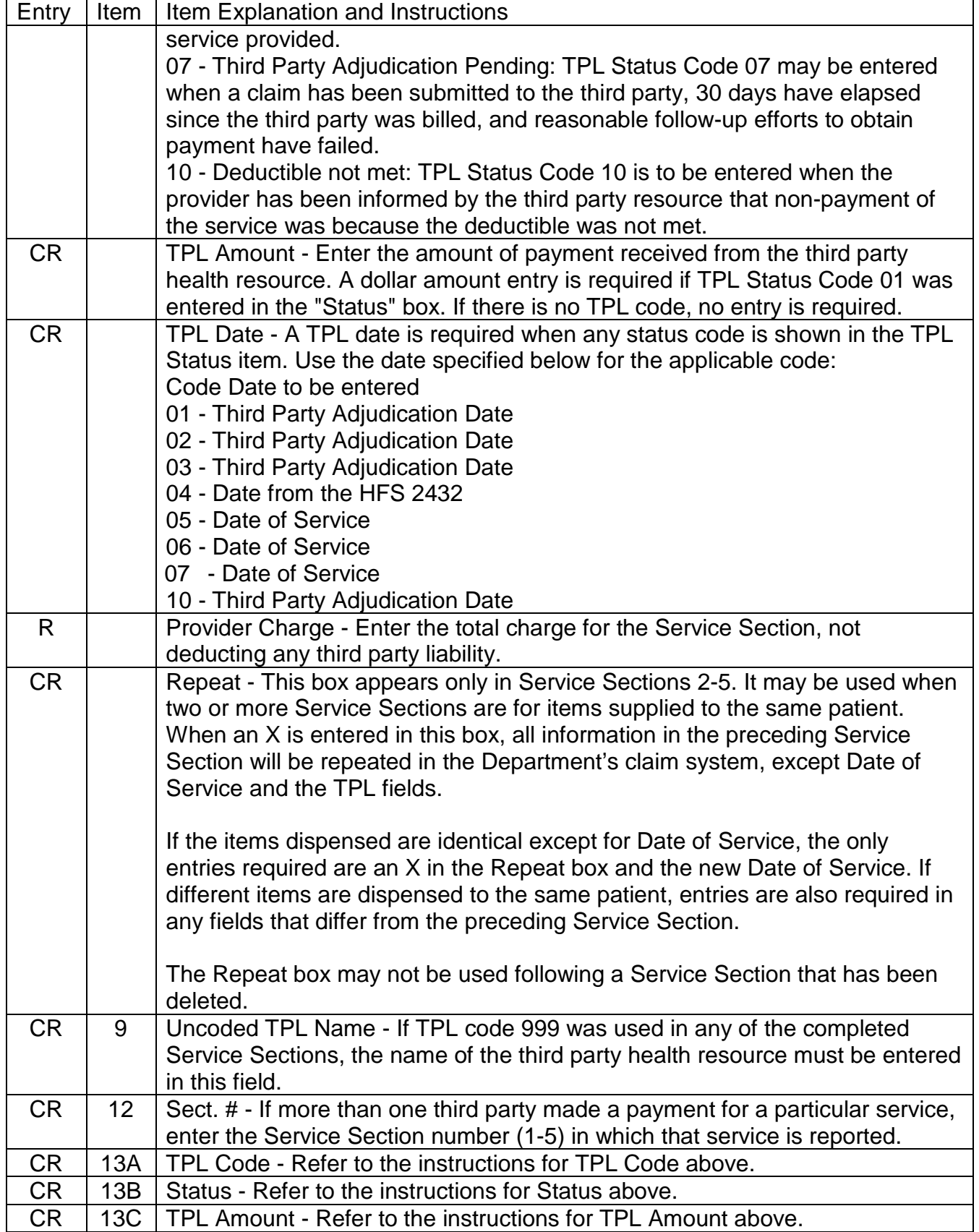

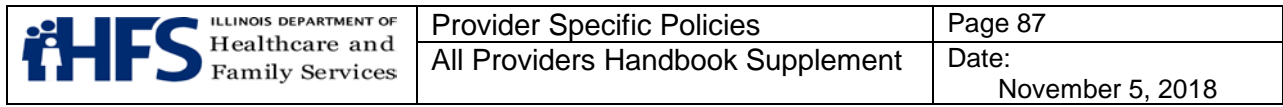

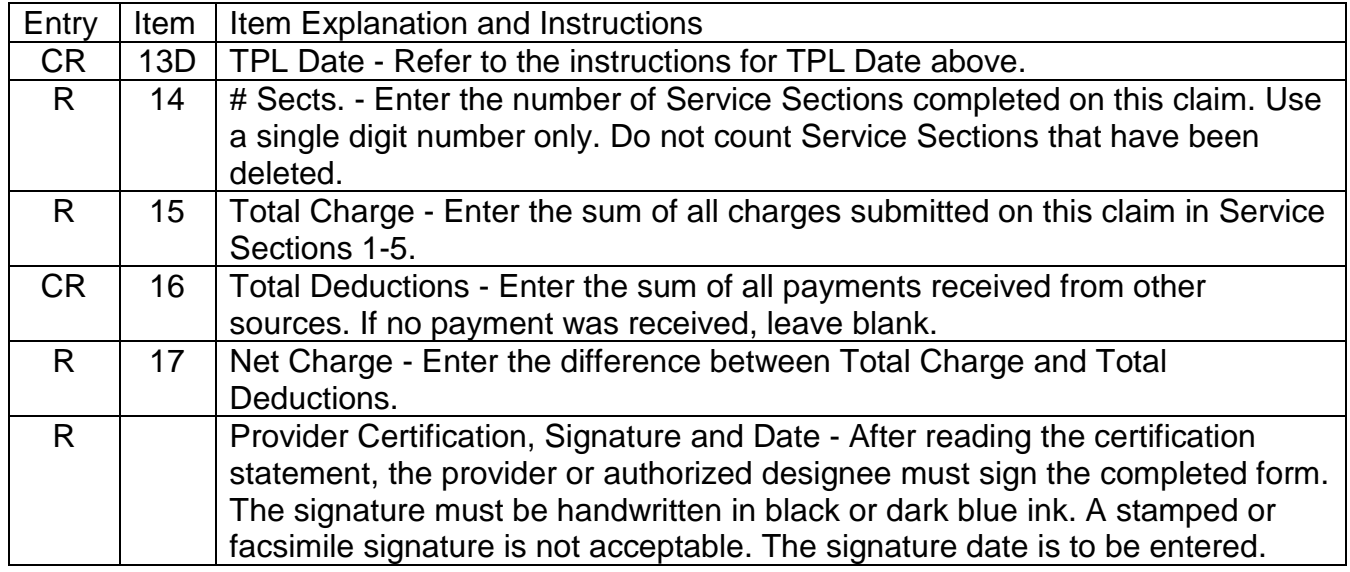

# **[Form HFS 2211,](https://www.illinois.gov/hfs/SiteCollectionDocuments/hfs2211.pdf) Laboratory/Portable X-Ray Invoice**

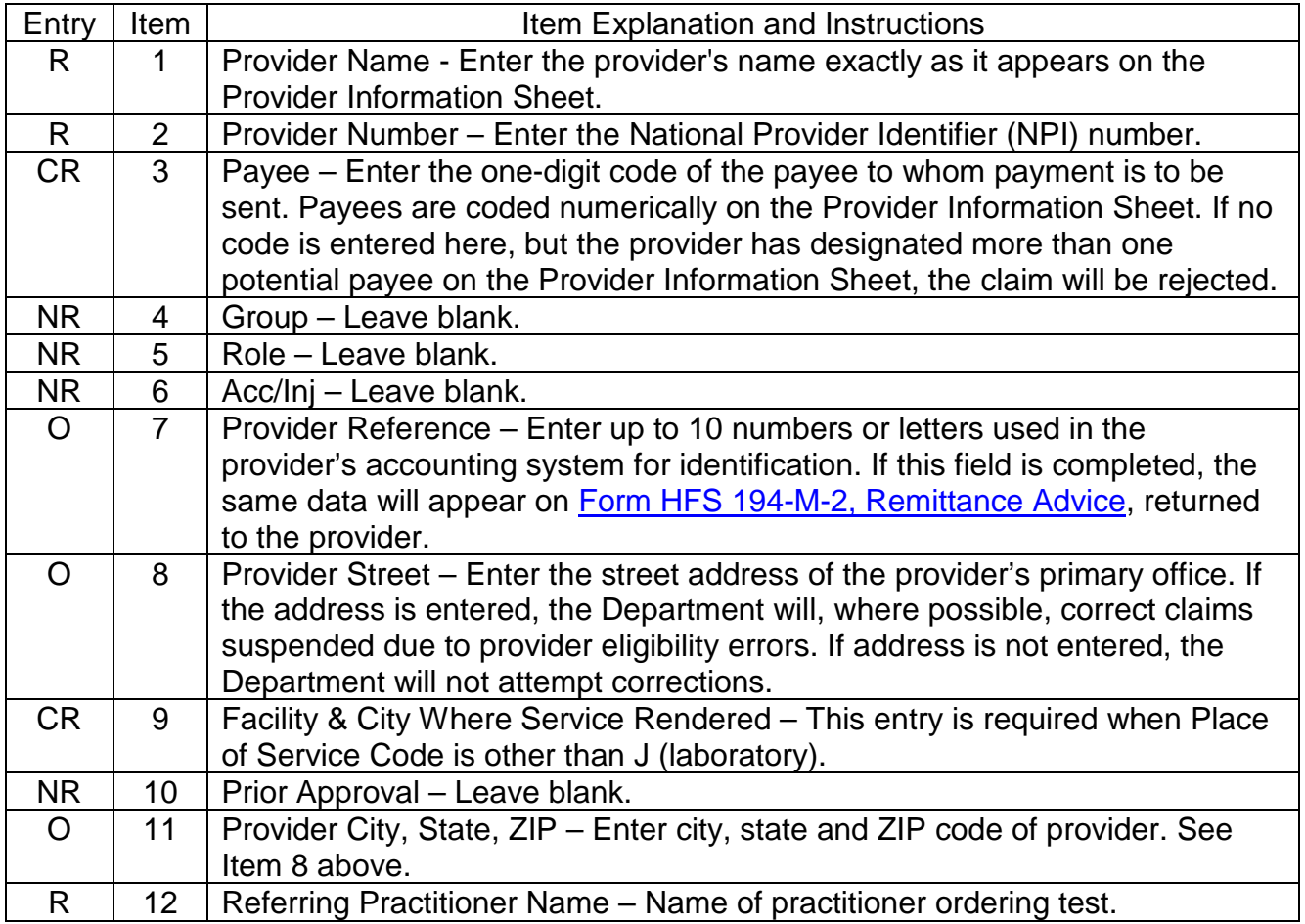

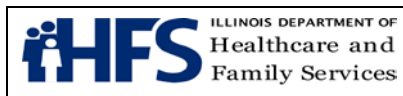

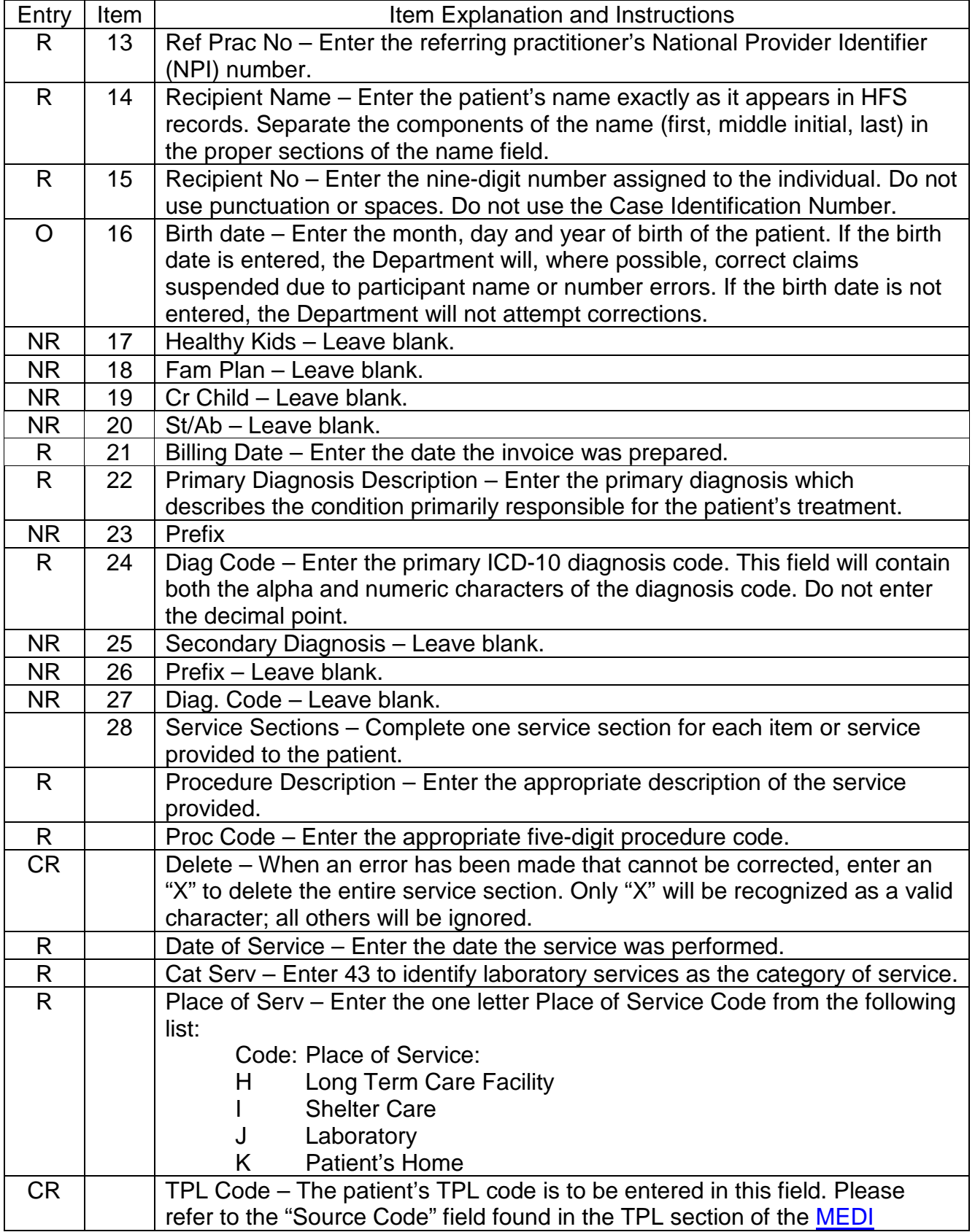

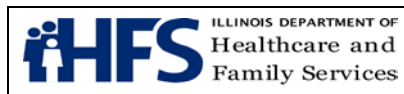

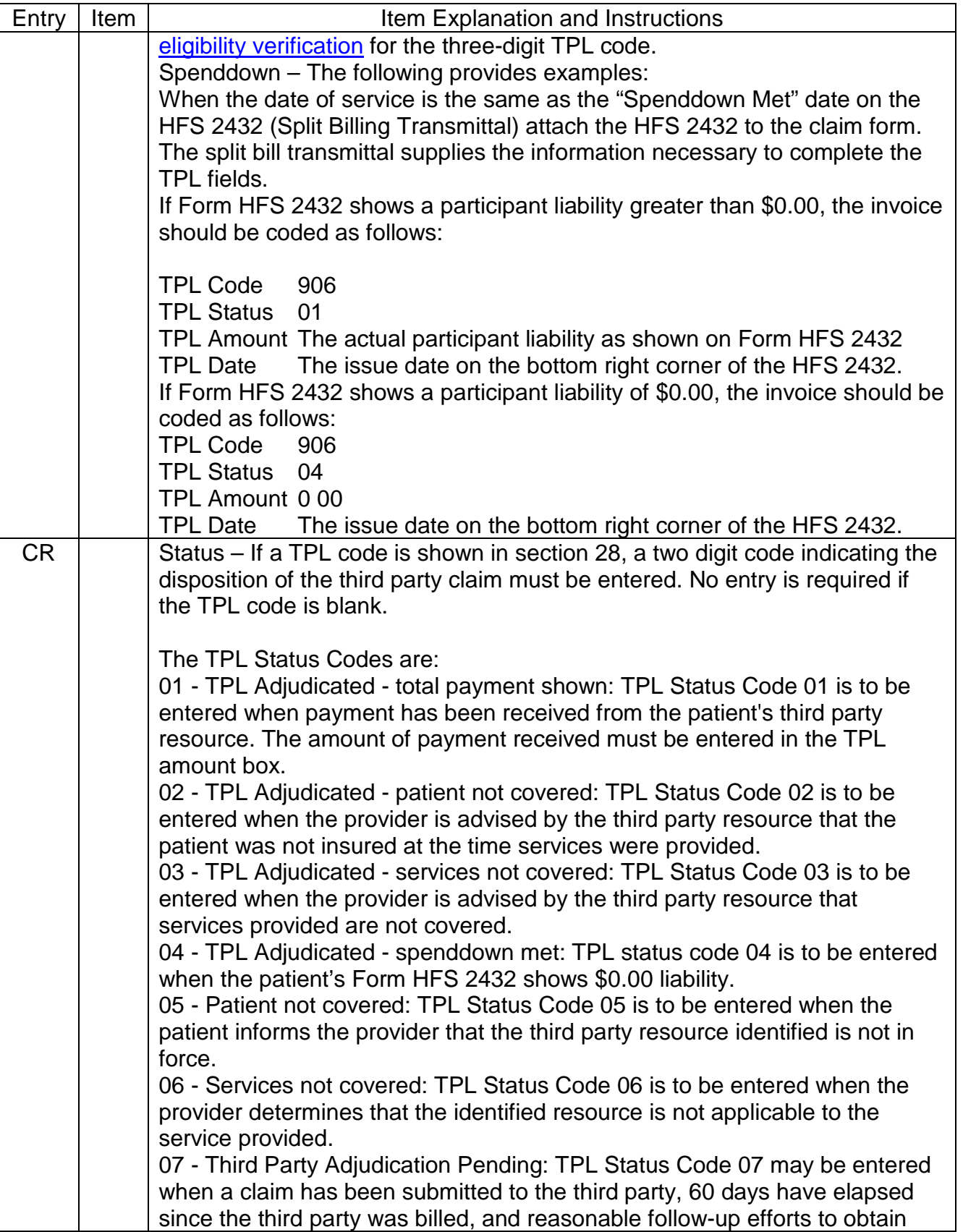

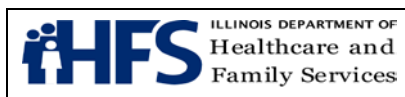

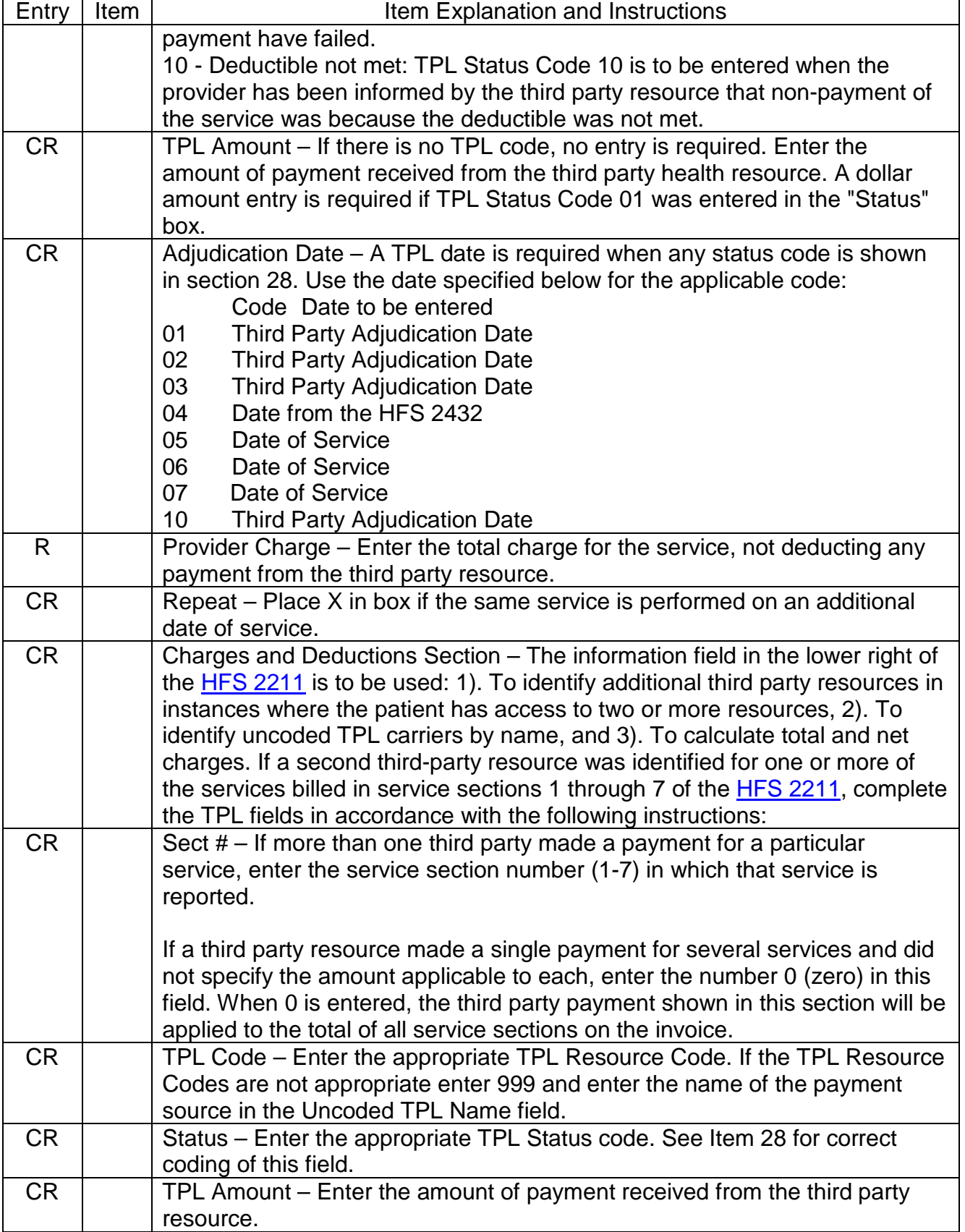

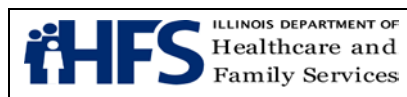

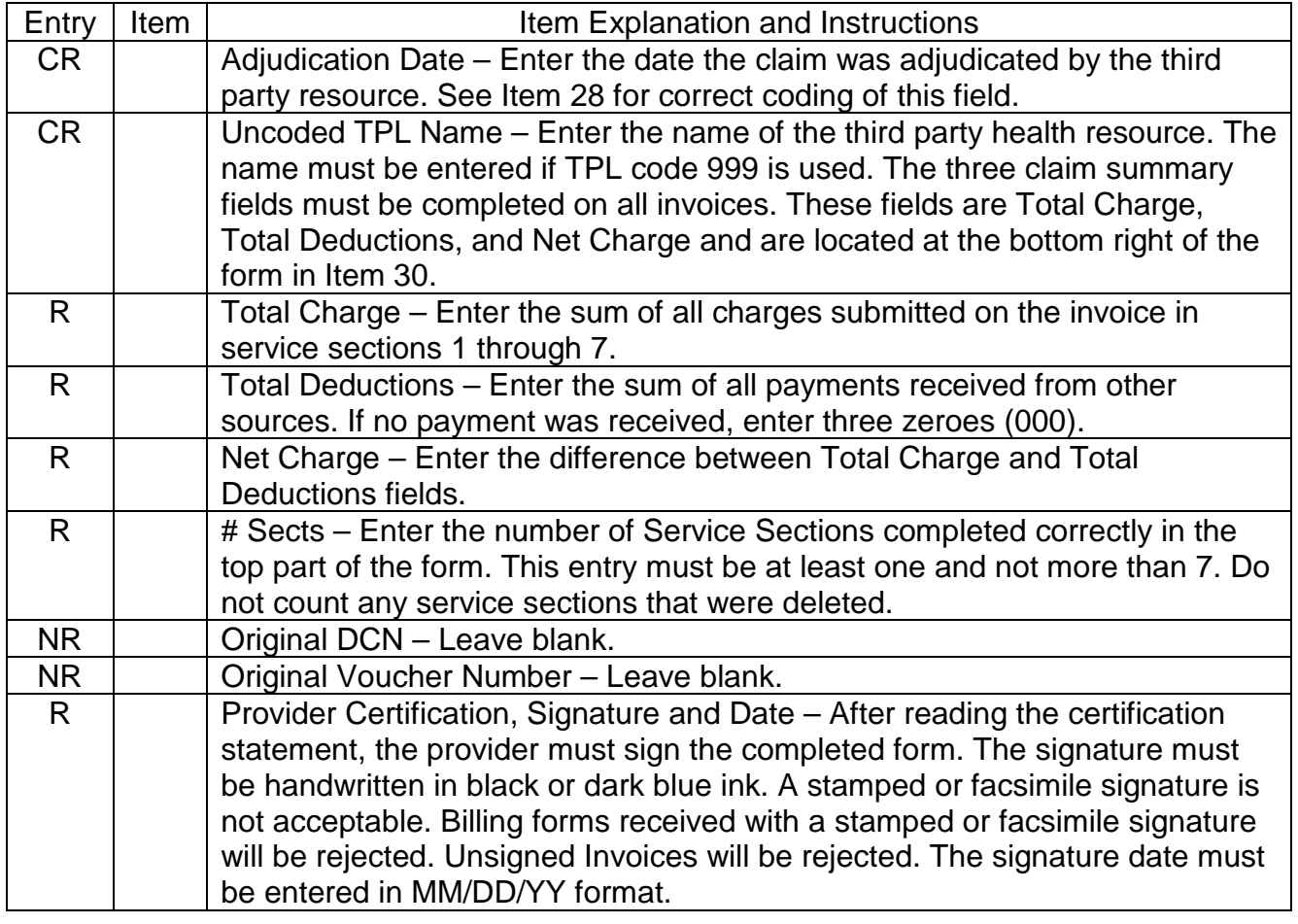

### **Form [HFS 2212 \(pdf\),](http://www.illinois.gov/hfs/SiteCollectionDocuments/hfs2212.pdf) Health Agency Invoice**

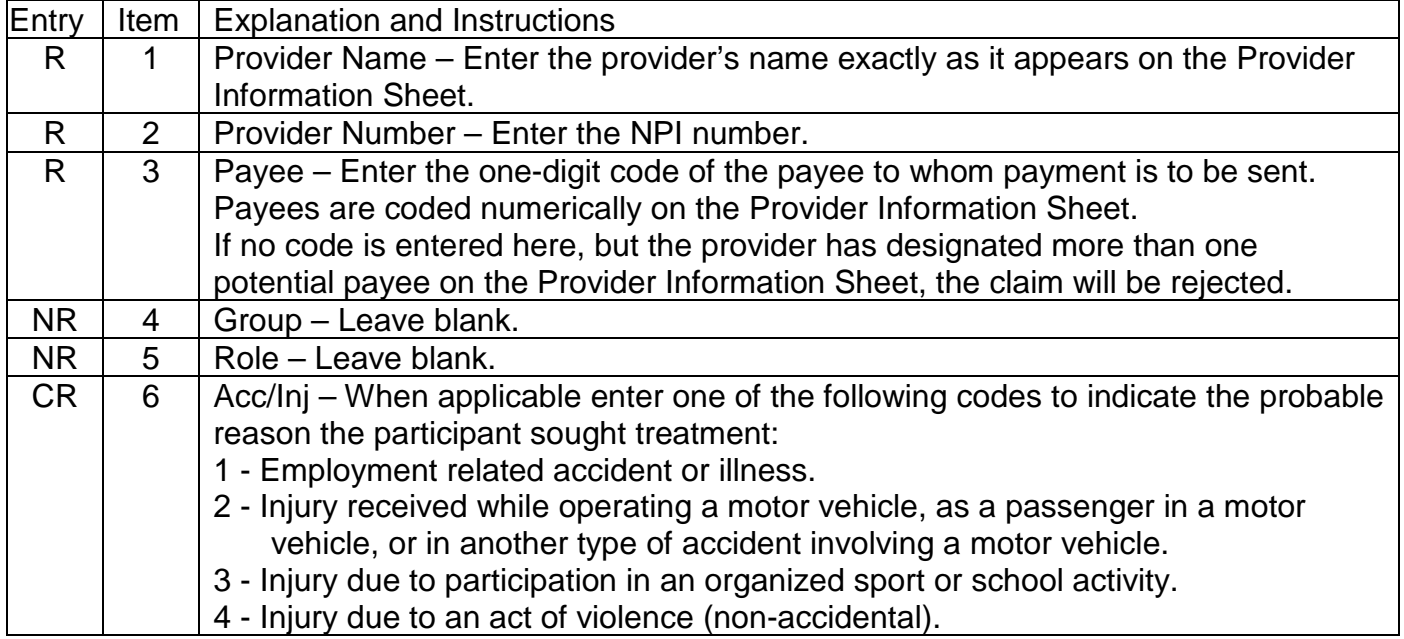

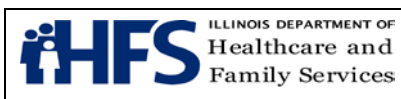

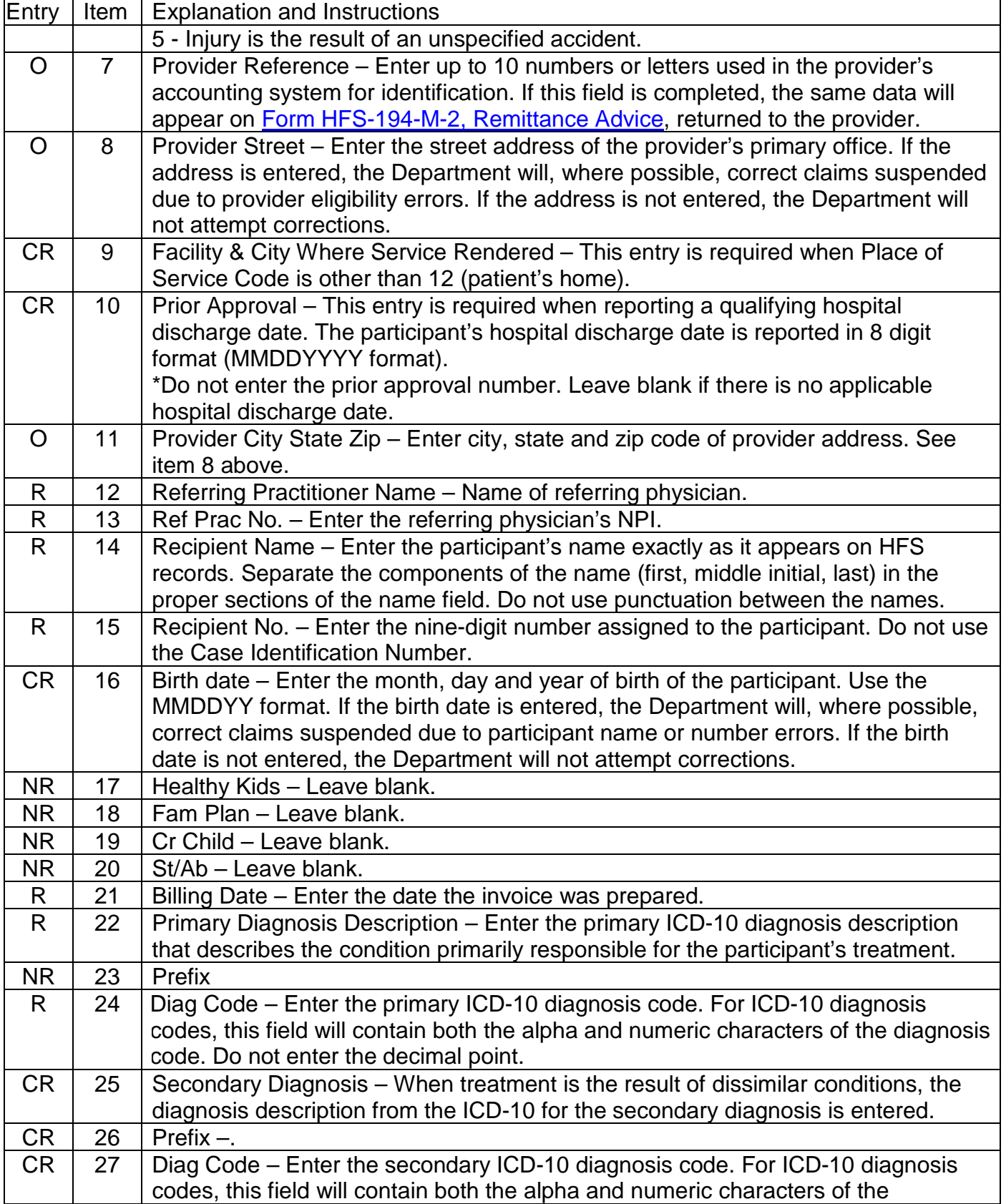

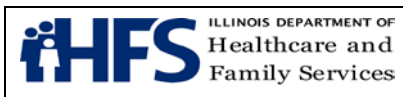

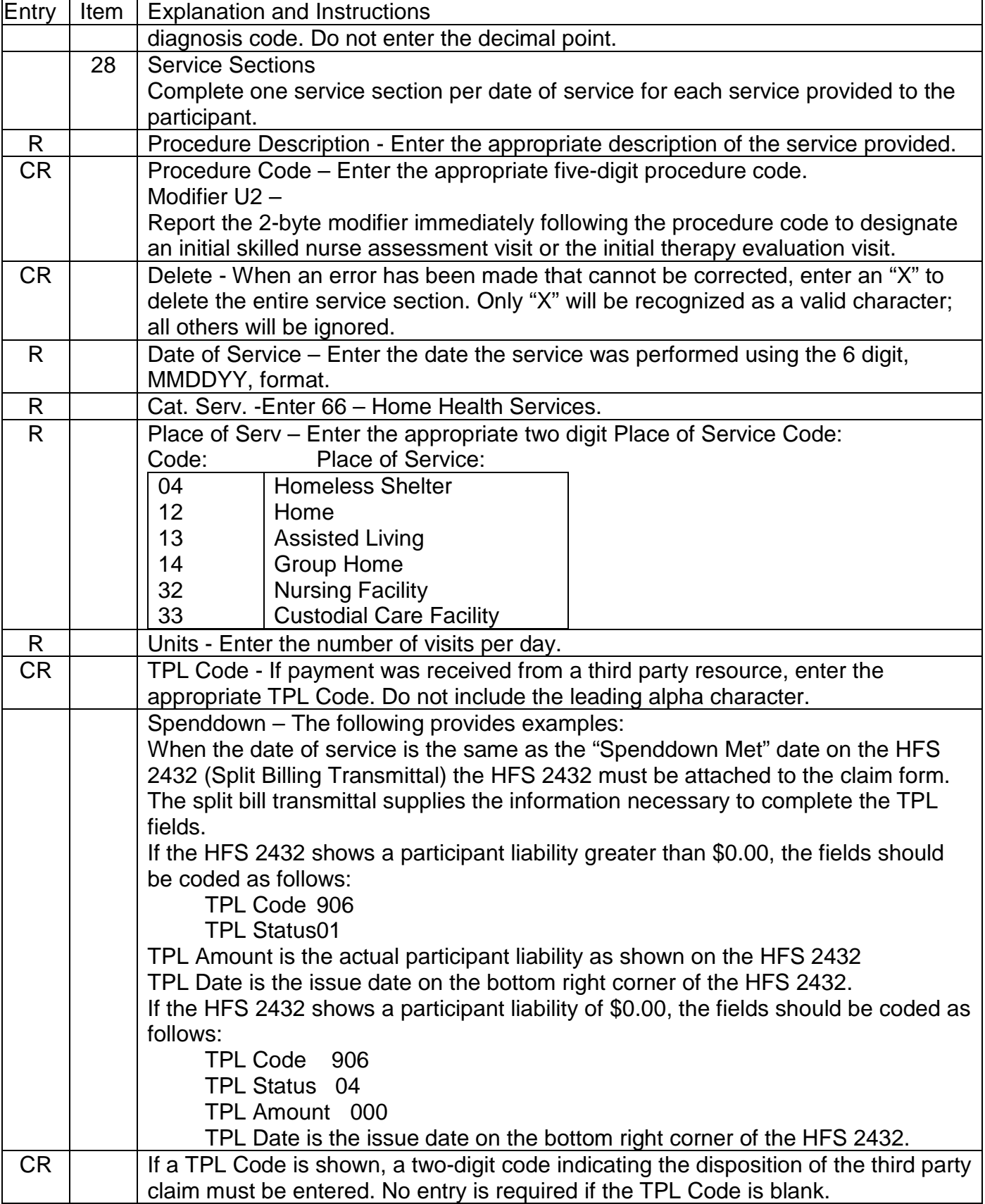

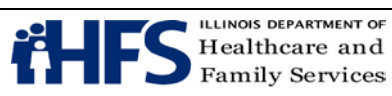

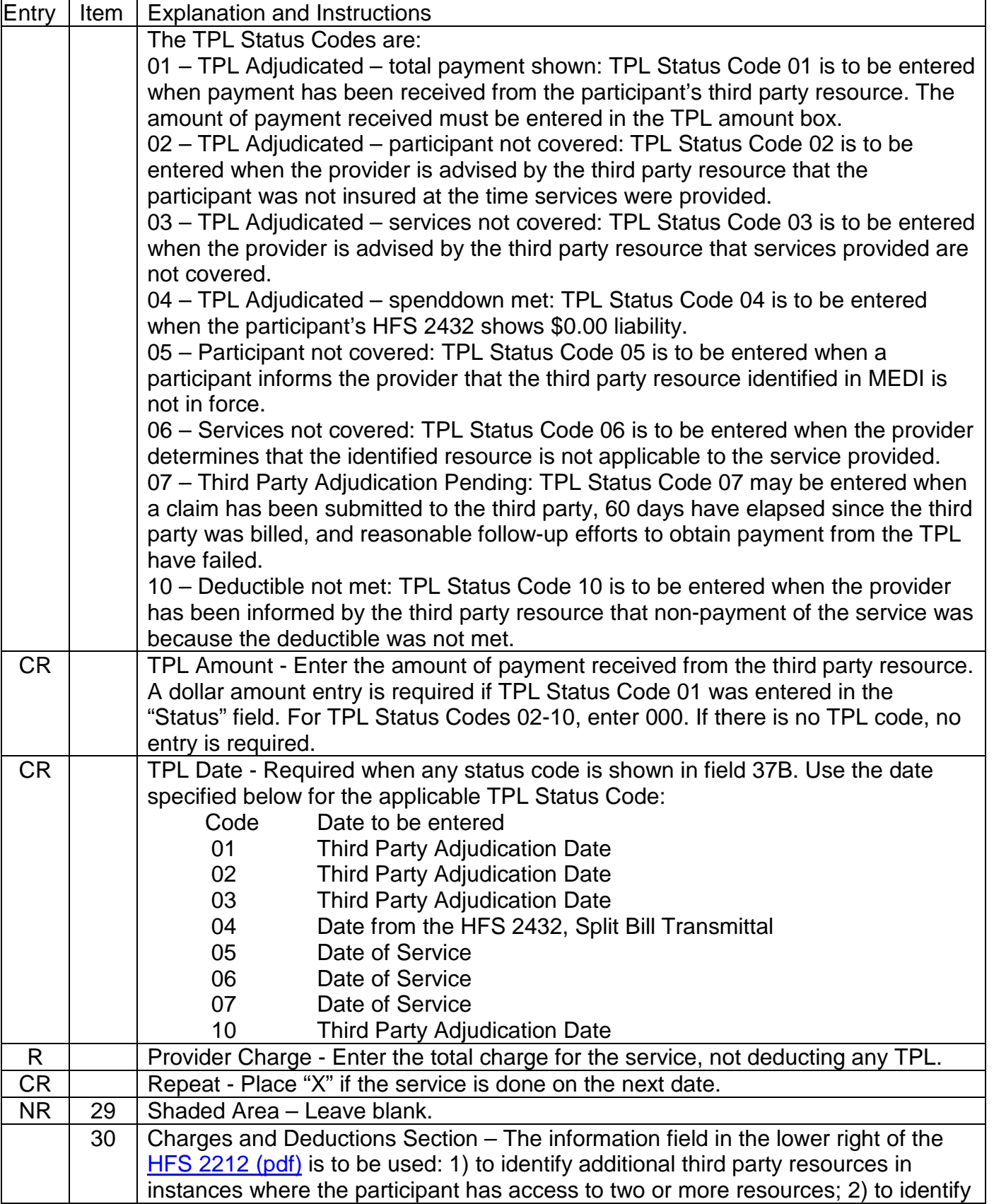

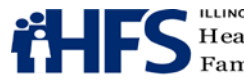

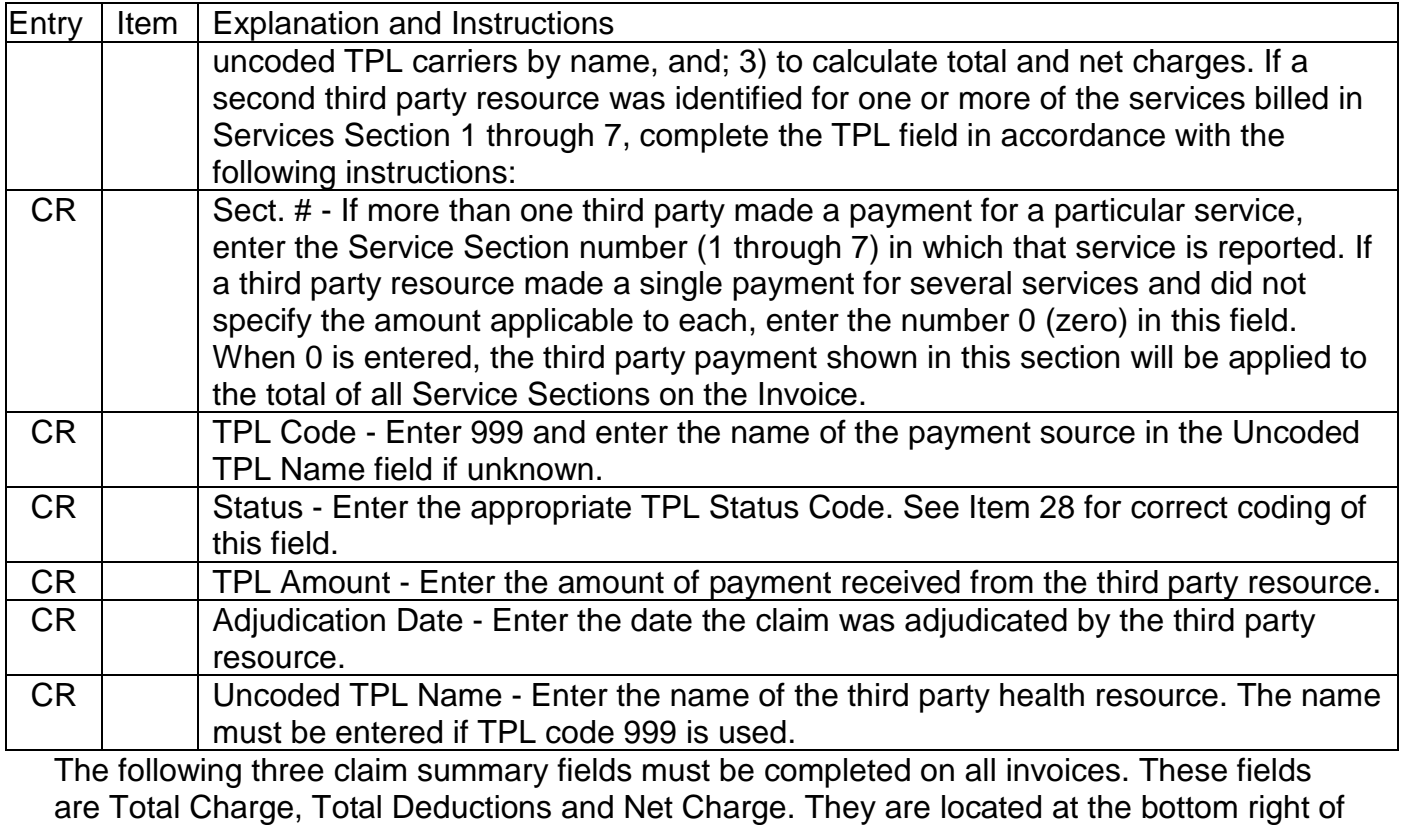

the <u>HFS 2212 (pdf)</u>.

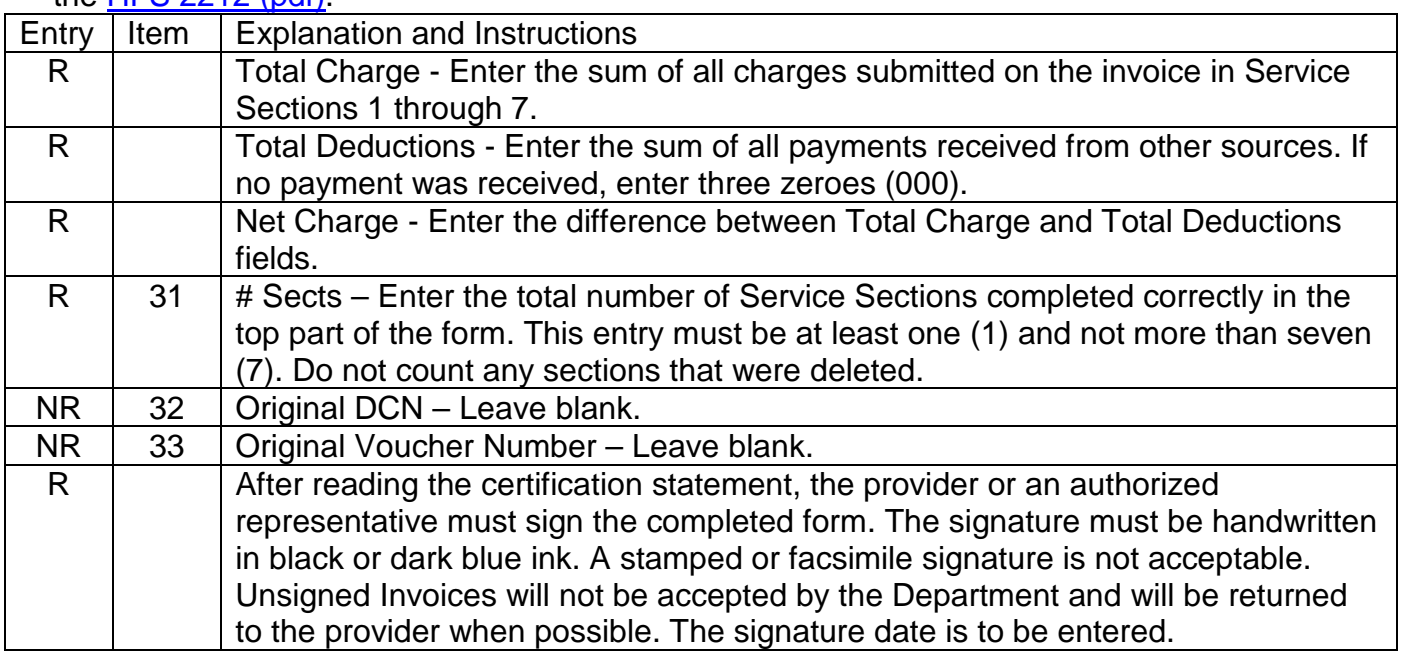

### **Form [HFS 2360 \(pdf\),](http://www.illinois.gov/hfs/SiteCollectionDocuments/hfs2360.pdf) Health Insurance Claim Form**

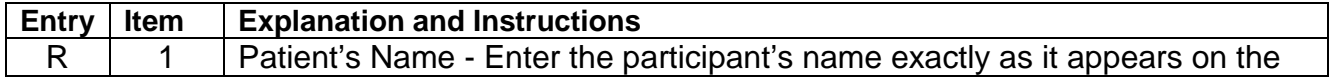

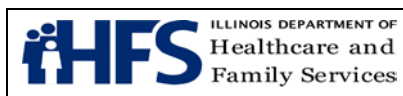

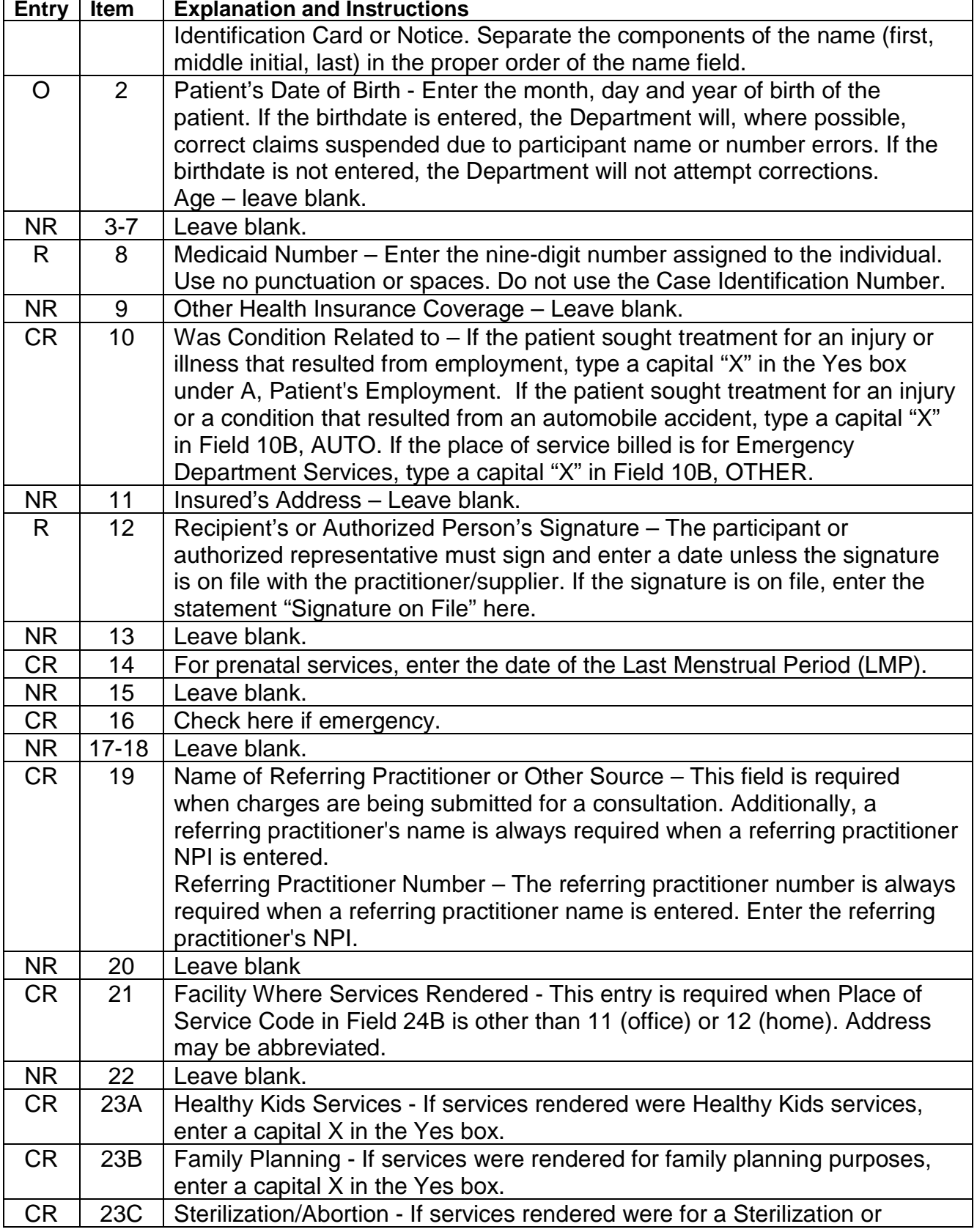

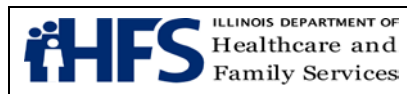

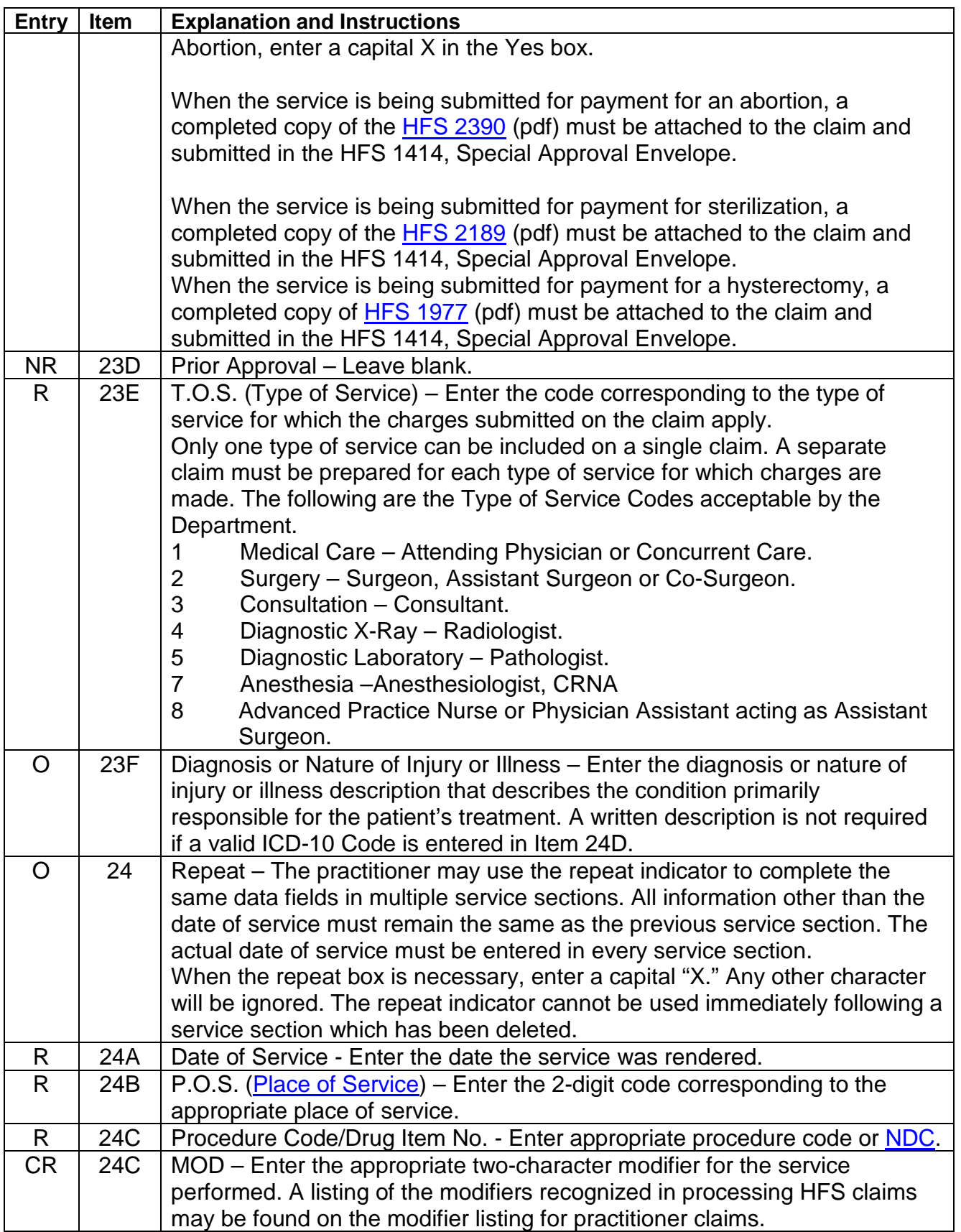

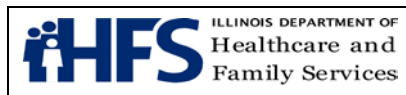

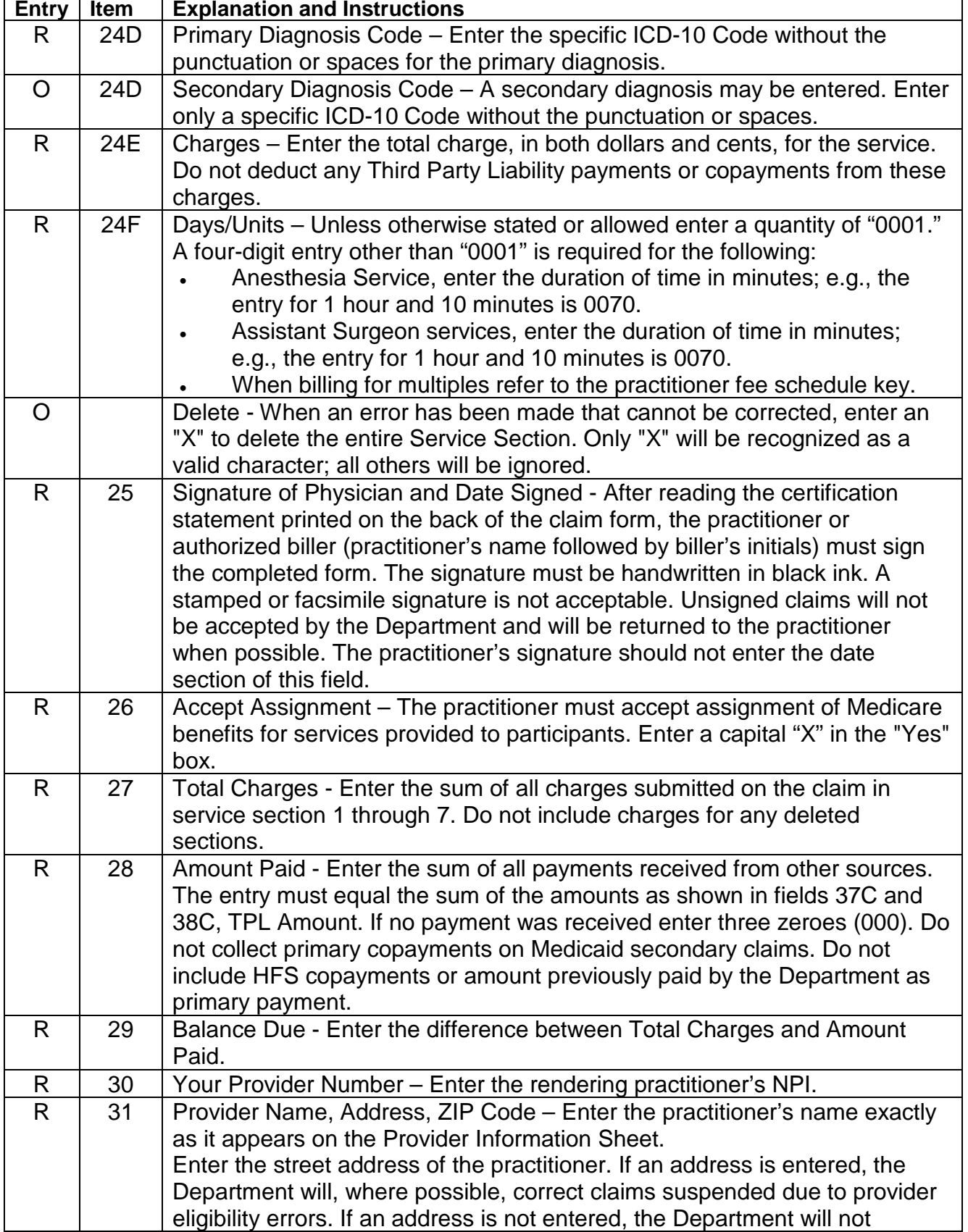

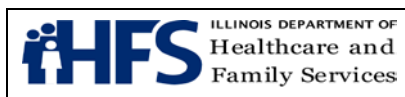

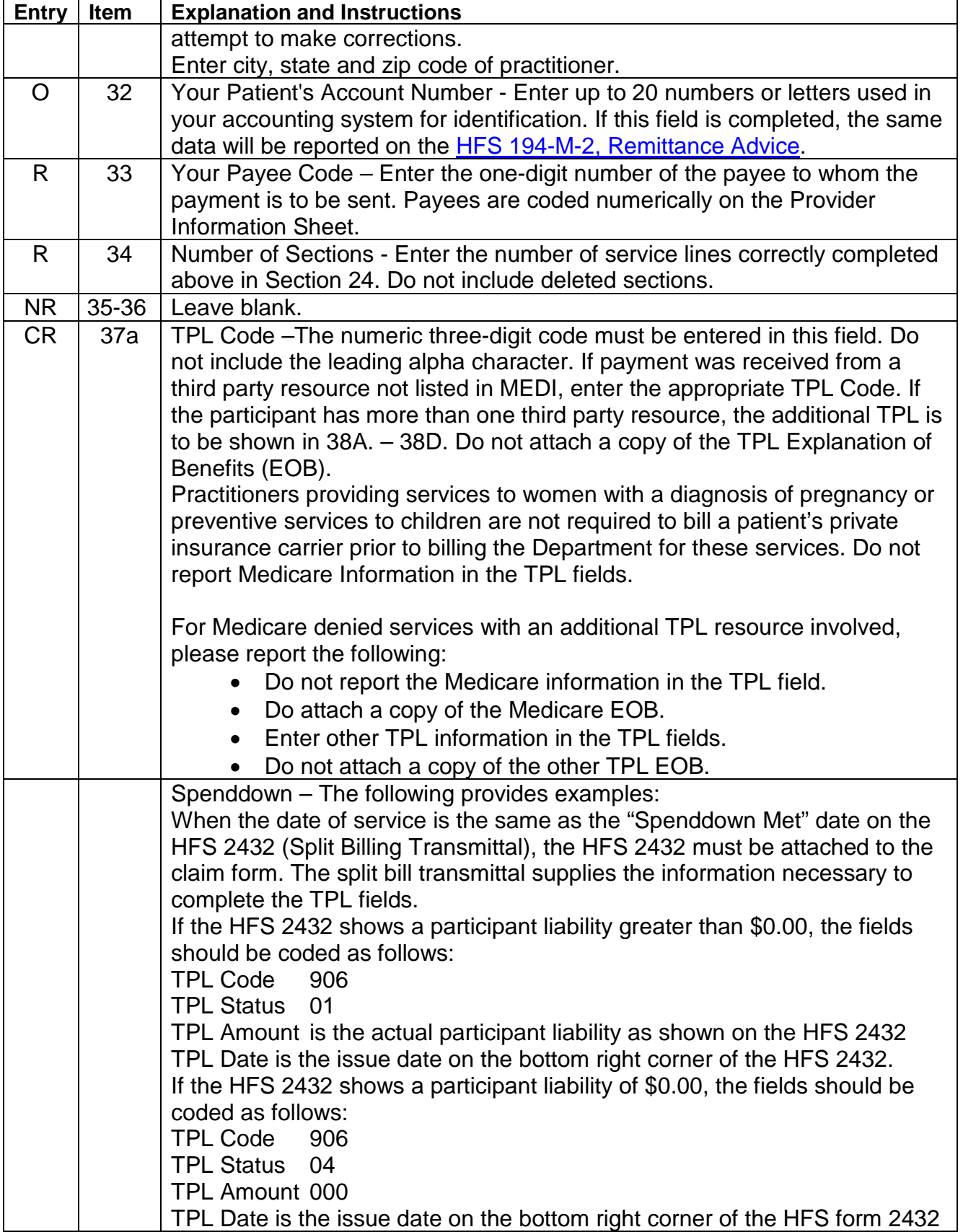

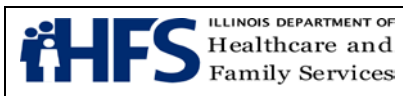

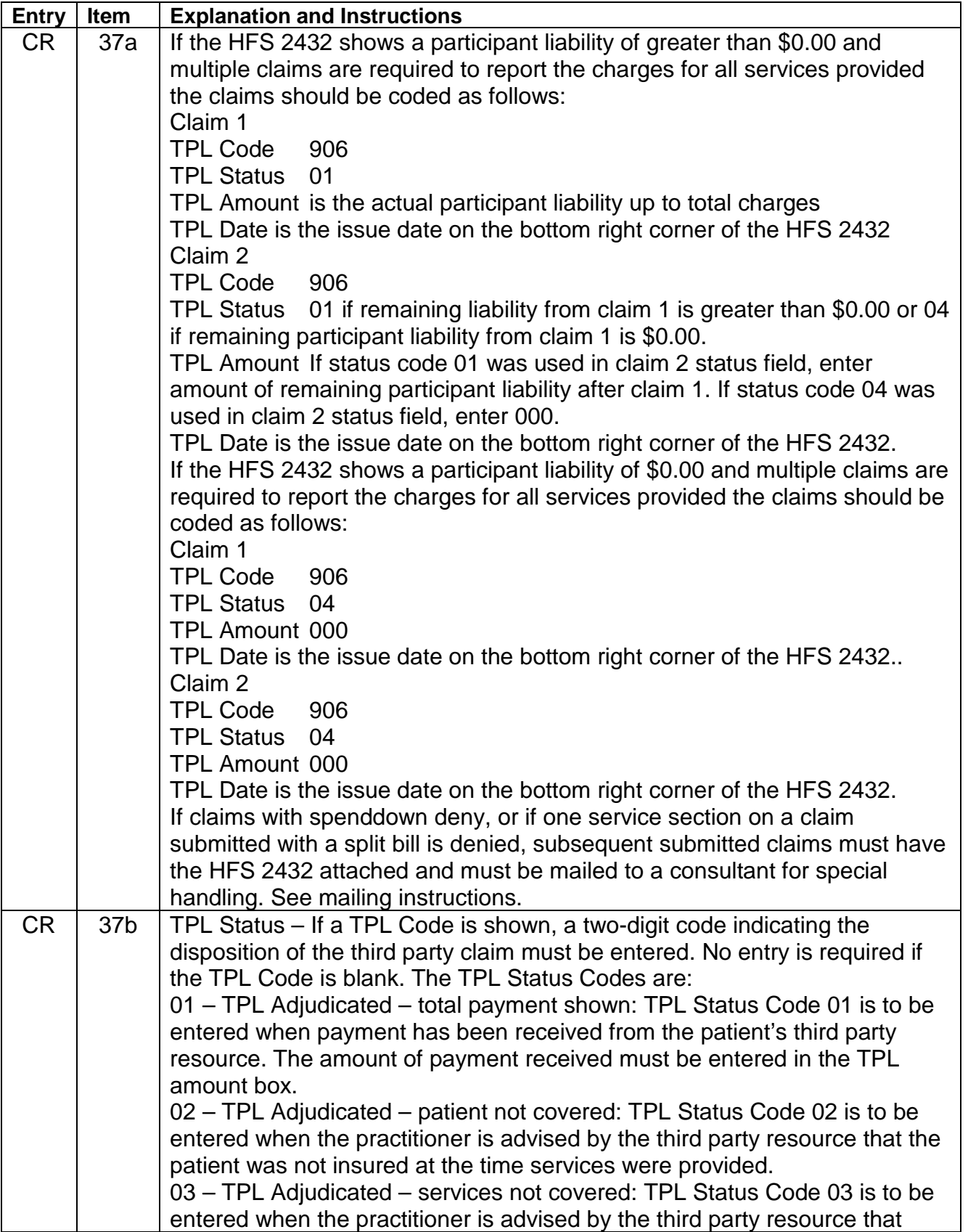

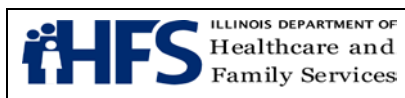

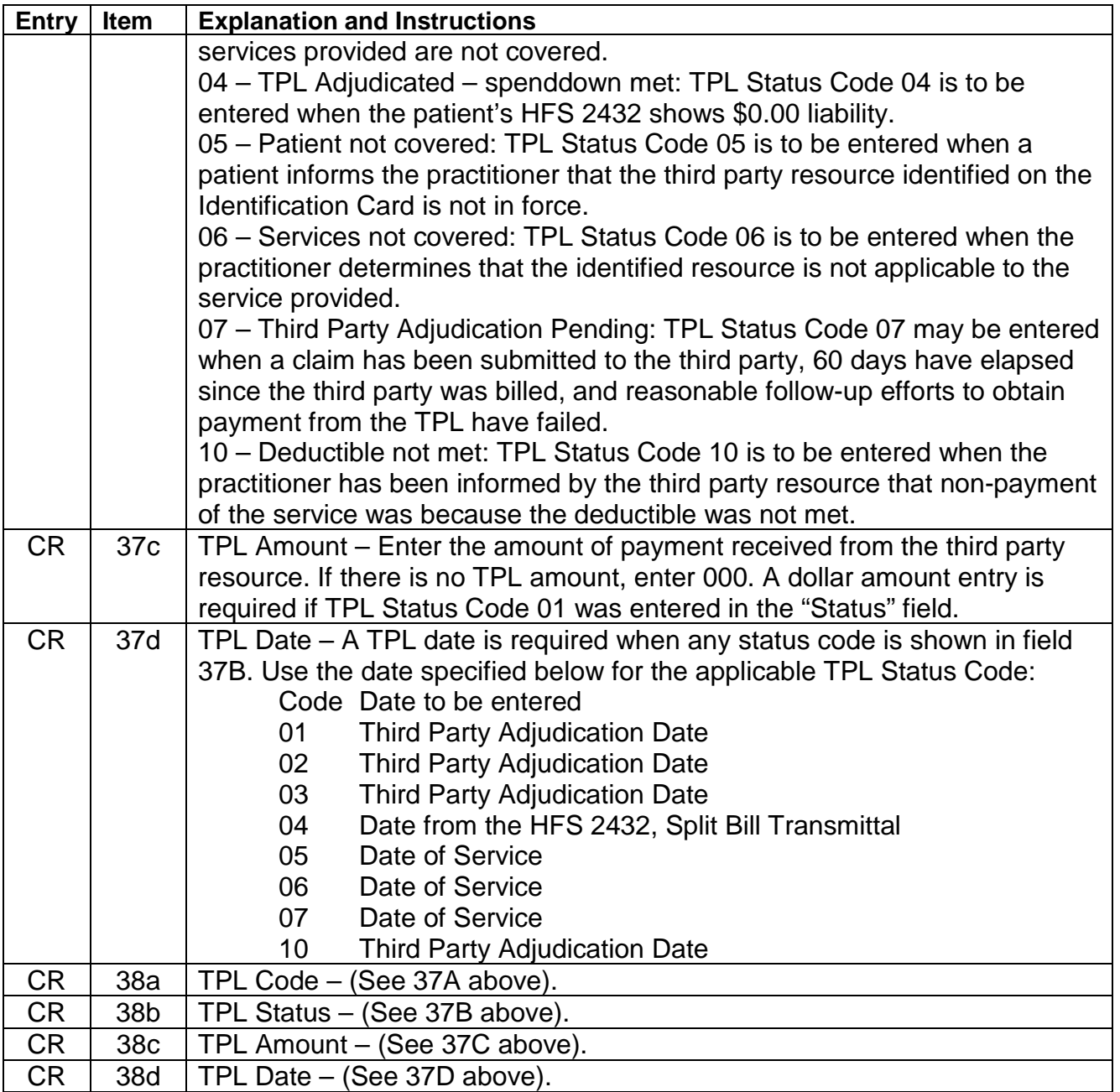

### **[Form HFS 3797 \(pdf\),](http://www.illinois.gov/hfs/SiteCollectionDocuments/hfs3797.pdf) Medicare Crossover Invoice**

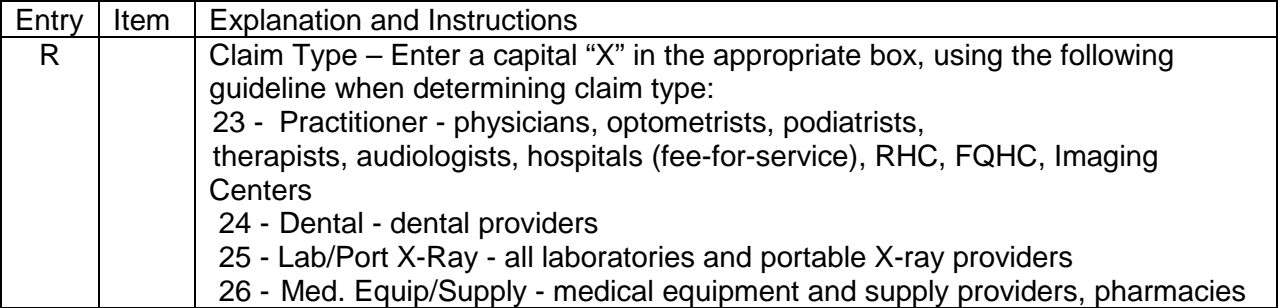

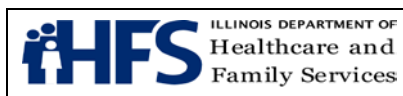

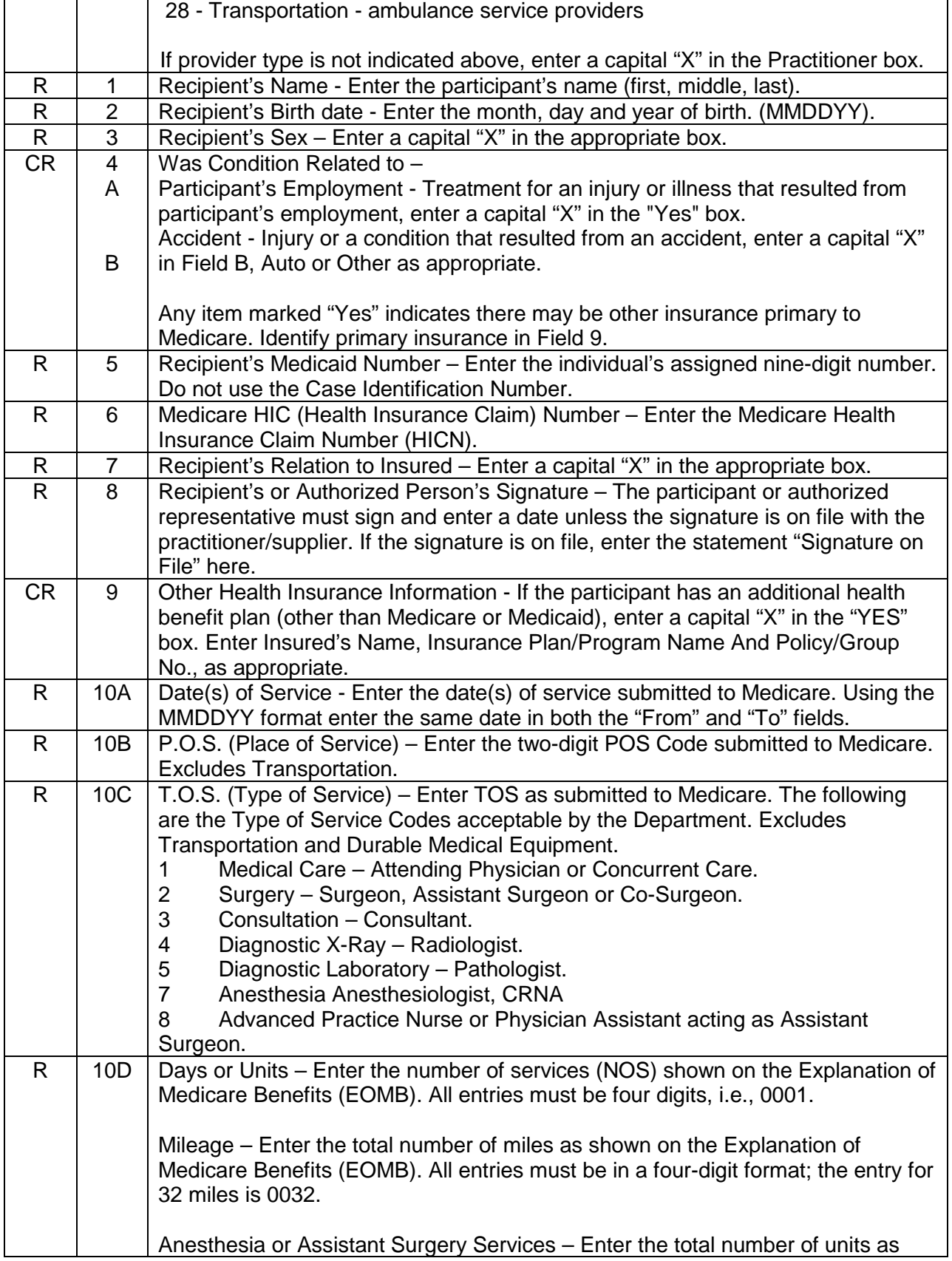

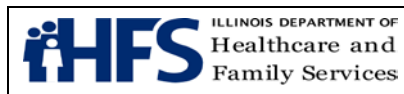

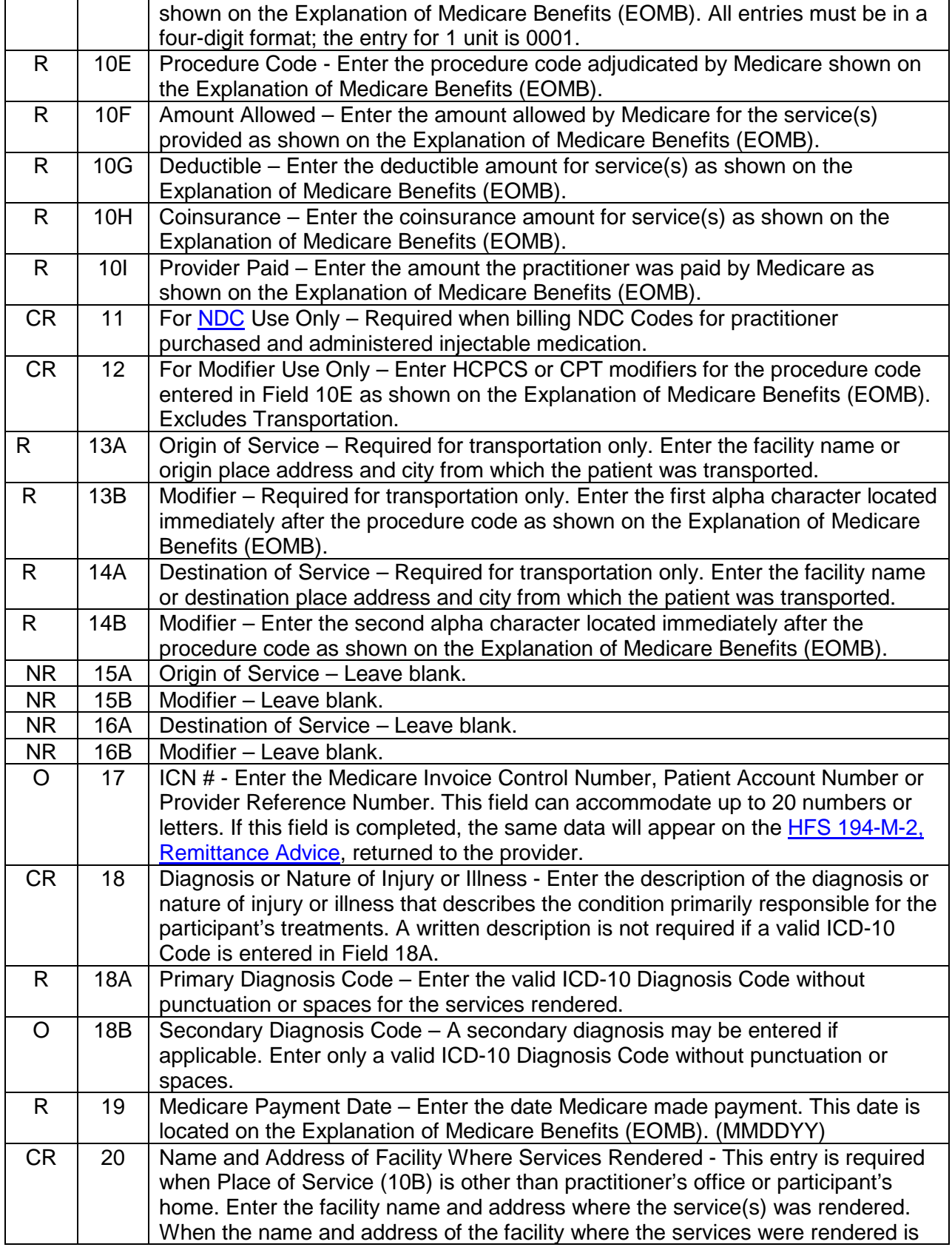

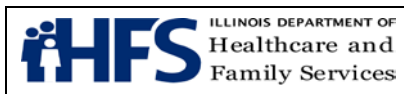

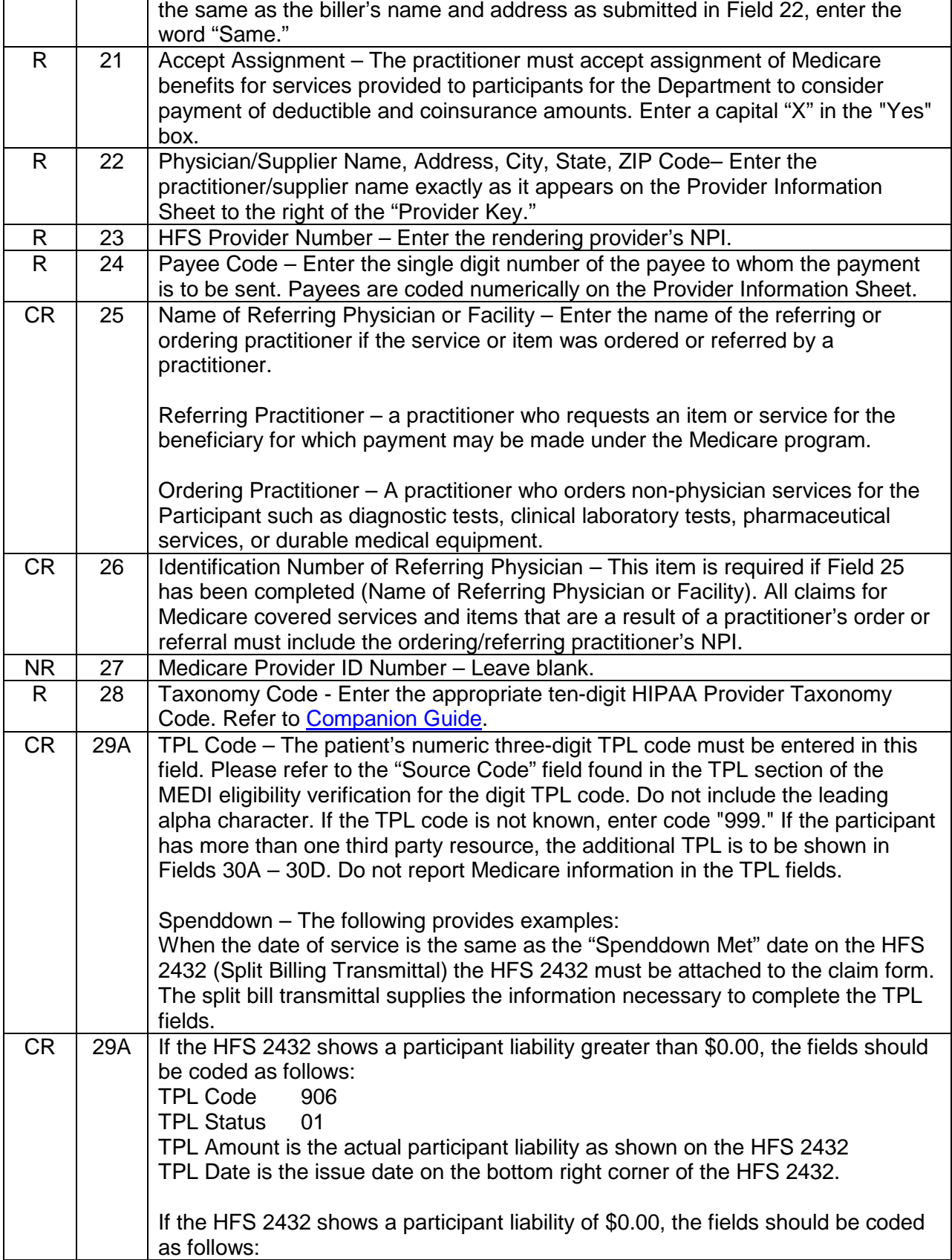

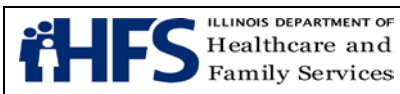

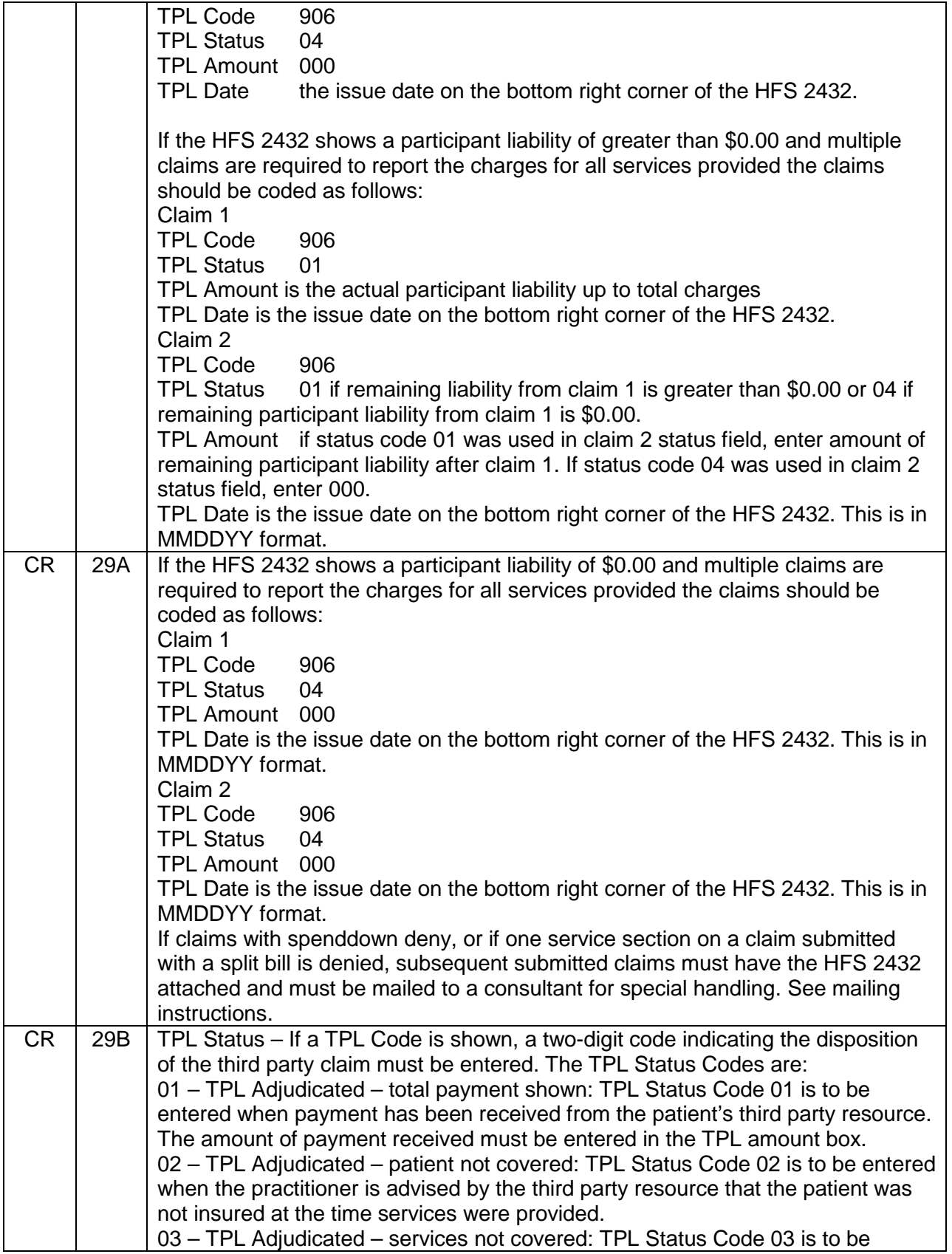

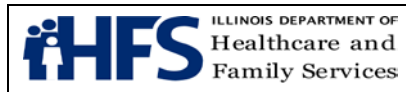

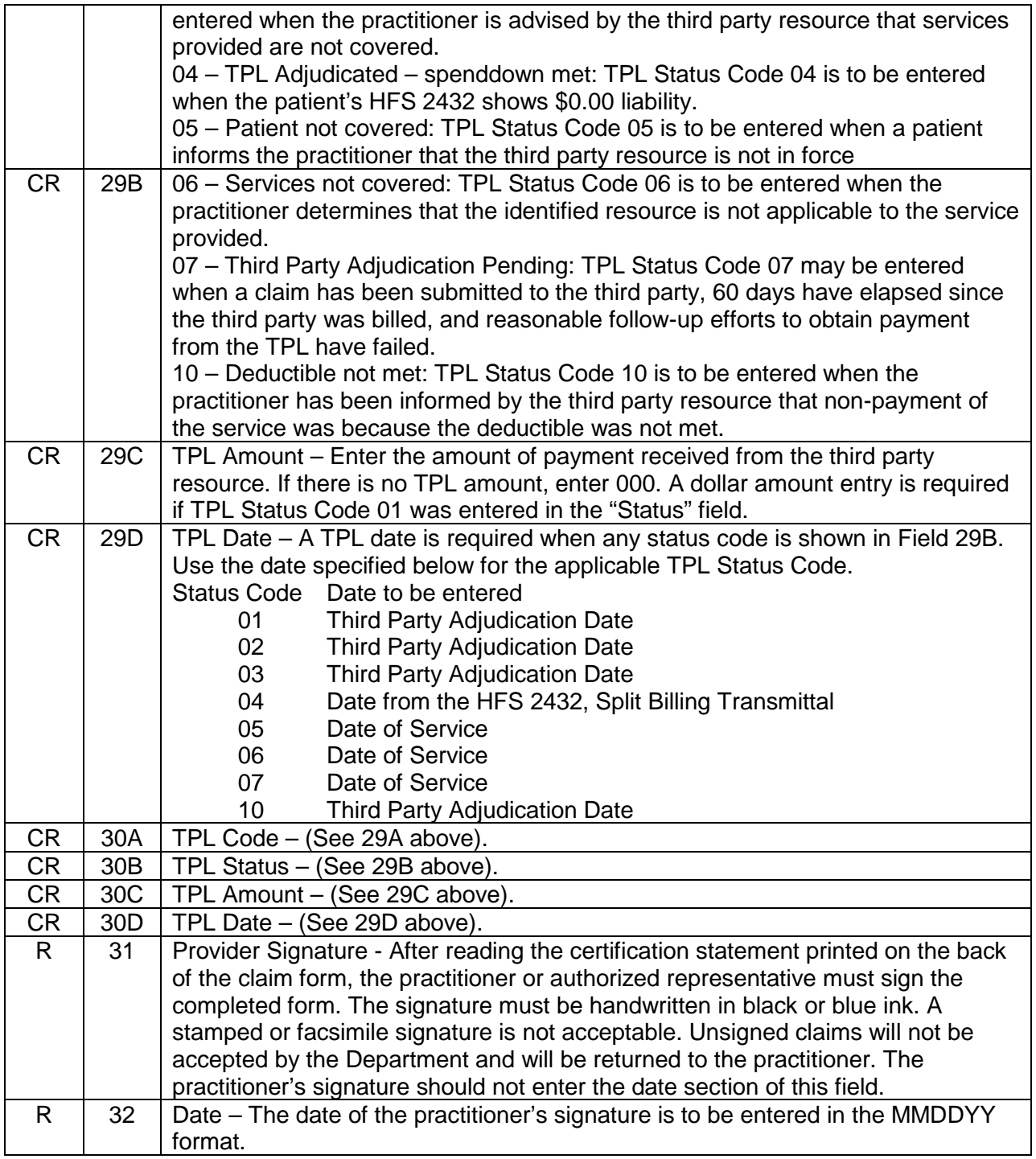

### **Non Institutional Provider Additional Forms**

#### **[Form HFS 1409 \(pdf\),](https://www.illinois.gov/hfs/SiteCollectionDocuments/hfs1409.pdf) Prior Approval Request**

Form HFS 1409 (pdf), Prior Approval Request, revision date (R 11-15) is to be submitted by the provider for certain specified services in order for the services to qualify for DME and

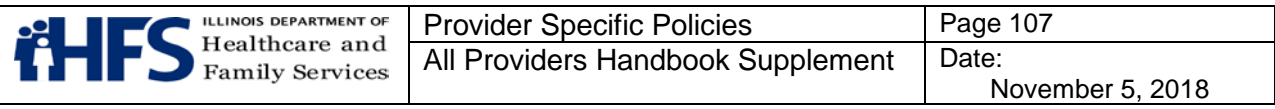

supplies; bariatric surgery, and home health reimbursement. Services and items requiring prior approval are identified in the appropriate fee schedule. For Therapy prior approval, see [Form HFS 3701T.](https://www.illinois.gov/hfs/SiteCollectionDocuments/hfs3701t.pdf) R = Required; NR = Not Required; CR = Conditionally Required

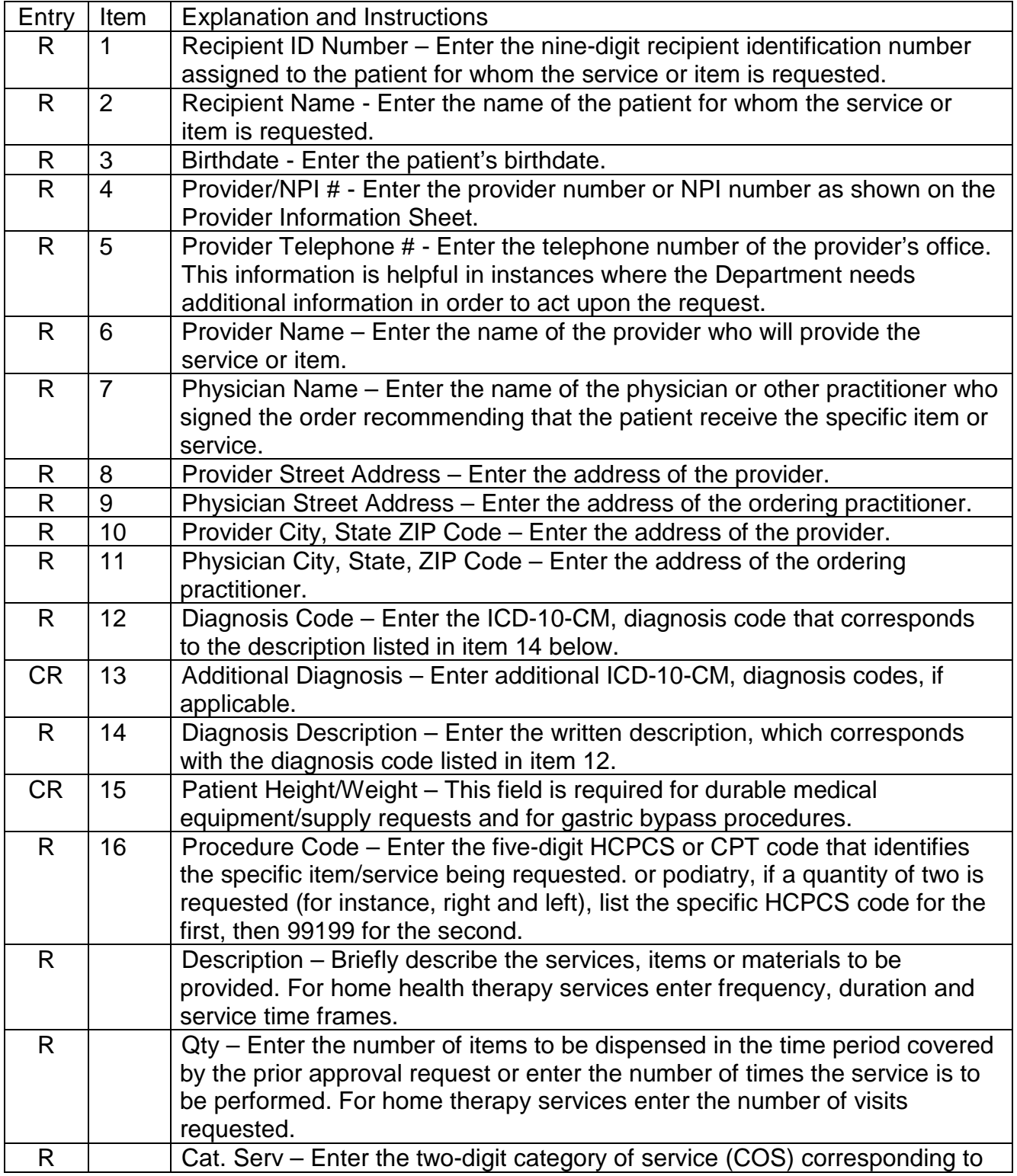

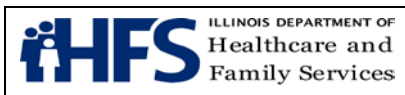

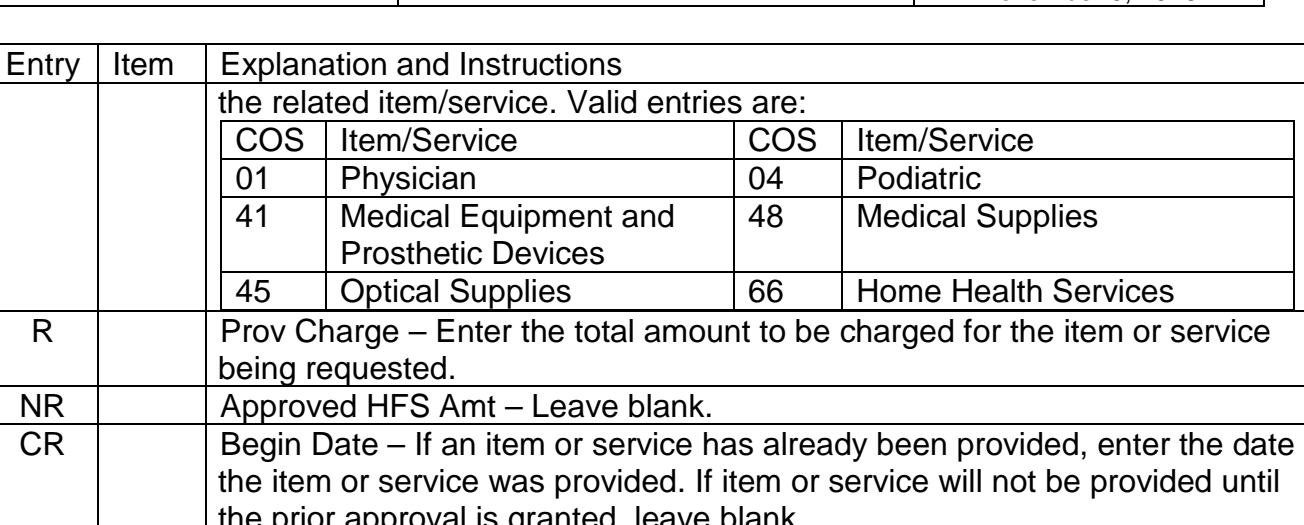

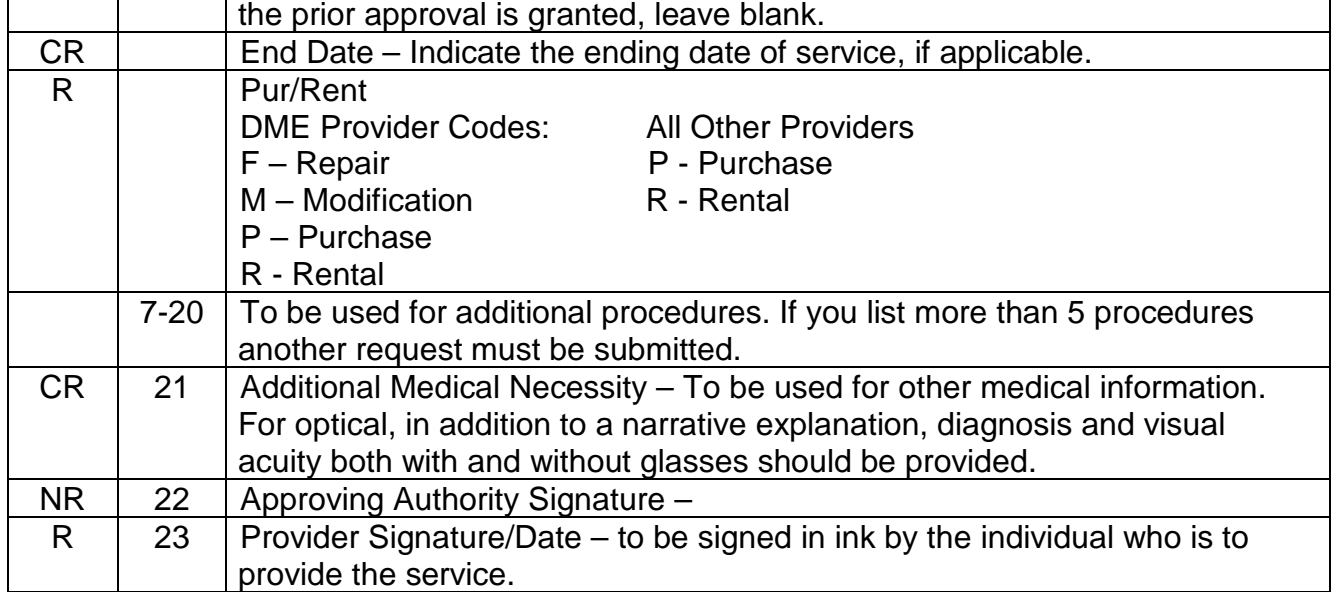

#### **Form [HFS 1977](http://www.illinois.gov/hfs/SiteCollectionDocuments/hfs1977.pdf) (pdf) Acknowledgment of Receipt of Hysterectomy Information**

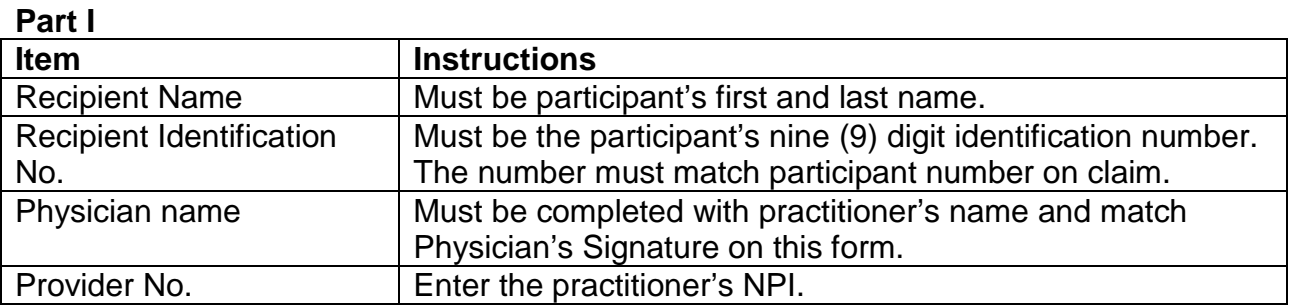

#### **Part II**

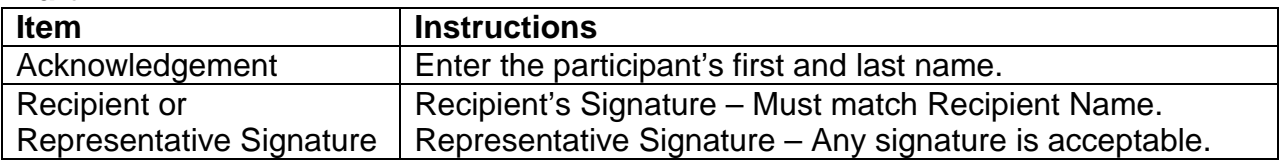
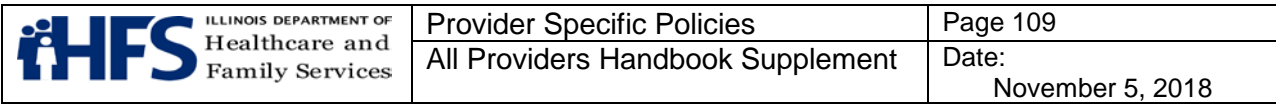

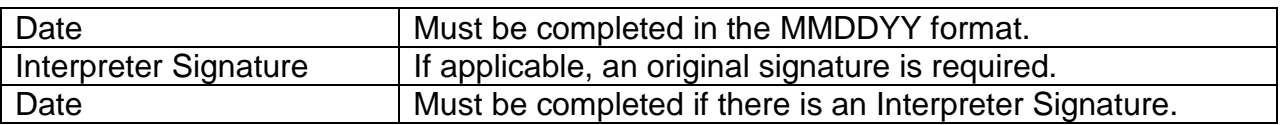

## **Part III**

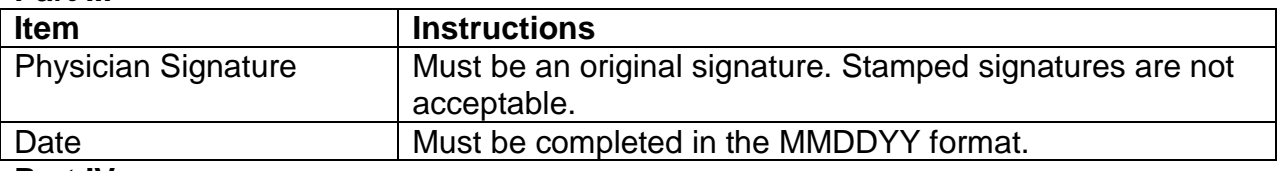

## **Part IV**

## **Exception Request**

Exception #1: The cause of sterility must be stated. Exception #2: The life threatening emergency situation must be indicated. Exception #3: The date of surgery must be entered. The date of the procedure must match the date of service on the claim.

If an Exception Request is completed, all items in Part I must be properly completed. The participant signature is not required. The Physician's Signature and Date are required.

# **Form [HFS 2189,](https://www.illinois.gov/hfs/SiteCollectionDocuments/hfs2189.pdf) Sterilization Consent Form**

To facilitate processing a claim to which the attachment of Form [HFS 2189](http://www.illinois.gov/hfs/SiteCollectionDocuments/hfs2189.pdf) (pdf) is required, all sections must be completed. The terminology regarding the sterilization should be consistent throughout the consent form.

## **Consent to Sterilization**

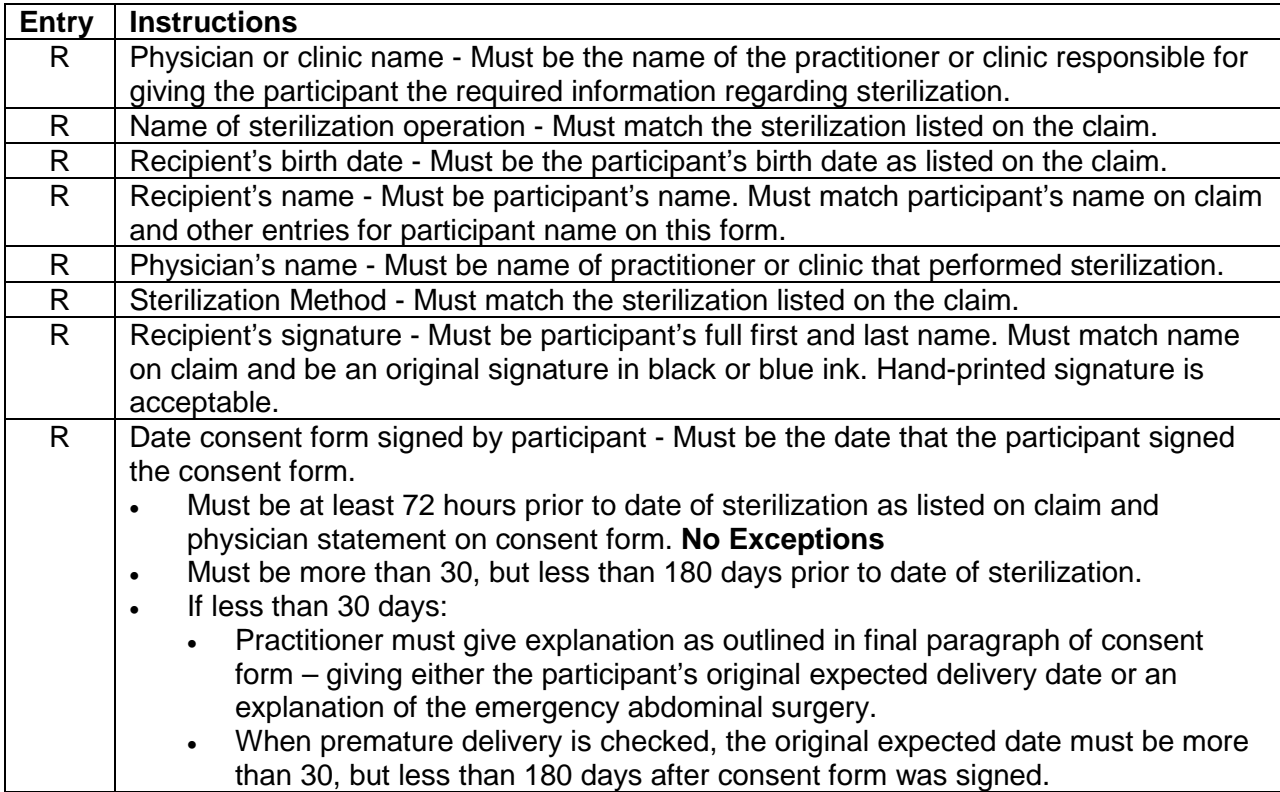

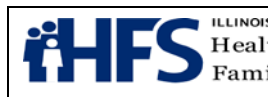

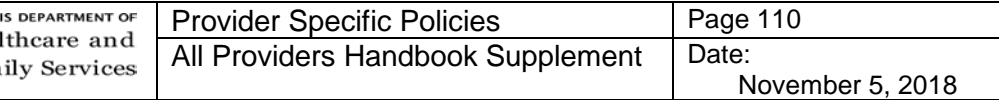

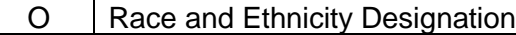

## **Interpreter's Statement**

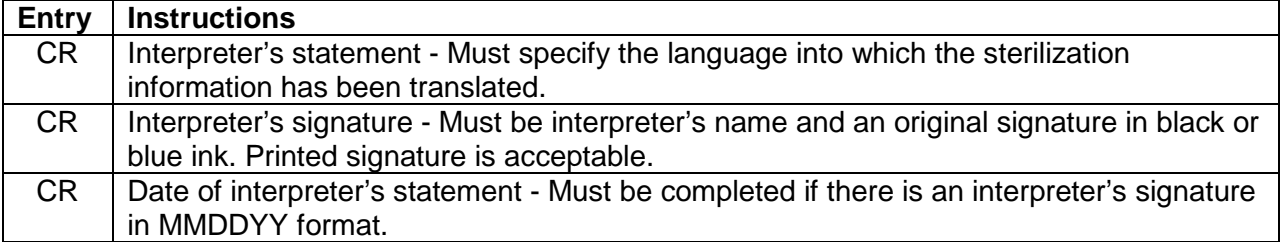

## **Statement of Person Obtaining Consent**

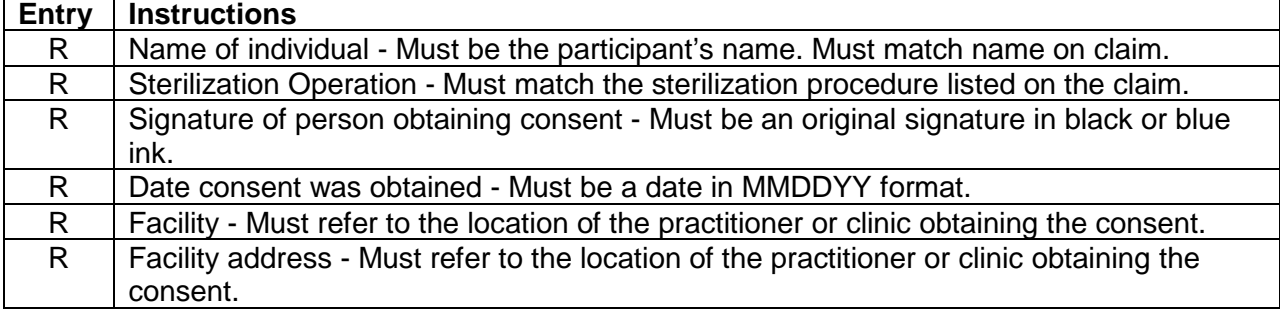

#### **Physician's Statement**

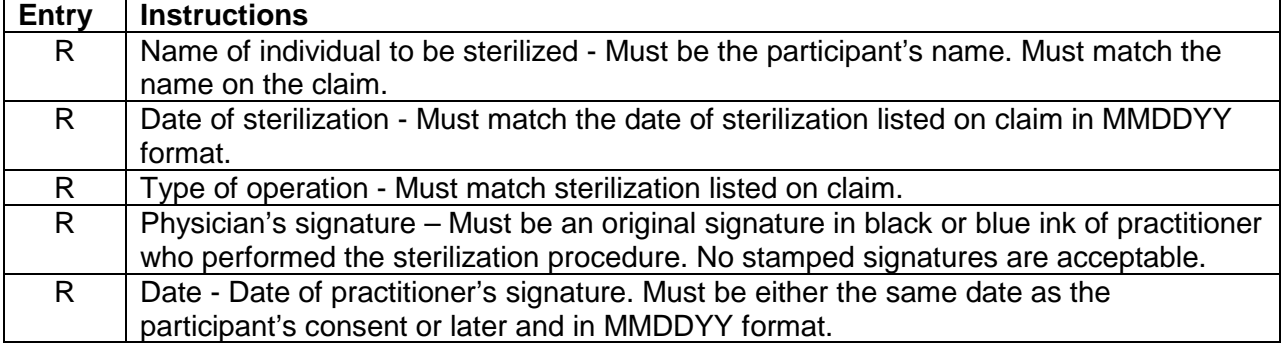

# **Form [HFS 2390,](http://www.illinois.gov/hfs/SiteCollectionDocuments/hfs2390.pdf) Abortion Payment Application**

If any of the following items are not completed as outlined below, the claim and the Payment Application form will be returned to the practitioner. Entries must be typed or printed in black ink.

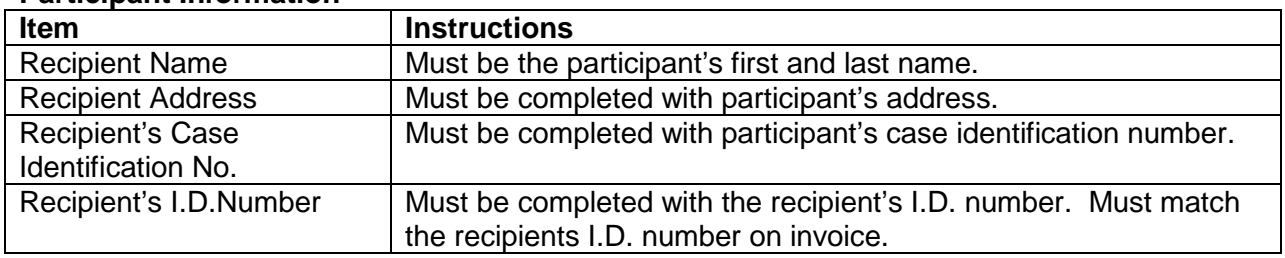

#### **Participant Information**

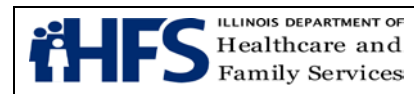

# **Facility/Procedure Information**

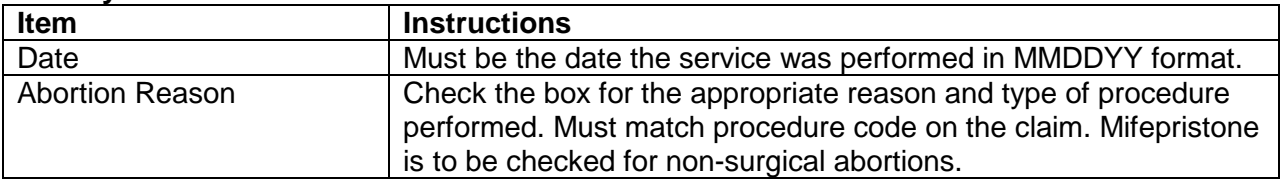

#### **Physician Statement**

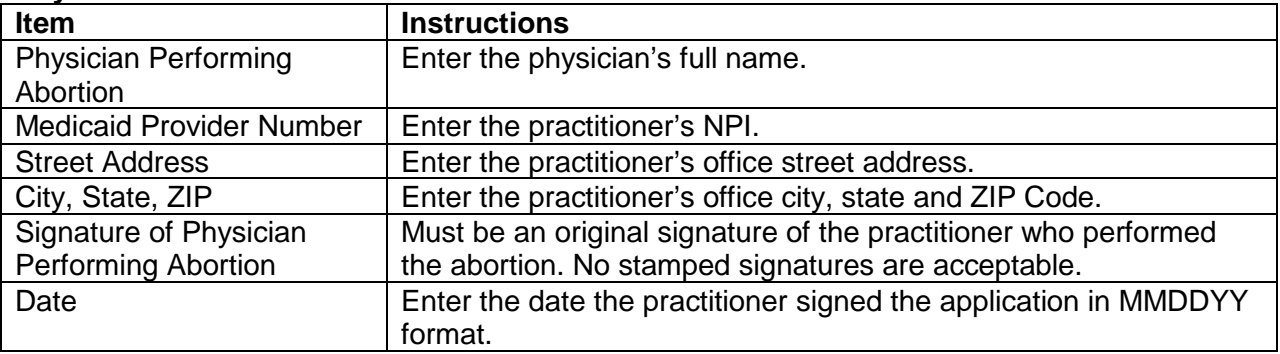

# **Form [HFS 3701T,](https://www.illinois.gov/hfs/SiteCollectionDocuments/hfs3701t.pdf) Therapy Prior Approval Request**

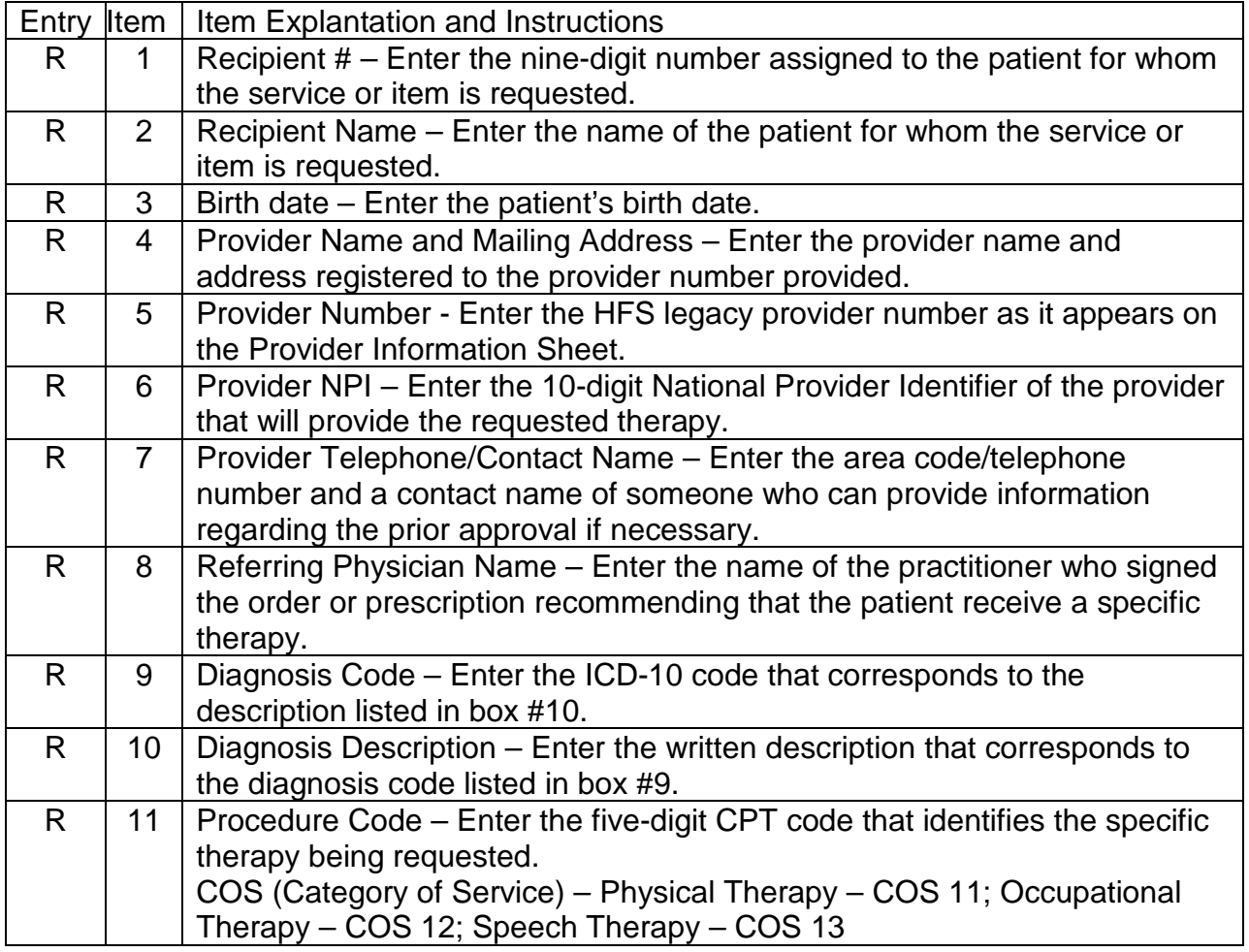

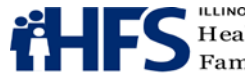

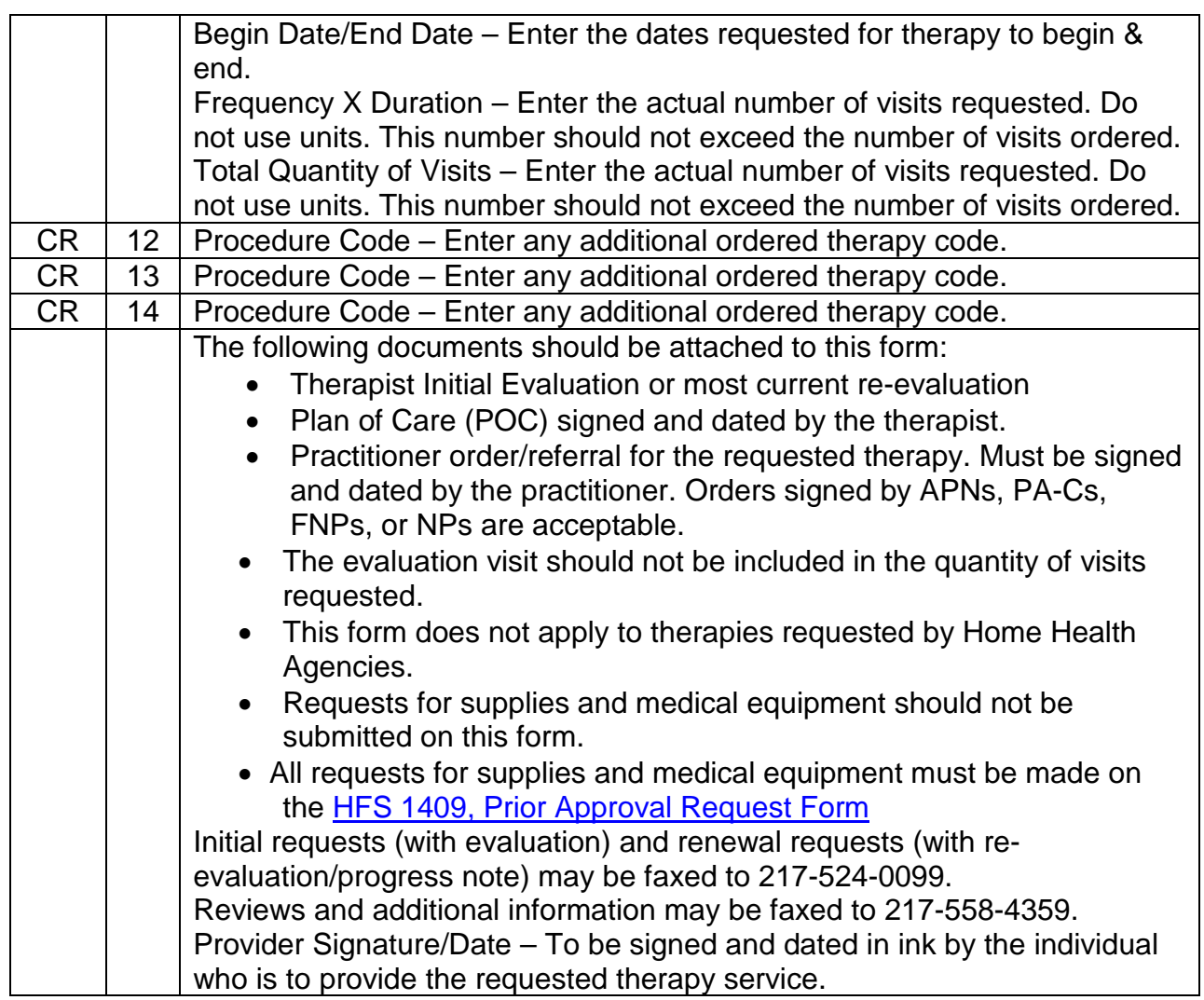